**Česká zemědělská univerzita v Praze**

**Provozně ekonomická fakulta**

**Katedra informačního inženýrství**

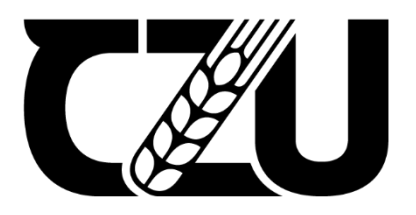

# **Diplomová práce**

**Vývoj aplikace využitelné v akvaristice a akvariologii při managementu péče o vodní živočichy**

**Bc. Marek Šemro**

**© 2024 ČZU v Praze**

# ČESKÁ ZEMĚDĚLSKÁ UNIVERZITA V PRAZE

Provozně ekonomická fakulta

# **ZADÁNÍ DIPLOMOVÉ PRÁCE**

Bc. Marek Šemro

Informatika

# Název práce

# Vývoj aplikace využitelné v akvaristice a akvariologii při managementu péče o vodní živočichy

Název anglicky

Development of an application for management of aquatic animal care in ornamental fishkeeping and aquariology

# Cíle práce

MOFT (Manager of Ornamental Fish Treatment) je desktopová aplikace, jejímž vývojem se řešitel diplomové práce zabýval již na bakalářském stupni. V rámci diplomové práce bude prvotní nástroj rozvinut tak, aby s jeho využitím došlo k minimalizování mortality a ekonomických ztrát napříč oborem okrasné akvakultury a to i na mezinárodním poli.

## Metodika

Vývoj desktopové aplikace MOFT v návaznosti na pracovní verzi vytvořenou v rámci bakalářské práce. Aplikace byla původně zaměřena pouze na akvariní chovy ryb, evidenci fyzikálně-chemických parametrů vody, detailů o chovaných taxonech, nemocech a v rámci managementu pracovního času upozorňovala na nutnou výměnu vody a dávkování léčiv. Nyní bude významně rozšířena a doplněna o další funkce využitelné i v laboratorních chovech. Zejména se jedná o časosběrné záznamy dat a export vybraných dat do tabulkového editoru (MS Excel). Zcela nově bude aplikace obsahovat jednoduchý strkturovaný určovací klíč pro diagnostiku nemocí (bude konzultováno s parazitology z akvarijních velkoobchodů). Kvůli široké uplatnitelnosti dané aplikace budou vytvořeny různé jazykové mutace (např. německá, indonéská, španělská aj.). Aplikace a její funkčnost bude otestována vybranými pracovníky z akarijního sektoru i z laboratorních provozů (v rámci ČZU, JU aj.).

#### Doporučený rozsah práce

60-80 stran

#### Klíčová slova

SKÁ UNIVERZITA Okrasná akvakultura, manager, export dat, desktopová aplikace, C#

#### Doporučené zdroje informací

Hejlsberg, A., Torgersen, M., Wiltamuth, S., & Golde, P. (2008). The C# programming language. Pearson Education.

Liberty, J. (2005). Programming C#: building. NET applications with C. " O'Reilly Media, Inc.".

Novák, J., Magalhães, A. L. B., Faulkes, Z., Maceda-Veiga, A., Dahanukar, N., Kawai, T., ... & Patoka, J. (2022). Ornamental aquaculture significantly affected by the "Czech aquarium phenomenon". Aquaculture, 738259.

Smith, S. A. (Ed.). (2019). Fish diseases and medicine. CRC Press.

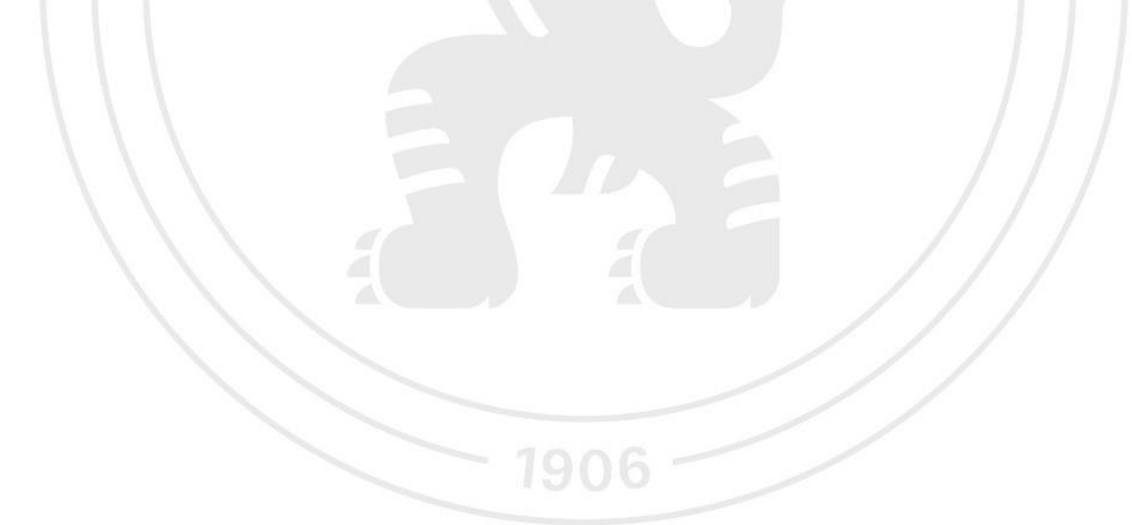

Předběžný termín obhajoby 2023/24 LS-PEF

Vedoucí práce Ing. Jiří Brožek, Ph.D.

Garantující pracoviště Katedra informačního inženýrství

Elektronicky schváleno dne 4. 9. 2023

Ing. Martin Pelikán, Ph.D. Vedoucí katedry

Elektronicky schváleno dne 3. 11. 2023

doc. Ing. Tomáš Šubrt, Ph.D. Děkan

V Praze dne 17, 03, 2024

# **Čestné prohlášení**

Prohlašuji, že svou diplomovou práci "Vývoj aplikace využitelné v akvaristice a akvariologii při managementu péče o vodní živočichy" jsem vypracoval samostatně pod vedením vedoucího diplomové práce a s použitím odborné literatury a dalších informačních zdrojů, které jsou citovány v práci a uvedeny v seznamu použitých zdrojů na konci práce. Jako autor uvedené diplomové práce dále prohlašuji, že jsem v souvislosti s jejím vytvořením neporušil autorská práva třetích osob.

V Praze dne 30.3.2024

# **Poděkování**

Rád bych touto cestou poděkoval vedoucímu diplomové práce Ing. Jiřímu Brožkovi, Ph.D. a konzultantovi doc. Ing. Jiřímu Patokovi, Ph.D., DiS za vstřícnost, odbornou pomoc a cenné rady při zpracovávání diplomové práce. Dále všem, kteří mne při práci podporovali.

# **Vývoj aplikace využitelné v akvaristice a akvariologii při managementu péče o vodní živočichy**

#### **Abstrakt**

Okrasná akvakultura celosvětově představuje významné odvětví akvakultury. Druhy, které jsou dováženy, jsou ovšem často vystavovány četným parazitárním onemocněním, způsobujícím značné ekonomické ztráty.

Diplomová práce navazuje na bakalářskou práci a zaměřuje se na vývoj a zdokonalení desktopové aplikace pro počítače s operačním systémem Windows, sloužící především jako jednoduchý manažer a nástroj pro chovatele s rozsáhlejším počtem akvárií a chovaných druhů, o nichž a jejich případných onemocněních potřebují udržet přehled.

V teoretické časti je nejprve věnována pozornost historii a současnému stavu celosvětové akvakultury, možným problémům při dovozu druhů spojeným s jejich možnými onemocněními a rovněž zde bude rozebrána problematika tvorby desktopových aplikací. V praktické části jsou detailně popsány individuální požadavky na vylepšenou verzi aplikace a současně je zde rozebrána implementace tvorby její nové verze. V závěru práce je nová verze srovnána s její předešlou verzí a zhodnocena vybranými odborníky z oblasti chovu akvarijních živočichů.

**Klíčová slova:** okrasná akvakultura, manažer, nemoci, parazité, export dat, desktopová aplikace, program, C#, WPF

# **Development of an application for management of aquatic animal care in ornamental fishkeeping and aquariology**

#### **Abstract**

Ornamental aquaculture is one of the important aquaculture sectors worldwide. However, the species that are imported are often exposed to various infectious and parasitic diseases causing mortality and significant economic losses.

The presented Diploma thesis is a continuation of the Bachelor's thesis and focuses on the development and improvement of a desktop application for Windows computers, serving mainly as a simple and user-friendly manager and tool for keepers of ornamental fishes dealing with a large number of aquariums and species to keep track of and their possible diseases.

In the theoretical part, the history and current state of global ornamental aquaculture, possible problems in imported species associated with their possible diseases are comprehensively described, and the creation of desktop applications is also noted. In the practical part, the individual requirements for an improved version of the application are described in detail, while the implementation of the creation of a new version is discussed. Finally, the new version is compared with its previous version and its importance for practical use in the field of aquarium animal husbandry is higlighted.

**Keywords**: ornamental aquaculture, manager, diseases, parasites, data export, desktop application, program, C#, WPF

# Obsah

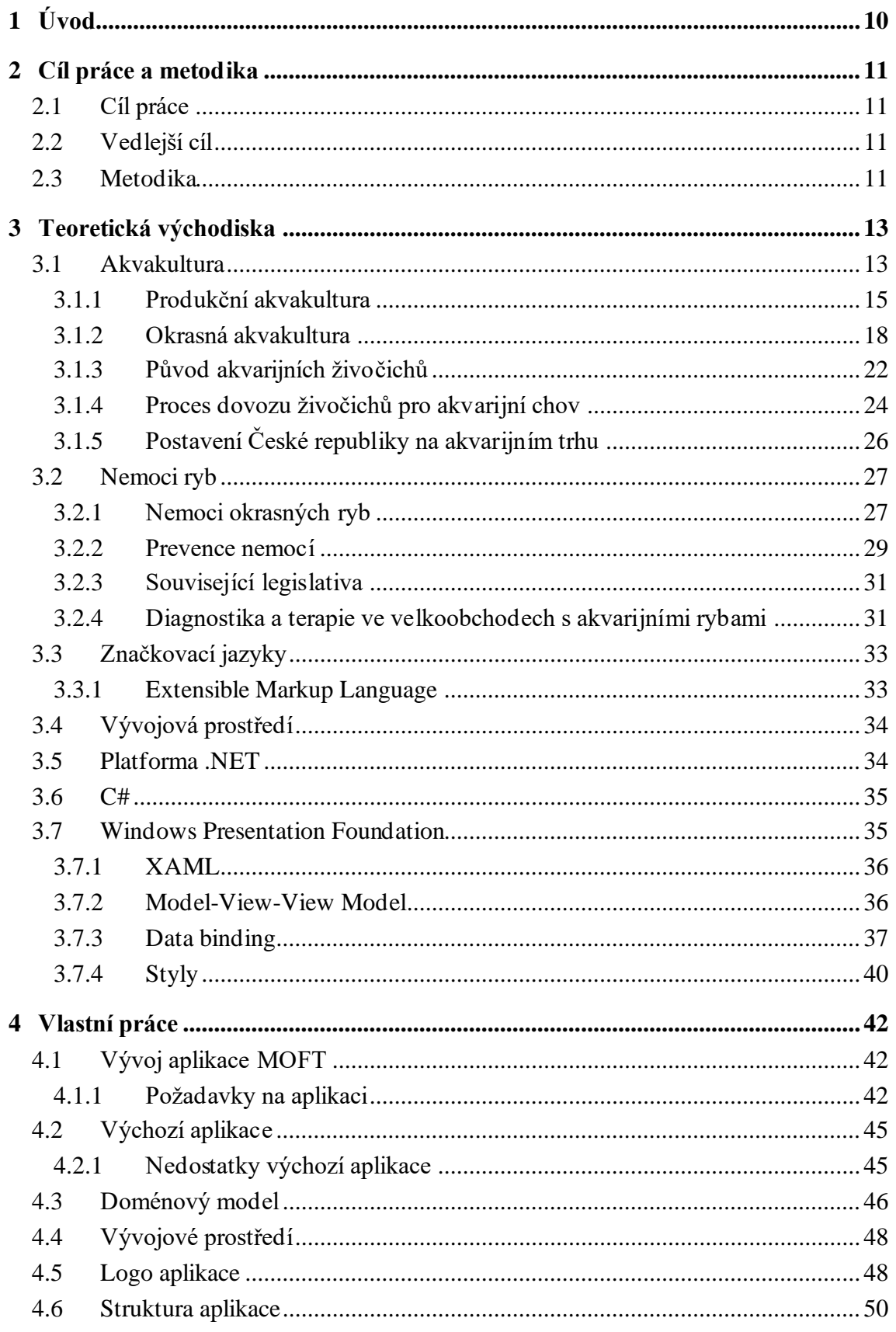

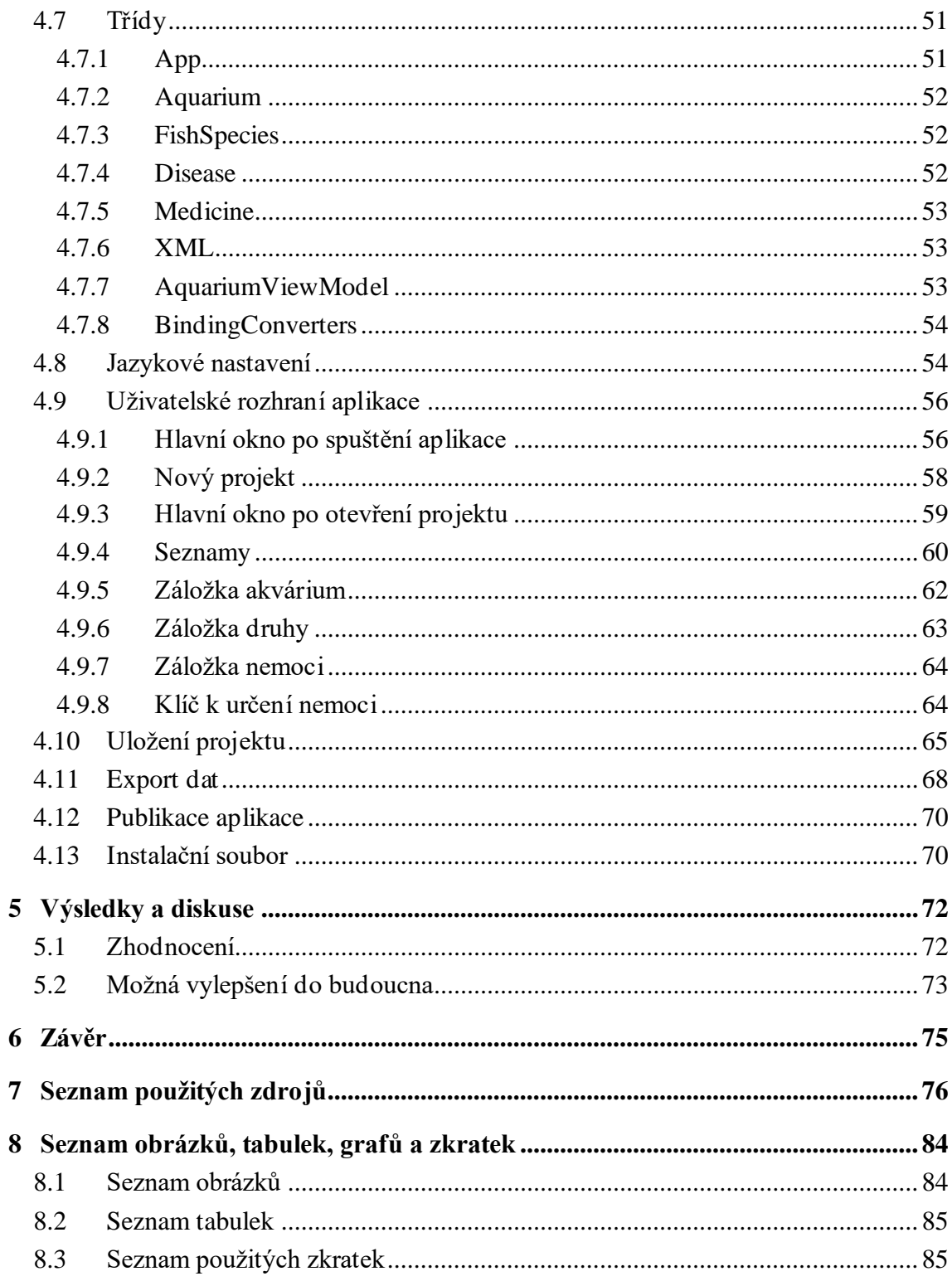

# <span id="page-9-0"></span>**1 Úvod**

Akvaristika, též označována jako okrasná akvakultura, je odvětvím s mnoha následovníky po celém světě, které v posledních letech zažívá rychlou ekonomickou expanzi. Obzvláště v České republice je pak tento koníček značně rozšířený, a tak téměř každý, koho byste se zeptali, by vám nejspíše řekl, že zná někoho, kdo alespoň jedno malé akvárium s jedním z nenáročných druhů vhodných pro začátečníky má. Pro mnohé však akvaristika není jen způsobem trávení volného času, ale také hlavním zdrojem jejich příjmů.

I přesto, že některé druhy živočichů jsou chovány v oblastech svého původního výskytu, dominujícím segmentem na akvarijním trhu zůstávají druhy dovážené z exotických oblastí, což s sebou přirozeně nese i nemalé riziko nechtěného přenosu některého zde se hojně vyskytujících parazitárních onemocnění. Právě tyto patogeny a parazité pak potenciálně ohrožují ekosystémy v místech dovozu, v případě že by se některý z nakažených jedinců nějakým způsobem dostal do volné přírody. Dovážené druhy je proto velmi vhodné bedlivě kontrolovat a diagnostikovat, aby v případě identifikovaného onemocnění mohly být dovozcem/chovatelem aplikovány správné léčebné procedury.

Tato diplomová práce, navazující na bakalářskou práci autora s tímto tématem, cílí na vylepšení a rozšíření již navržené aplikace, která má především posloužit lidem, často prodejcům ve velkoobchodech, kteří se starají o dovezené akvarijní druhy těsně po jejich importu. Ve většině případů nemají tito obchodníci jednotný systém pro správnou a přehlednou evidenci jednotlivých druhů a postupů a jejich léčebných postupů v případě výskytu onemocnění. Jejich poznámky k jednotlivým akváriím a jejich obsádce si tak například často vedou v obrovských, a tedy i ne příliš přehledných tabulkách v programu Microsoft Excel a podobně. To může často vést ke zbytečným chybám a selhání lidského faktoru, což se v krajních případech může projevit na vysoké úmrtnosti chovaných druhů. Cílem vytvořené aplikace by mělo být výrazné usnadnění práce těchto chovatelů prostřednictvím automatických upozornění na potřebné činnosti, jako jsou výměny vody, čištění filtrace či dávkování zvolených léčiv. Zároveň by měla představovat, pokud možno co nejvíce uživatelsky přívětivou alternativu pro evidenci informací o nádržích, jednotlivých druzích a v případě onemocnění i o jejich léčebných postupech. V ideálním případě by se využití této aplikace mohlo rovněž promítnout i do zisku daných firem z důvodu menší mortality chovaných druhů.

# <span id="page-10-0"></span>**2 Cíl práce a metodika**

# <span id="page-10-1"></span>**2.1 Cíl práce**

MOFT (Manager of Ornamental Fish Treatment) je desktopová aplikace, jejímž vývojem se řešitel diplomové práce zabýval již na bakalářském stupni. Hlavním cílem diplomové práce je rozšíření, respektive přepracování nástroje, s využitím novějších technologií, jako je knihovna tříd Windows Presentation Foundation, značkovací jazyk XAML a technika "Data Binding" pro svázání zdrojových dat z uživatelskými ovládacími prvky. Tato aktualizace by měla vést k minimalizování mortality a ekonomických ztrát napříč oborem okrasné akvakultury, a to i na mezinárodním poli. Nově navržená aplikace bude taktéž umožňovat snadnější modifikace právě díky použití XAML pro definici uživatelského rozhraní a oddělení uživatelského rozhraní od aplikační logiky. Součástí nové verze aplikace je též možnost exportovat vybraná data do formátu Microsoft Excel.

# <span id="page-10-2"></span>**2.2 Vedlejší cíl**

Mezi vedlejší cíle patří vytvoření různých jazykových mutací desktopové aplikace MOFT (např. indonéština).

## <span id="page-10-3"></span>**2.3 Metodika**

V prvotní fázi praktické části diplomové práce byly nejprve na základě diskuse s konzultantem a odborníky z praxe (akvarijní velkoobchod Aquamaster) vyřčeny konkrétní požadavky, které by měla výsledná aplikace splňovat. Proběhla též analýza původní verze aplikace a její zhodnocení z praktického a funkčního hlediska. Výsledkem bylo rozhodnutí přistoupit k přepracování aplikace s využitím novějších a praktičtějších technologií. Vytvořen byl též doménový model daného systému, znázorňující diagram potřebných tříd v projektu, jejich atributů a vazeb mezi těmito třídami. Posléze byl vytvořen nový projekt ve vývojovém prostředí Microsoft Visual Studio 2022. Nejprve byly vhodně implementovány jednotlivé třídy a jejich atributy. Poté bylo za pomocí značkovacího jazyka XAML navrženo vhodné a přehledné uživatelské rozhraní aplikace a jednotlivé ovládací prvky byly svázány s vlastnostmi tříd pomocí techniky "Data Bindingu". Ke správnému oddělení uživatelského

rozhraní od aplikační logiky byl vytvořen View Model, pomocí kterého je v průběhu používání aplikace nastavován DataContext právě pro tyto vazby mezi ovládacími prvky a vlastnostmi tříd. Přidána byla taktéž možnost exportovat zvolená data z projektu do nativního formátu Microsoft Excel XLSX. V průběhu tvorby aplikace bylo nejprve pracováno se dvěma jazykovými variantami, aby bylo možné testovat správnou funkčnost přepínání jazykového nastavení. Další jazykové varianty byly vytvořeny až nakonec, kdy byly přeloženy všechny potřebné textové řetězce aplikace do daných jazyků. Indonéský překlad aplikace byl vytvořen s pomocí Suryi Genthy Akmala, Ph.D., což je výzkumník ze zemědělské univerzity v Bogoru na Jávě (Institut Pertanian Bogor). Z početných jazyků, kterými se mluví v Indonésii, byl vybrán ten nejobecnější, tedy bahasa Indonesia. Po závěrečném otestování aplikace byla ve finální fázi aplikace publikována v režimu nasazení Self-Contained pro co nejpohodlnější proces instalace aplikace a všechna potřebná data aplikace byla zahrnuta v jediném instalačním souboru, který lze snadno distribuovat mezi potenciální uživatele.

# <span id="page-12-0"></span>**3 Teoretická východiska**

## <span id="page-12-1"></span>**3.1 Akvakultura**

Termín akvakultura je běžně užíván jako označení chovu všech druhů vodních živočichů, ať už se jedná o organismy sladkovodní, brakické nebo mořské, a současně také zahrnuje pěstování vodních rostlin. Některými autory bývá zvlášť vyčleňována produkce mořských organismů, zatímco jinými bývá v tomto pojmu zahrnuta (Pillay, Kutty, 2005).

Podle některých pramenů započal jak samotný chov ryb, tak i pěstování vodních rostlin, ve druhém tisíciletí před naším letopočtem v oblastech dnešní Číny (Nash, 2010). Existuje však celá řada různých teorií ohledně toho, kdy a za jakým účelem začali lidé ryby chovat. Jako příklad lze uvést Drahotušského a Nováka (2000), podle kterých pocházejí první záznamy o chovu posvátných a inteligentních rypounů (čeleď Mormyridae) ze starověkého Egypta kolem roku 1800 před naším letopočtem. Další autoři jdou pak ještě dále do minulosti a tvrdí, že historie cíleného chovu ryb v uměle vytvořených nádržích sahá až do poloviny třetího tisíciletí př. n. l., kdy takovýto chov probíhal v blízkovýchodní Mezopotámii (Krček, 2016; Balon, 1995).

V současnosti je akvakultura dle svého účelu dělena na produkční akvakulturu a akvakulturu okrasnou, nicméně přirozeně nalezneme některé živočišné druhy, které lze zařadit do obou těchto odvětví podle toho, jak jsou později využívány. Typickými zástupci takovýchto živočišných druhů pak mohou být některé druhy raků, například rak červený (*Procambarus clarkii*), rak červenoklepetý (*Cherax quadricarinatus*), rak horský (*Cherax monticola*) a rak ničivý (*Cherax destructor*) (Faulkes, 2015). Z rybí říše se může jednat kupříkladu o sumce velkého (*Silurus glanis*), jež je hojně chován ke konzumním účelům (Linhart a kol., 2002), ale v případě jeho albinotické formy jde o druh často chovaný ve venkovních nádržích pro okrasu. Jako další příklad mohou skvěle posloužit taktéž některé druhy jeseterů z rodů *Acipenser* a *Huso*, které mohou jednak zajistit zkrášlení venkovních nádrží, také však bývají chováni pro ekonomicky zajímavou produkci jiker zvaných kaviár (Bronzi a kol., 2011; Patoka a kol., 2017).

Mimo jiné se lze setkat i s takovými druhy, které jsou nezřídka chovány pro estetické účely, ale zároveň naleznou své uplatnění i v případě kontroly kvality vody, kdy slouží jako tzv. indikátorové organismy (Kuklina a kol., 2013). Příkladů takto využívaných druhů je hned několik, jmenovitě se může jednat o pstruhy duhové (*Oncorhynchus mykiss*), rypouny

Petersovy (*Gnathonemus petersii*) či rovněž o ryby, které byly geneticky upraveny tak, aby na přítomnost toxických látek ve vodě reagovaly světélkováním (bioluminiscencí) – dánio pruhované (*Danio rerio*), tetru černou (*Gymnocorymbus ternetzi*), parmičku čtyřpruhou (*Puntigrus tetrazona*), parmičku červenoploutvou (*Epalzeorhynchos frenatum*), pancéřníčka zeleného (*Corydoras aeneus*) a bojovnici pestrou (*Betta splendens*).Toho je docíleno pomocí fluorescenčního proteinu izolovaného z žahavců (*Aequorea victoria* a *Discosoma* sp.), který byl přidán do jejich genetické výbavy (Snekser a kol., 2006). Ačkoliv jejich prvotním účelem byla právě tato schopnost detekce toxinů, postupem času získaly mezi lidmi velkou popularitu jako okrasné ryby, zejména pro některé své barevné varianty (Rasal a kol., 2016). Důležité je zde však podotknout, že v mnoha zemích je chov i prodej takto geneticky upravených druhů striktně zakázán, a to především kvůli potenciálnímu negativnímu dopadu na původní druhy v případě, že by došlo k jejich vypuštění do volné přírody (Melia, 2009; Debode, 2020). Aktuálně je tato problematika řešena v Brazílii, kde jsou geneticky modifikovanými tetrami černými (Obr. 1) ohroženy původní divoké populace tohoto druhu (Moutinho, 2022).

Obrázek 1: Geneticky modifikované tetry černé (Gymnocorymbus ternetzi) prodávané na akvarijním trhu v Indonésii v roce 2023.

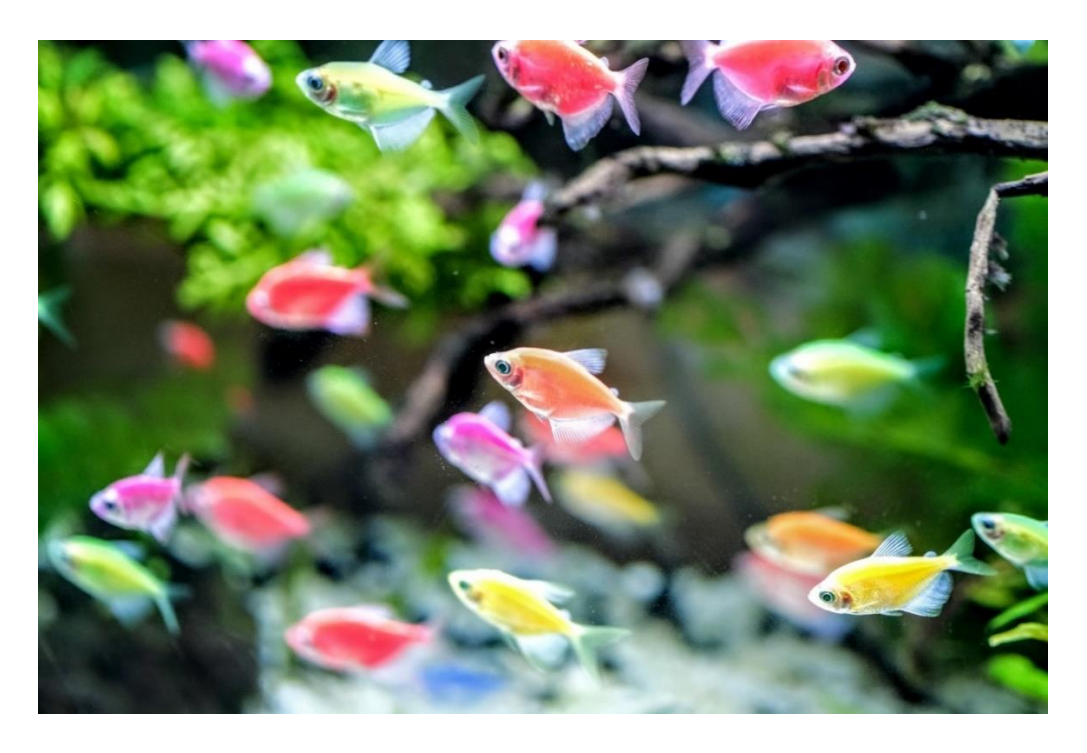

Zdroj: archiv Jiřího Patoky

Mimo již uvedené důvody akvakultura zahrnuje taktéž chov organismů pro účely vědeckého bádání. Pro ilustraci se může jednat o studium dopadů izolace mladých jedinců raků červených (*P*. *clarkii*) na dlouhodobé změny ve vzorcích chování (Patoka a kol., 2019), nebo například zkoumání dopadu sociální deprivace na cichlidy tlamovce rodu *Tropheus*  odchovaných v inkubátoru (Novák a kol., 2023).

Do akvakultury lze jako jeden z dalších aspektů zahrnout také záchranné chovy, jejichž cílem je reprodukce takových druhů, jejichž výskyt ve volné přírodě je již raritou, respektive druhů, které už v přírodě nenalezneme vůbec. V této oblasti hrají významnou roli především zoologické zahrady či veřejná akvária, jež za pomocí vzdělávacích či marketingových oddělení také aktivně přispívají k získání veřejné i politické podpory managementu ochrany přírody (Reid a kol., 2013).

#### <span id="page-14-0"></span>**3.1.1 Produkční akvakultura**

Jednou ze světově nejprodávanějších potravin jsou bezpochyby ryby (Allison, 2011), které pro obyvatele v leckterých částech světa představují jejich hlavní zdroj živočišných proteinů (Béné a kol., 2015; Toufique, Belton, 2014). Za posledních 30 let rapidně vzrostla produkce potravin vyprodukovaných akvakulturou, kterou tak lze zařadit k nejrychleji rostoucím odvětvím, která produkují živočišnou potravu (Allison, 2011; UN, 2011). Více než 91 % celosvětové produkce z akvakultury pochází ze zemí jižní a jihovýchodní Asie (Tacon, 2020). Celosvětová produkce akvakultury v roce 2020 dosáhla rekordu který činil 122,6 milionů tun, z čehož 87,5 milionů o přepočtené ceně 264,8 miliard amerických dolarů připadá na vodní živočichy a 35,1 milionů o ceně 16,5 miliard dolarů na vodní rostlinstvo. Mezi státy s produkující největší množství se v roce 2020 i nadále řadí převážně asijské státy jako jsou Čína, Indie, Indonésie, Vietnam, Bangladéš, Korejská republika a Filipíny, u kterých lze sledovat stálý nárůst produkce. Naopak například u afrických států byl zaznamenán pokles o 1,2 % proti roku 2019, způsoben hlavně snížením produkce v Egyptě, který představuje hlavního producenta tohoto kontinentu (Food and Agriculture Organization of the United Nations, 2020). Největším producentem Evropy je pak především díky své pro akvakulturu ideální geografii Norsko (Tacon, 2020).

Podle produkovaných živočichů lze produkci akvakultury rozdělit na několik menších kategorií, z nichž nejvýznamnějšími jsou následující (Subasinghe, 2017):

- Sladkovodní ryby
- Mořské ryby
- Diadromní ryby (ryby, které migrují mezi sladkým a mořským prostředím)
- Korýši
- Měkkýši

Koláčový graf (Obr. 2) níže znázorňuje rozložení podílu jednotlivých skupin živočichů na celkové produkci akvakultury. První z hodnot uvedených vedle každé skupiny představuje hodnotu produkce vyjádřenou v miliardách amerických dolarů, zatímco druhá z hodnot vyjadřuje procentuální zastoupení dané skupiny ve srovnání s celkovou produkcí.

Obrázek 2: Podíl jednotlivých skupin živočichů na produkci akvakultury v roce 2015.

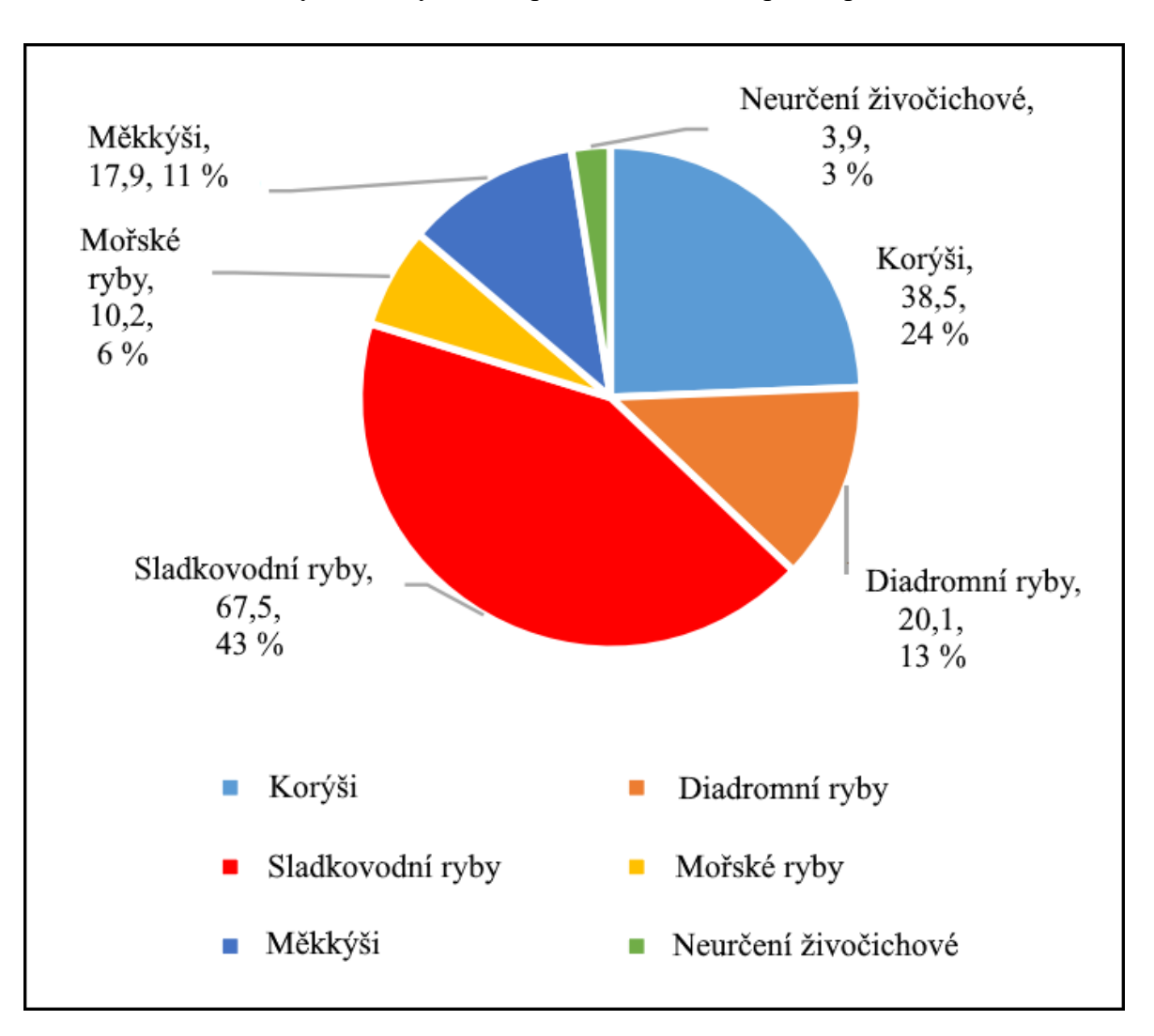

Hodnoty: Miliardy USD a procentuální zastoupení, upraveno

Zdroj: Subasinghe, 2017

V produkční akvakultuře je využívána široká škála vodních rostlin i živočichů, přičemž například v roce 2017 bylo produkovaných celkem 328 různých druhů. Největší podíl na produkci akvakultury stále zaujímají ryby s 47,7 % celkové produkce. Na druhém místě hned po rybách, jsou pak vodní rostliny s podílem 28,4 %. V sestupném pořadí následují měkkýši (15,4 %), korýši (7,5 %), obojživelníci a plazi (0,42 %) a nakonec ostatní bezobratlí živočichové (0,38 %) (Tacon, 2020).

I přesto, že slaná voda pokrývá bezmála tři čtvrtě zemského povrchu, převažují v produkci akvakultury sladkovodní druhy ryb, které tvoří 83,6 % veškeré produkce. Z těchto sladkovodních druhů jsou pak podle statistického nástroje FishStatJ organizace FAO nejčastěji produkováni zejména kapři (*Cyprinus* spp.) a kaprovité ryby obecně (53,1 %). Další sladkovodní druhy ryb poté představují 19,5 % z celkové produkce, přičemž nejdominantnějšími druhy z těchto devatenácti procent jsou tilápie a jiné cichlidy (11 %), diadromní lososovité ryby (6,5 %) a ostatní pobřežní ryby (2,8 %) (Tacon, 2020).

Níže uvedená tabulka (Tabulka 1) poskytuje detailní přehled o nejvíce produkovaných druzích ryb v produkční akvakultuře za rok 2017.

| Druh                        | Mil. tun | Mld. USD |
|-----------------------------|----------|----------|
| Ctenopharyngodon idella     | 5,52     | 12,6     |
| Hypophtalmichthys molitrix  | 4,70     | 10,3     |
| Oreochromis niloticus       | 4,13     | 7,61     |
| Cyprinus carpio             | 4,13     | 8,63     |
| Hypophtalmichthys nobilis   | 3,15     | 7,32     |
| Carassius sp.               | 2,82     | 5,61     |
| Gibelion catla              | 2,71     | 4,69     |
| Salmo salar                 | 2,36     | 16,7     |
| Labeo rohita                | 1,96     | 3,38     |
| Pangasianodon hypophthalmus | 1,82     | 3,13     |

Tabulka 1: Akvakulturou nejvíce produkované druhy ryb v roce 2017, upraveno

Zdroj: Tacon, 2020

#### <span id="page-17-0"></span>**3.1.2 Okrasná akvakultura**

Chov okrasných druhů obratlovců i bezobratlých a pěstování rostlin v akváriích je z celosvětového hlediska jedním z nejpopulárnějších koníčků. Okrasná akvakultura představuje stabilně se rozvíjející a ekonomicky velice významné odvětví akvakulturní

produkce (Livengood, Chapman, 2007; Novák a kol., 2020; Padilla, Williams, 2004; Tlusty, 2002; Novák a kol., 2022). Podle některých odhadů, je celosvětově každým rokem pro okrasné účely prodána nejméně jedna miliarda jedinců sladkovodních ryb (přičemž se pravděpodobně jedná o značně podhodnocené číslo). Celkový počet chovaných druhů se v roce 2016 odhadoval na 5300 (Hensen a kol., 2010; Maceda-Veiga a kol., 2016). Novák a kol. (2020) uvádějí, že se tento počet druhů do roku 2019 zvýšil až na 6500 a dále odhadují zvýšení tohoto počtu v roce 2020 až na 6700 chovaných druhů. Podle posledních výzkumů v roce 2024 se tento počet odhaduje dokonce až na 7900 (Novák a kol., in prep.). Je však třeba zdůraznit, že mnohé druhy jsou na trhu dostupné jen raritně (Yuliana, 2021). Přibližný počet zdokumentovaných druhů sladkovodních ryb dovezených pro okrasné účely (mezi lety 1875 a 2020) je zobrazen v grafu na následujícím obrázku (Obr. 3).

Obrázek 3: Celkový počet druhů dovážených sladkovodních a brakických okrasných ryb v

čase se zvýrazněnými důležitými událostmi, které významně ovlivnily okrasnou akvakulturu (obě světové války, založení FedExu a optimalizace transportu carga, uvedení

do provozu velkoobjemových nákladních letadel, konec studené války)

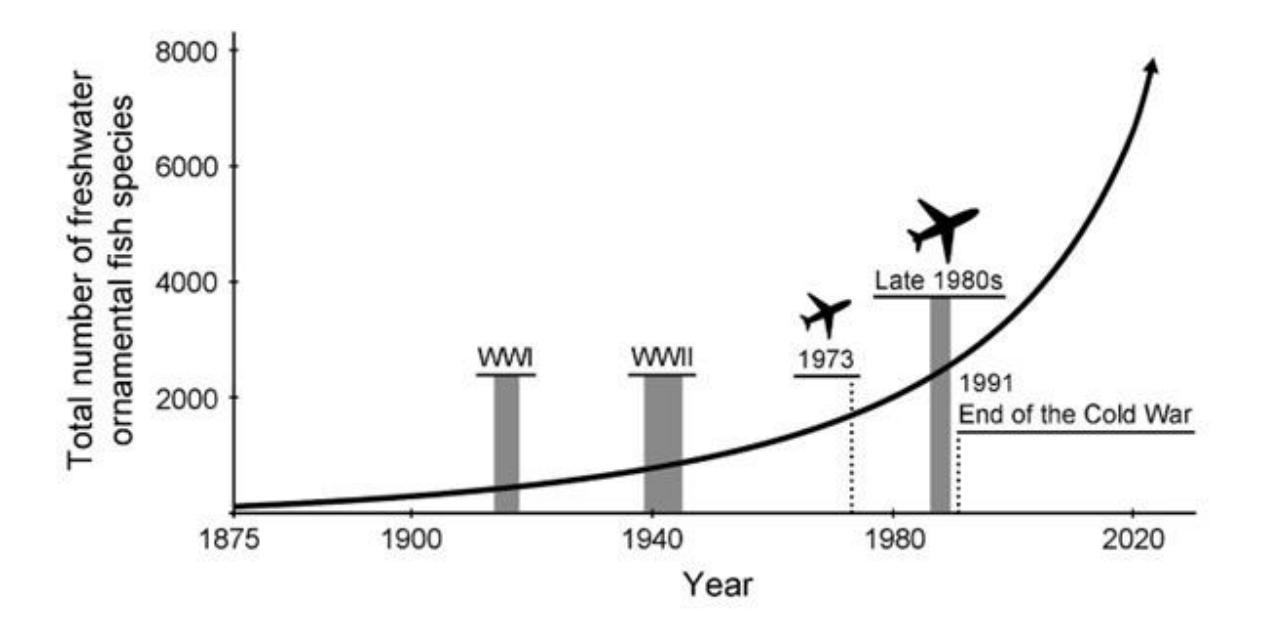

Zdroj: Novák a kol., in prep.

Historicky se první ryby využívané pro okrasný chov objevily ve starověké Číně. Jednalo se o kaprovitou rybu karase zlatého (*Carassius auratus*) a jeho barevné mutace (především zlatavé, oranžové a červené formy) laickým názvem souhrnně označované "zlatá rybka" (Komiyama a kol., 2009). První okrasní karasi odtud byli vyvezeni do Japonska mezi lety 1506 až 1521, do Evropy pak roku 1611. Do Severní Ameriky pak až značně později roku 1876 (Balon, 2004; Jassim a kol., 2012). V Evropě byl tento karas pravděpodobně poprvé úspěšně odchován okolo roku 1780 v Nizozemsku (Billardon de Sauvigny, 1780). První publikace, zabývající se tzv. moderní okrasnou akvakulturou (neboli akvaristikou), se začaly objevovat v druhé polovině 19. století. (Müller, 1856; Roßmäßler, 1857). V tomto období (až do první světové války) byly okrasné ryby dováženy především do Německa a Francie (která v tomto ohledu intenzivně spolupracovala s carským Ruskem). První tropický, a tedy i exotický, druh ryby dovezený do Evropy, konkrétně Francie, byl rájovec dlouhoploutvý (*Macropodus opercularis)* z jihovýchodní Číny roku 1869 (Myers, 1965). Ještě v tomtéž roce se francouzskému výzkumníkovi, ichtyologovi a nadšenému akvaristovi Pierru Carbonnierovi s úspěchem podařilo tento druh rozmnožit a odchovat (Dagry, 1928). V roce 1874 pak dovezl P. Carbonnier do Evropy též čichavce zakrslé (*Trichogaster lalius*) (Hamilton, 1822) a bojovnice pestré (*Betta splenders*) (Reuter, 1911). Není náhodou, že všechny tři zmíněné druhy patří k tzv. labyrintkám, což jsou ryby nadechující se nad hladinou. Jak uvádějí Novák a kol. (2020), dýchání vzdušného kyslíku minimalizovalo mortalitu ryb při dlouhém transportu loděmi z tropických oblastí do Evropy. Převážná většina sladkovodních okrasných ryb byla však v tomto období dovážena do německého přístavu Hamburk (Baensch, Riehl, 1985; Reuter, 1911).

Území České republiky náleželo v této době mezi země Rakouska-Uherska. Okrasná akvakultura se zde utěšeně rozvíjela a v současnosti je ČR považována za vstupní bránu vodních okrasných organismů do celé Evropy – dokonce se mluví o tzv. českém akvarijním fenoménu (Kalous a kol., 2015; Novák a kol. 2022).

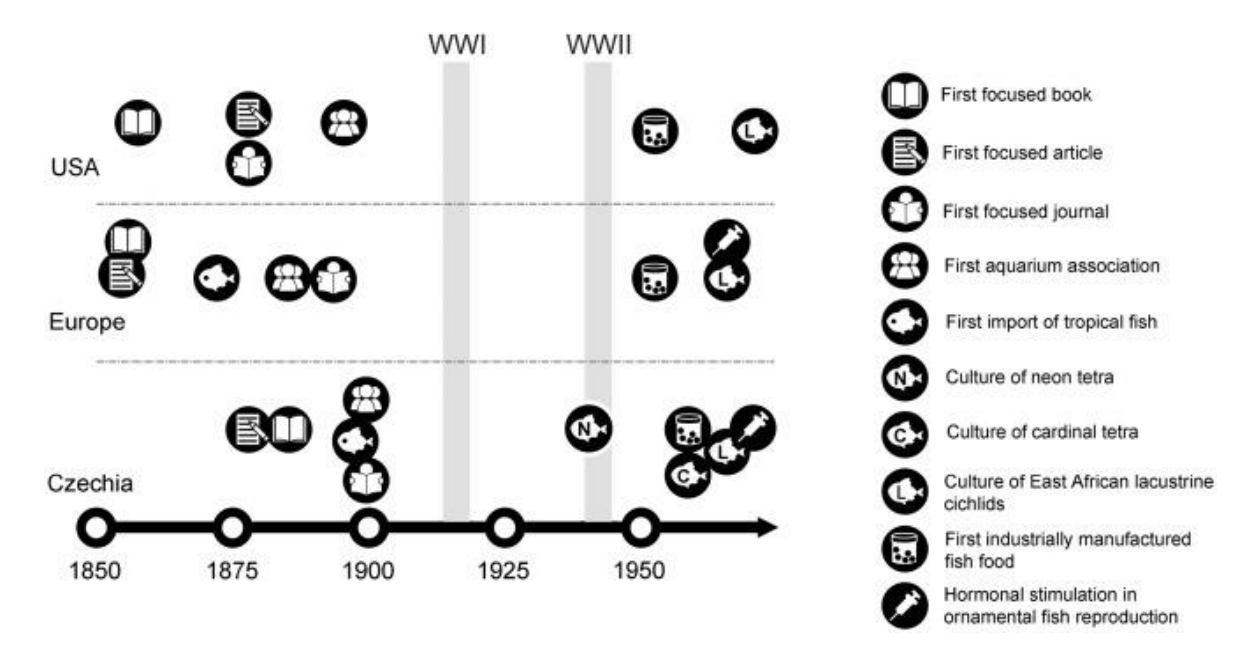

Obrázek 4: Srovnání Česka, Evropy a USA z hlediska důležitých událostí pro okrasnou akvakulturu v čase

Zdroj: Novák a kol., 2022

Je zdokumentováno, že i přes významné postavení ČR na akvarijním trhu zde chov ryb pro okrasné účely vypukl až o něco později než právě ve Francii a Německu. První tropické exotické druhy, jako byl opět rájovec dlouhoploutvý, byly do Čech dovezeny z německého Hamburku Františkem Petzoldem v roce 1890 (Peroutka, 1926). Sedm let poté dovezl vlakem ve své době populární český dobrodruh a cestovatel Enrique Stanko Vráz ze Siamu (dnešní Thajsko) bojovnici pestrou (Vráz, 1901). Samotný počátek komerční produkce okrasných ryb na území Evropy se datuje do roku 1876, kdy expert na tropické ryby Paul Matte v německém Lankwitzu (dnes součást Berlína) založil první odchovné zařízení. Na začátku 20. století již podobných odchovných zařízení bylo více a ryby byly nabízené v katalozích s ručně malovanými ilustracemi a doprovodnými popisy (Anonym, 1909-1910, 1923; Brünning, 1921). Jak uvádějí Novák a kol. (2020), v počátcích moderní okrasné akvakultury v Evropě zcela ovládlo trh Německo, což významně ovlivnilo i další vývoj tohoto odvětví v evropském i světovém měřítku (byla potlačena francouzsko-ruská akvaristická škola). Postupně se na trhu začali objevovat i různí zástupci bezobratlých. V polovině 90. let 20. století došlo k výraznému zvýšení popularity desetinohých korýšů (raků, krevet a krabů) jako akvarijních živočichů, a to zejména v Evropě a USA (Patoka a kol., 2015; Chucholl, 2015; Faulkes, 2015). V obchodech pak na počátku 21. století začali být k dostání i sladkovodní měkkýši (Ng, 2016). Chov okrasných vodních živočichů v akváriích se především po roce 2000 začal rozvíjet i v do té doby především dodavatelských tropických zemích, jako je například Indonésie (Yuliana a kol., 2021; Jerikho a kol., 2023).

#### <span id="page-21-0"></span>**3.1.3 Původ akvarijních živočichů**

Podle některých zdrojů se celosvětově obchoduje s okrasnými akvarijními živočichy celkem ve 125 zemích a jejich odhadovaná hodnota se pohybuje v rozmezí 15 až 30 miliard amerických dolarů ročně. Přibližně 90 % těchto obchodů se pak týká sladkovodních akvarijních živočichů. Tito živočichové často pocházejí z rozvojových zemí Jižní Ameriky jako jsou Brazílie, Kolumbie a Peru, kde jsou odchováváni v chovných zařízeních (Evers a kol., 2019). Jiné zdroje naopak uvádějí že živočichové, kteří mají svůj původ v Jižní Americe jsou spíše, než chováni v zařízeních, odchytáváni ve volné přírodě (Chapman a kol, 2007). Další část takto obchodovaných živočichů poté pochází z asijských států, kde jsou hlavními producenty, jak rozvojové země jako jsou Čína, Indie, Indonésie, Thajsko, Malajsie, Vietnam či Šrí Lanka, tak i vyspělé státy jako Singapur a Tchaj-wan. Produkce v Japonsku je orientována především na barevné kapry. Část akvarijních živočichů pochází rovněž i z jiných významných oblastí, zejména pak z Evropy či USA, ale také z Izraele. Některé druhy jsou i v současnosti odchytávány z volné přírody, nicméně kvůli značnému nedostatku spolehlivých dat je velmi obtížné přesně určit, o jak velkou část obchodovaných živočichů jde (Evers a kol., 2019; Swain a kol., 2021). Existují však odhady, kdy podle některých autorů se o živočichy odchycené z volné přírody může jednat přibližně v 10 % případů obchodovaných živočichů (Raghavan a kol., 2013). Obecně jsou živočichové z odchytu dovážení převážně z afrických zemí (Kongo a Nigérie) a států Jižní Ameriky.

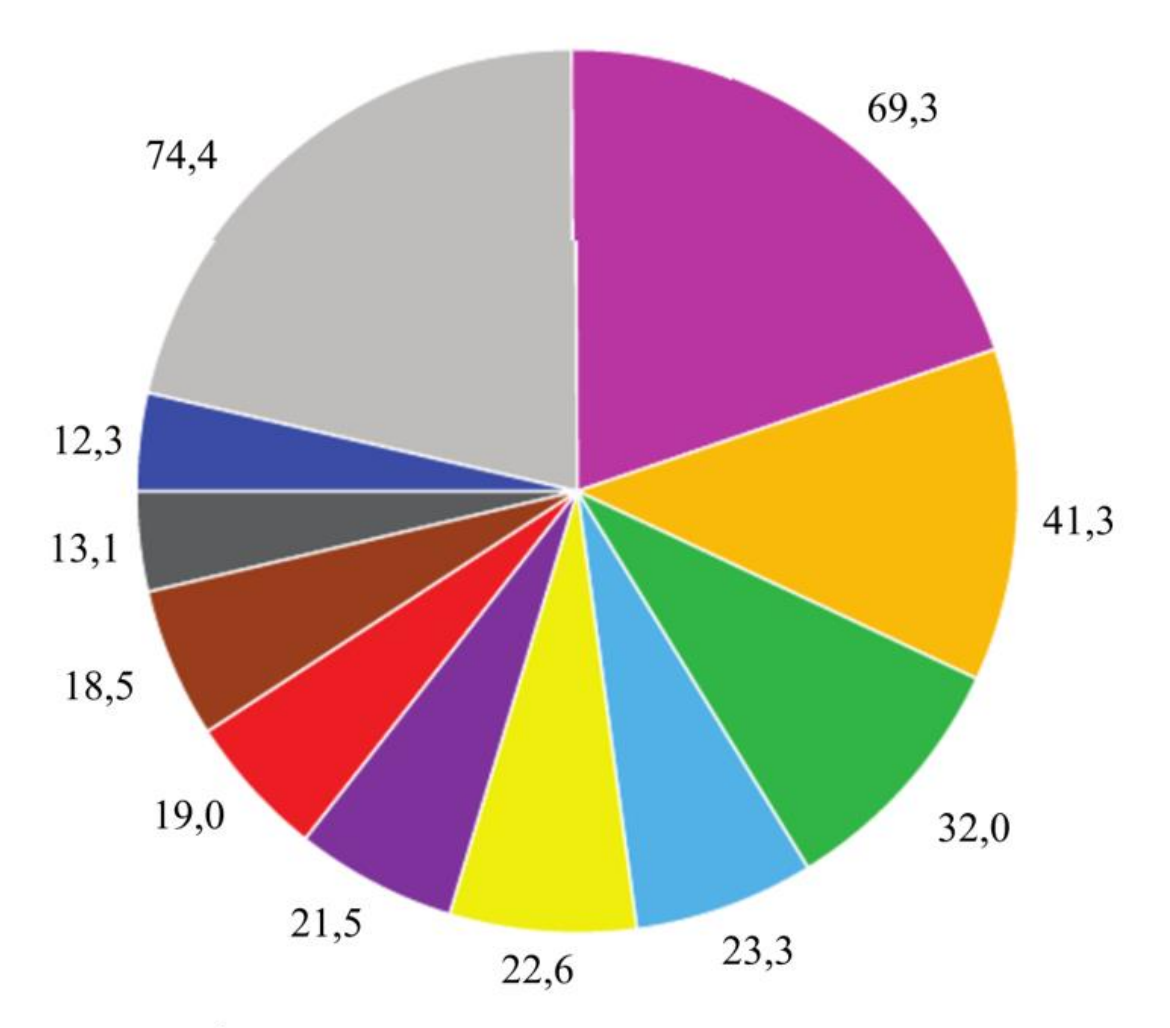

Obrázek 5: 10 největších světových producentů sladkovodních okrasných ryb (2014), upraveno

Prvních 10 států z hlediska produkce sladkovodních akvarijních ryb v roce 2014. Hodnoty v milionech amerických dolarů (Dey, 2016). (■) Singapur, (■) Japonsko, (■) Česká republika, (m) Thajsko, (m) Malajsie, (m) Indonésie, (m) Izrael, (m) Brazílie, (m) Šrí Lanka, (m) Kolumbie,  $(\equiv)$  Ostatní

#### Zdroj: Evers a kol., 2019

Ačkoliv se počet prodávaných druhů stabilně zvyšuje, je celosvětový obchod s okrasnými živočichy ovládán jen malým množstvím druhů. Jak uvádí Dey (2016), jde konkrétně zhruba o 30 nejprodávanějších druhů, mezi něž se bezpochyby řadí živorodky rodů *Poecilia* a *Xiphophorus*, tetry rodu *Paracheirodon*, skalára amazonská (*Pterophyllum scalare*), dánio pruhované (*Danio rerio*), karas zlatý (*Carassius auratus*) a terčovci rodu *Symphysodon* (Monticini, 2010).

#### <span id="page-23-0"></span>**3.1.4 Proces dovozu živočichů pro akvarijní chov**

Obrázek níže (Obr. 6) schematicky znázorňuje celý proces transportu akvarijních živočichů od lovce/producenta až ke koncovému zákazníkovi v odběratelské zemi. V případě živočichů odchycených z volné přírody je nutná aklimatizace v akvakulturních zařízeních, kde proběhne také karanténa a třídění podle druhu či velikosti. Z těchto zařízení jsou dotyční živočichové převáženi prostředníkem do meziskladů, kde jsou opět roztříděni a po objednání uloženi do přepravních polyethylenových sáčků s prokysličenou vodou. Poté jsou velkoobchodníkem (typicky letecky) převáženi do odběratelských zemí. Po importu jsou distribuováni regionálním prodejcům, kteří živočichy dodávají do maloobchodní sítě, kde si je posléze koupí akvaristi (Livengood, Chapman 2007). Je třeba zdůraznit, že ve všech fázích transportu jsou převážení živočichové vystaveni mnoha patogenům a parazitům, a pokud se s nimi nakládá nešetrně, dojde k narušení imunitní reakce a snadno propukne nějaká choroba. Choroboplodné zárodky či různá vývojová stadia parazitů se ve vodě objevují především z venkovního prostředí (Obr. 7), některé ale mohou dlouhodobě přežívat i v izolovaném prostoru akvárií. Některé druhy hůře snášejí stres než jiné, případně jsou citlivější v určité fázi vývoje, takže mohou i snáze onemocnět. Mortalita spojená s infekčními nemocemi je jedním z významných negativních faktorů, které rozhodují o rentabilnosti celého obchodního řetězce s akvarijními organismy. Proto se pro její minimalizaci přidávají do transportní vody vitamíny snižující stres, případně sůl fungující jako dezinfekce (tu lze využít i těsně po transportu) (Lim a kol., 2003).

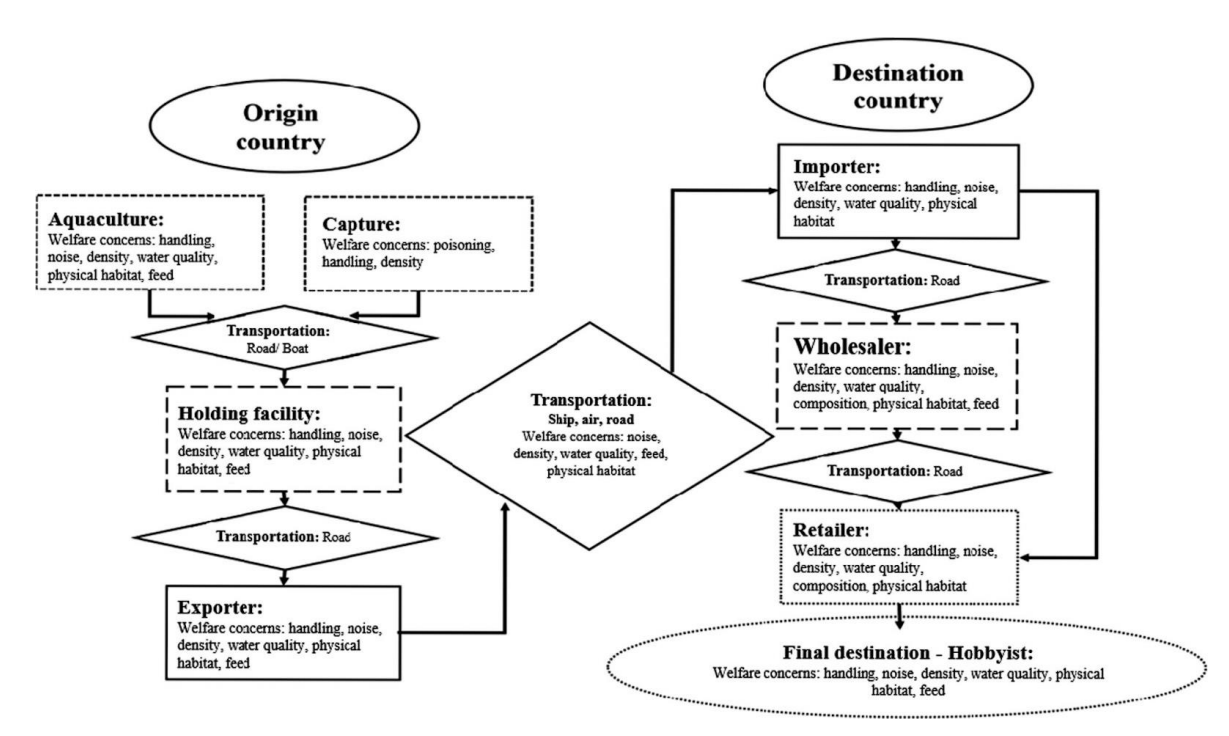

#### Obrázek 6: Schéma procesu dovozu živočichů

Zdroj: Jones a kol., 2021

Obrázek 7: Systém venkovních rybníčků a struh využívaných pro produkci akvarijních ryb a raků na ostrově Lombok v Indonésii

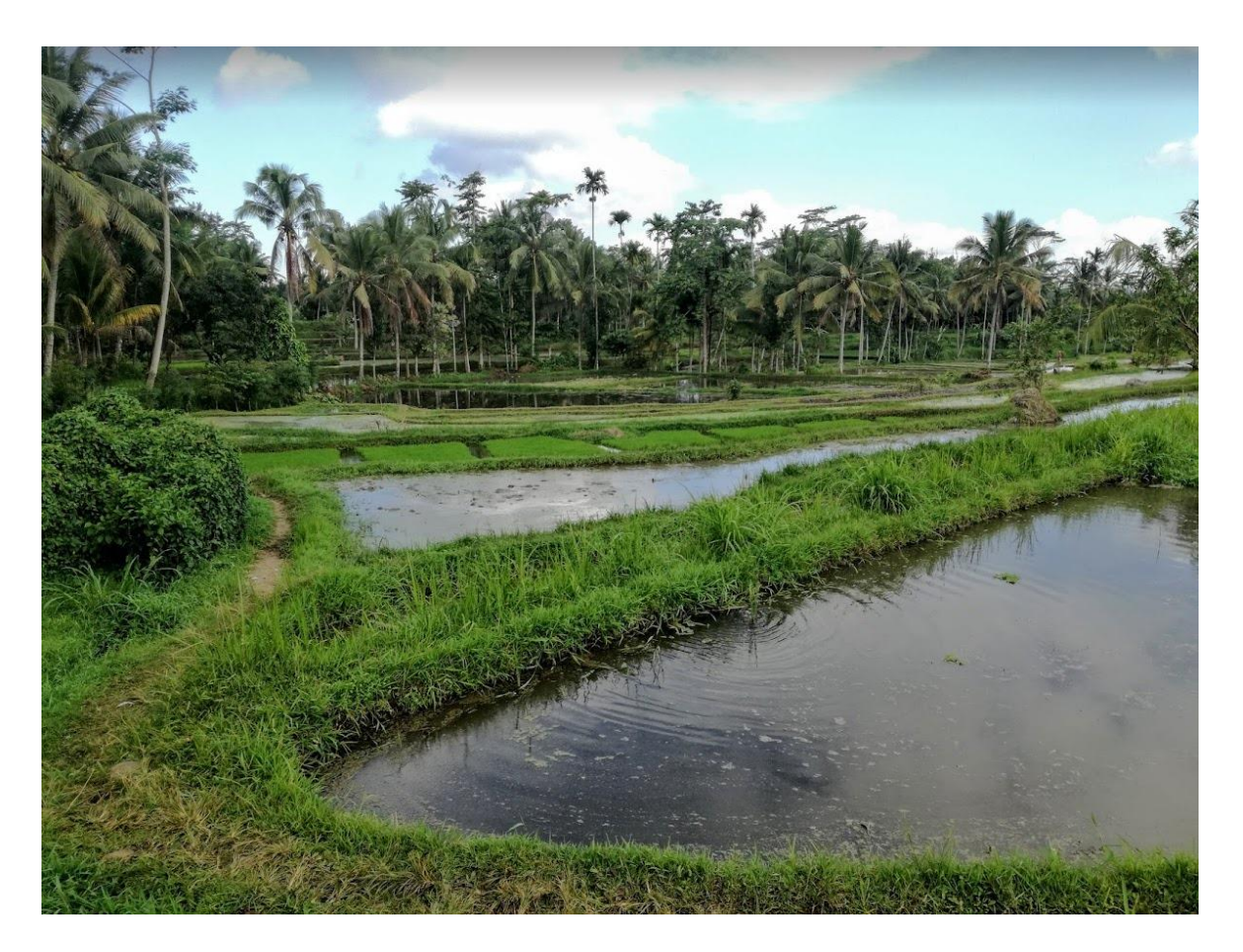

Zdroj: archiv Jiřího Patoky

# <span id="page-25-0"></span>**3.1.5 Postavení České republiky na akvarijním trhu**

Tradičně se mezi nejvýznamnější vývozce tropických okrasných ryb řadí i Česká republika (Posel, 2003), jejíž podíl na evropském exportu činí dle některých autorů 39 % (Livengood, Chapman, 2007; Peay, 2009). Jiné či novější zdroje pak uvádějí, že je tento podíl o něco nižší, a to zhruba 33,4 % (Evers a kol., 2019). I přesto je však role České republiky klíčová a okrasná akvakultura zde rovněž představuje velmi významné ekonomické odvětví. V této souvislosti byl dokonce zaveden termín "český akvarijní fenomén" (Novák a kol., 2022). Průměrné celkové roční tržby z okrasné akvakultury jsou zde srovnatelné s produkční akvakulturou (Kalous a kol., 2015). Za touto úspěšností České republiky celosvětového rozměru stojí především dlouholetá tradice akvaristiky, která byla v minulosti rovněž značně podporovaná některými vysokoškolskými pedagogy a vědeckými pracovníky (Babák, Hykeš, Oliva, Frank a další) a jejich akvaristiku popularizujícími publikacemi. Většina sladkovodních akvarijních živočichů, vyvážených z České republiky, směřuje do evropských zemí, zejména do střední Evropy. Nicméně větší společnosti jako například Petra Aqua, A.Q.A. (www.petra-aqua.com), Profi-Aquarium (www.profiaquarium.cz), TOMI – písek (www.tomi-pisek.cz) či Aquamaster (www.aquamaster.cz) taktéž exportují tyto živočichy i do vzdálenějších destinací, včetně Velké Británie, Španělska, Turecka, pobaltských republik i skandinávských států (Kalous a kol., 2015).

## <span id="page-26-0"></span>**3.2 Nemoci ryb**

Nemoc lze definovat jako libovolnou dysfunkci fyziologických funkcí nebo chování organismu, zapříčiněnou patogenními podněty. Na základě jednotlivých příznaků se onemocnění dají rozdělit na celková a místní. Celkové onemocnění postihuje organismus jako celek, zatímco místní onemocnění ovlivňuje pouze konkrétní orgán, případně jen jeho určitou část. Příčiny onemocnění lze rozdělit na vnější faktory, mezi něž patří mechanické, fyzikální, chemické či biologické vlivy a vnitřní faktory, mezi které spadají kupříkladu kondice a výživný stav, odolnost a imunita jedince. Nemoci pak mohou být klasifikovány jako neinfekční, infekční (virózy, bakteriózy, protistózy a mykózy) a parazitární (Čítek a kol., 1997; Austin, Newaj-Fyzul, 2017). Nemocím jsou vystavovány jak sladkovodní, tak i mořské druhy (Rao a kol., 2013). Důležité je snažit se preventivně zamezit zavlečení patogenu a propuknutí nemoci (Bricknell, 2017).

#### <span id="page-26-1"></span>**3.2.1 Nemoci okrasných ryb**

Patogeny, parazité a škůdci zůstávají pro udržitelnost celého tohoto odvětví velkou výzvou (Naylor a kol., 2021). Jako příklady onemocnění, se kterými se lze u okrasných ryb nejčastěji setkat, se řadí například tyto:

#### **Ichthyoftirióza**

Patří mezi jedno z nejzávažnějších a často se vyskytujících parazitárních onemocnění, které ohrožuje všechny druhy ryb. Původcem tohoto onemocnění je nálevník *Ichthyophthirius multifiliis*, rovněž označován jako kožovec rybí či v jeho vegetativní fázi vývojového cyklu (Obr. 8f) laicky krupička. Obzvlášť nebezpečným se stává v menších nádržích s malým objemem, s vysokou koncentrací ryb (Dickerson a kol., 2011).

Obrázek 8: Vývojový cyklus kožovce rybího: a) Cysta ležící na dně; b) Tomont; c) Tomont s namnoženými tomity d) Tomiti měnící se na volně pohyblivé theronty e) Volně pohyblivý theront, vyhledávající hostitele; f) Trofont přisedlý a parazitující na hostitelské rybě; g) Kožovec opouštějící rybu a klesající na dno.

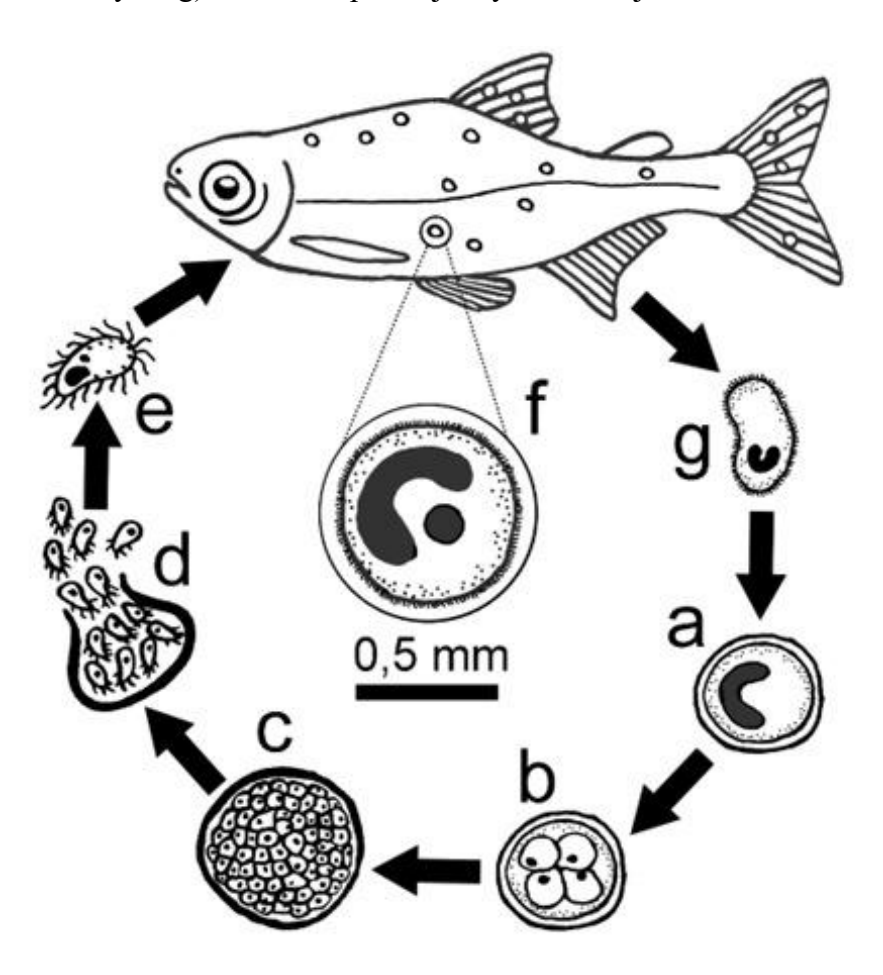

Autor perokresby: Jiří Patoka

#### **Trichodinózy**

Nejhojněji se vyskytujícím se organismem, který se usazuje nejen na rybách, ale rovněž i na některých bezobratlých či larvách obojživelníků, jsou právě původci trichodinóz, přesněji brousilky rodů *Trichodina*, *Trichodinella* a *Tripartiella*. Obvykle jsou přichycené na kůži, ploutvích nebo žábrách svého hostitele, což v důsledku jejich pohybu vede k podráždění či poškození jeho těla. V konečném stadiu toto parazitární onemocnění vede až k úhynu napadeného jedince. Hojněji se však vyskytují spíše na již zesláblých jedincích, kteří nemají příliš dobré životní podmínky, než na jedincích zdravých, žijících v dobrých podmínkách (Čítek a kol., 1997; Hassan, 1999).

#### **Monogeneózy**

Toto onemocnění je způsobováno jednorodými (žábrohlísty), konkrétně pak jejich rody *Dactylogyrus*, *Gyrodactylus* a *Silurodiscoides*. V oblasti okrasné akvakultury se toto onemocnění řadí mezi velmi rozšířené, jehož následky typicky představují poškození žaber či kůže postiženého jedince, což má velmi často za následek úhyn jedince. Tímto způsobem představuje pro chovatele významné ekonomické riziko (Whittington, Chisholm, 2008).

#### **Rybí tuberkulóza**

Rybí tuberkulóza je způsobena bakterií *Mycobacterium piscium* a vyskytuje se v akvarijních chovech po celém světě. Charakteristické příznaky tohoto onemocnění zahrnují izolaci napadených jedinců od zbytku hejna, pokles příjmu potravy tohoto jedince, úbytek hmotnosti a možnou ztrátu zbarvení, která je rovněž doprovázena kožními defekty a vytvářením charakteristických uzlíků na vnitřních orgánech. Tato nemoc může být přenášena z ryb na člověka, čímž se řadí mezi zooantroponózy (Parisot, 1958; Decostere a kol., 2004).

#### <span id="page-28-0"></span>**3.2.2 Prevence nemocí**

Prevence nemocí akvarijních živočichů zahrnuje dva hlavní způsoby, jimiž jsou dezinfekce a karanténa (Cardoso a kol., 2019). Prevenci v tomto smyslu lze chápat jako nákup živočichů pouze z prověřených zdrojů, což se ale v praxi často opomíjí a živočichové jsou ve značném množství dováženi i ze zemí, kde je kontrola jejich zdravotního stavu v podstatě nemožná (Whittington, Chong, 2007).

#### **Dezinfekce**

Správné zavedení vhodných dezinfekčních postupů, a stejně tak i jejich dodržování, je hlavním předpokladem pro nízkou mortalitu akvarijních živočichů při jejich odchovu. Dezinfekce slouží především jako nástroj k zneškodnění nakažlivých nemocí (Hadfield, Clayton, 2011). Podle svého účelu se rozděluje do dvou kategorií, konkrétně preventivní a ohniskovou. Samotný proces dezinfekce by měl být vykonán výhradně patřičně kvalifikovanou osobou, která úspěšně splnila potřebné zkoušky. V praxi ovšem mnohdy dezinfikují akvarijní nádrže a vybavení jen osoby poučené. Základními předpoklady vedoucími k úspěšné dezinfekci, jak uvádějí Čítek a kol. (1997), jsou:

- Koncentrace všech živočichů z daného prostředí na jednom místě
- Nutnost odstranění veškerých organických zbytků z daného místa před započetím dezinfekčních procesů
- Mechanické očištění zařízení, ve kterém bude dezinfekce prováděna
- Výběr vhodného dezinfekčního prostředku a správné dodržení postupu, který odpovídá aktuální zdravotní situaci
- Přesné dodržení stanoveného postupu po celou dobu léčby, zahrnující správné vlastnosti dezinfekčního roztoku, zejména pak jeho koncentraci, teplotu a dávkování

#### **Dezinfekční prostředky**

Mezi nejběžněji používané prostředky při dezinfekci se řadí pálené vápno, které se po kontaktu s vodou mění na hydroxid vápenatý (mezi akvaristy známý též jako vápenné mléko), jež disponuje dezinfekčními účinky, chlorové vápno, louh sodný či formaldehyd. Dalšími přípravky se silnými dezinfekčními účinky jsou například chlorové preparáty nazývané chloramin a chlorseptol (Čítek a kol., 1997). Dalšími možnostmi jsou kupříkladu Savo či chlorid sodný, tedy obyčejná sůl (Mahmoud a kol., 2004). V neposlední řadě lze využít rovněž UVC záření, které má díky své vlnové délce velmi silné dezinfekční vlastnosti (Penru, 2012). V praxi se pak běžně přistupuje k vysoušení nádrží (Hadfield, Clayton, 2011).

#### **Karanténa**

Jak je uvedeno v aktuálně platných veterinárních předpisech, po přesunu ryb a jejich jiker od jiného chovatele je vyžadována a silně doporučována jejich karanténa. Touto karanténou se především rozumí jejich oddělení do zpravidla menších rybníků, respektive nádrží na určitou dobu, po kterou jsou vystaveni nepřetržitému a podrobnému pozorování. Hlavním účelem karantény je ochrana stávající populace zdravých jedinců před případným zavlečením nemocí a patogenů. Z toho důvodu hraje velmi důležitou roli, zejména při procesech dovozu živočichů ze zahraničí (Čítek a kol., 1997). Karanténa by měla trvat minimálně 30 dní, aby byl dostatek času na případné projevení se působení patogenů a parazitů (Hadfield, Clayton, 2011).

#### <span id="page-30-0"></span>**3.2.3 Související legislativa**

Při obchodování s okrasnými akvarijními živočichy platí určitá pravidla, kterými je třeba se řídit, avšak ve srovnání s produkční akvakulturou je počet takovýchto pravidel menší (Jones a kol., 2021). Například pokud chce někdo v České republice z komerčních důvodů transportovat živočichy, musí nejprve podat žádost na krajskou veterinární správu o "registraci osoby podílející se na obchodování se zvířaty a živočišnými produkty" a uhradit poplatek 500 Kč. Při samotném transportu živočichů pak přepravce musí dodržovat nařízení Rady (ES) č. 1/2005 o ochraně zvířat a rovněž se musí při silniční přepravě prokazovat povolením přepravce. Další nutností je přítomnost osoby, která je držitelem osvědčení o způsobilosti. Při leteckém transportu je nezbytné dodržovat předpisy Mezinárodní asociace leteckých dopravců IATA. Chovatel akvarijních živočichů je povinen zacházet se zvířaty v souladu se zákonem č. 246/1992 Sb., na ochranu zvířat proti týrání, ve znění pozdějších předpisů. Zvířata jsou v rámci tohoto zákona definována jako obratlovci (s výjimkou člověka) a dospělá stadia hlavonožců. Mezi další povinnosti se dále řadí detailní znalost legislativy stanovující vnímavost akvarijních ryb k nebezpečným nákazám a znalost legislativního rámce stanovujícího přenašeče nebezpečných nákaz ryb a dalších živočichů. Při odesílání konkrétních druhů živočichů, které legislativa označuje za přenašeče nákaz, do "oblastí prostých, s programem dozoru nebo eradikace" je povinností obchodníka podrobit tyto živočichy karanténě po dostatečně dlouhou dobu, aby bylo riziko přenosu nákazy eliminováno či sníženo na úroveň dostatečně nízkou, aby nemohlo dojít k dalšímu přenosu nákazy (www.svscr.cz).

#### <span id="page-30-1"></span>**3.2.4 Diagnostika a terapie ve velkoobchodech s akvarijními rybami**

V případě, že jsou u živočichů ve velkoobchodech zpozorovány příznaky některého z onemocnění, bývá obvykle postup následovný – nejprve jsou tyto podezřelí jedinci podrobeni mikroskopickému vyšetření a následně bývají zavedeny vhodné léčebné postupy. Značným problémem je zde však častý nedostatek kvalitních a zodpovědných parazitologů v těchto podnicích, který mnohdy vede k ne zcela správně provedeným diagnostickým procesům, což zase může způsobit chybný výběr léčebných postupů, jež nemusí být zcela účinné v následném boji proti danému onemocnění. Někdy se potíže s terapeutickými postupy mohou dále prohlubovat vlivem nesprávného dávkování medikamentů, a to převážně buď kvůli chybnému výpočtu samotné dávky léčiva nebo podávání léčiv v nesprávném či nepravidelném intervalu (Kroupa, pers. comm., 2021). Vzhledem k těmto častým neúspěchům v oblastech léčby, které jsou převážně zapříčiněné selháním lidského faktoru se často od samotné léčby upouští a velkoobchody se tak spíše zaměřují především na prevenci vypuknutí některého z nežádoucích onemocnění (Harms, 1996).

Z výše uvedeného textu vyplývá, že okrasná akvakultura z celosvětového hlediska představuje významný sektor produkce vodních živočichů. Tito živočichové jsou vystaveni mnoha patogenům a parazitům, kteří v chovech způsobují citelné ztráty. Regulace, kontrola a samotná diagnostika mnoha nemocí akvarijních ryb je obtížná i pro odborníky, natož pak pro komerční a laické chovatele. Při léčebných postupech se dělá mnoho chyb. Kvůli minimalizaci ztrát zapříčiněných selháním lidského faktoru je proto žádoucí využívat vhodné softwarové nástroje. Jelikož dosud chybí komplexně pojatá a uživatelsky přívětivá aplikace, která by akvaristům pomohla vést evidenci o léčebných postupech a preventivních opatřeních, rozhodl jsem se vytvořit aplikaci, o které pojednává tato diplomová práce, respektive rozšířit její předchozí verzi.

# <span id="page-32-0"></span>**3.3 Značkovací jazyky**

Snaha o zpřehlednění textu a zjednocení struktury sahá až do doby před samotným vznikem počítačů. Spolu s jejich rozvojem a s rostoucím množstvím dat, se kterými lidé pracují bylo nutné vymyslet vhodný způsob jak tato data uchovávat a strukturovat.

Prvním vytvořeným značkovacím jazykem byl jazyk GML (Generalized Markup Language), vyvinutý společností IBM. Ten byl později roku 1986 využit jako základ pro nový jazyk nazvaný zkratkou SGML (Standard Generalized Markup Language), který disponuje rozsáhlými vyjadřovacími schopnostmi a rovněž je velmi flexibilní. Jeho nezanedbatelnou nevýhodou je však ta, že je poněkud složitější a komplikovanější. Z toho důvodu byly časem na jeho základech vytvořeny jednodušší a lépe uchopitelné jazyky HTML a XML, se kterými se v dnešní době lze hojně setkat.

Značkovacích jazyků však dnes existuje celá řada. Některé z nich používájí jen jeden druh značky, oddělující jednotlivé prvky. Velmi rozšířeny jsou též jazyky se dvěma různými typy značek – první odděluje prvky a druhý skupiny prvků. Takovým jazykem je například CSV (Comma Separated Variables), kde prvky jsou odděleny čárkami a skupiny prvků novým řádkem. Značkovací jazky lze dále rozdělit na procedurální (například HTML) a deklarativní (například XML). Procedurální značky udávají pro daný prvek konkrétní akci, která s ním bude provedena. Například, že bude text prvku kurzívou a font velikosti 14. Naopak deklarativní značky udávají význam daného prvku – například, že se jedná o příjmení (Vochozka, 2000).

#### <span id="page-32-1"></span>**3.3.1 Extensible Markup Language**

Značkovací jazyk XML, jehož název vychází z anglických výrazů "Extensible Markup Language" slouží k tvorbě a ukládání dokumentů obsahujících strukturované informace. Samotná data v tímto způsobem strukturovaných souborech pak mohou hrát různou roli. Může se jednat o obsah jako jsou text, obrázky apod. nebo taktéž například informace popisující význam těchto dat v kontextu dokumentu. Při vytváření tohoto značkovacího jazyka byl zejména kladen důraz na to, aby umožnil co nejsnazší přenos dat přes internet a stejně tak jejich čtení a úpravu. Zatímco v značkovacím jazyce HTML jsou využívány předdefinované značky jako například <p> pro odstavec či <h1> pro hlavní nadpis, v XML je nutné je definovat dle vlastní potřeby (Walsh, 1998). Hlavní uplatnění XML lze nalézt zejména při ukládání dat (často například různé konfigurační soubory apod.) Tato možnost často představuje alternativu k jiným formáty, jako jsou například konfigurační soubory typu INI (textový soubor, který je tvořen jednotlivými páry název – hodnota). Jako druhý případ využití lze dále uvést přidávání metadat k jednotlivým prvkům v dokumentu, což umožňuje kupříkladu formátování textu nebo označení jeho významu. V současnosti je jazyk XML běžně využíván v informačních systémech i jiných aplikacích a není snadné nalézt aplikaci, která by pro něho nenalezla využití (Fawcett a kol., 2012).

# <span id="page-33-0"></span>**3.4 Vývojová prostředí**

Vývojová prostředí, nebo též označovaná jako integrovaná vývojová prostředí (IDE) z anglického "Integrated Development Environment), slouží jako komplexní nástroj pro usnadnění procesu tvorby aplikací. Ačkoliv klíčový je v rámci vývojového prostředí samotný textový editor pro psaní kódu, velmi užitečná je i celá řada dalších nabízených funkcí. Mezi ně patří nástroje ladění (tzv. debuggery), které napomáhají při objevovaní a opravování chyb v kódu, nebo další nástroje pro ověření správné funkcionality programu. Integrovaná vývojová prostředí obvykle disponují rovněž dalšími funkcemi, které vývojářům ulehčují práci a díky kterým mohou efektivněji a rychleji vytvářet nový software, včetně automatického formátování kódu a dalších užitečných funkcí. Obecně existuje mnoho různých vývojových prostředí pro vývoj, z nichž nejpopulárnější a nejčastěji využívané je Microsoft Visual Studio. Dalšími bezplatnými alternativami jsou například Microsoft Visual Studio Code nebo MonoDevelop. Vývojové prostředí JetBrains Rider pak lze uvést jako příklad placeného softwaru (Olakunle, 2020).

### <span id="page-33-1"></span>**3.5 Platforma .NET**

.NET je bezplatná vývojová platforma, jejímž tvůrcem je společnost Microsoft. Její vydání bylo oznámeno Microsoftem v létě roku 2000 a na začátku roku 2002 pak byla vydána její prvotní verze (Griffiths, Adams, 2003). Nejnovější verzí .NET je v současnosti verze 8.0, vydaná 14. března 2024 (Microsoft). Tato platforma disponuje sadou nástrojů, knihoven a programovacích jazyků, (například C# či Visual Basic). Její nedílnou součástí jsou rovněž třídy, datové typy a rozhraní, které umožňují tvorbu rozličných typů aplikací, jako jsou desktopové, webové či mobilní aplikace (www.geeksforgeeks.org). Jednou z dalších výhod

.NET Frameworku je rovněž možnost vytváření systémů a aplikací nejen pro operační systém Windows, ale také i pro jiné operační systémy, jako jsou macOS, iOS, Android i různé distribuce Unixových systémů (Troelsen, Japikse, 2022).

.NET Framework lze rozdělit na dvě hlavní části, které představují Common Language Runtime (CLR) a knihovnu tříd Framework class library (FCL). V případě CLR se v podstatě jedná o jádro, jehož hlavním cílem je starat se o běh spuštěných aplikací. Mimo to rovněž obsahuje další služby jako jsou správa vláken či zpracování výjimek. Základní funkcionalitu architektury .NET pak zajišťuje Framework Class Library. Bez ohledu na to, v jakém programovacím jazyce je daná .NET aplikace napsaná, je vždy přeložena a zkompilována do jazyka CIL (Common Intermediate Language) a uložena buď do spustitelného souboru .exe (z angl. Executable) či do souboru s příponou .dll, tedy Dynamic link library (soubor s knihovnami). Když je následně aplikace spuštěna, CLR ji s využitím JIT kompilátoru (Just in time) převádí na strojový kód, který je kompatibilní se zařízením, na kterém je spouštěn [\(Microsoft\)](http://www.microsoft.com/).

#### <span id="page-34-0"></span>**3.6 C#**

Projekt vytvoření programovacího jazyka C# byl iniciován v prosinci 1998 malým týmem vedeným dvěma významnými pracovníky společnosti Microsoft – dánským softwarovým inženýrem Andersem Hejlsbergem a americkým inženýrem Scottem Wiltamuthem. Hlavním cílem tohoto projektu bylo vytvořit moderní, bezpečný, objektově orientovaný a výkonný programovací jazyk pro platformu .NET, který by byl jednoduchý a snadno použitelný. C# zakládá na podobných konceptech jako programovací jazyky C, C++ a Java, a proto je jim do jisté míry v lecčem podobný. Hejlsberg je například též známý jako tvůrce staršího programovacího jazyka Turbo Pascal (Hejlsberg a kol. 2008; Liberty, 2005).

# <span id="page-34-1"></span>**3.7 Windows Presentation Foundation**

Windows Presentation Foundation, neboli zkráceně WPF představuje modernější alternativu ke starší knihovně tříd Windows Forms, která se poprvé objevila spolu s vydáním verze .NET 3.0. WPF obecně nabízí širší možnosti pro vývoj grafických uživatelských rozhraní, které zahrnují například data binding, animace či podporu pro 2D a 3D grafiku. Technologie

WPF reaguje na některé z nedostatků přístupu Windows Forms, které vyžaduje kombinaci různých aplikačních rozhraní (API) pro různé úkoly. Cílem WPF bylo sjednocení těchto úkolů do jednotného objektového modelu, což v konečném důsledku vede k usnadnění práce vývojářům, respektive vytváření sofistikovaných uživatelských rozhraní rychleji a pohodlněji. Ve WPF tak například není přímo nutné pro 3D grafiku využít DirectX API (či obdobné API), jelikož je tato funkcionalita zahrnuta přímo ve WPF. Další nespornou výhodou je například značkovací jazyk XAML (extensible application markup language), díky kterému lze snadno oddělit vzhled aplikace od aplikační logiky, což zjednodušuje a zpřehledňuje údržbu a úpravy aplikací (Troelsen, Japikse, 2022; Huber, 2010; Nathan, 2006).

#### <span id="page-35-0"></span>**3.7.1 XAML**

XAML, což je zkratka z angl. Extensive Application Markup Language, je značkovacím jazykem, vycházejícím z XML, který byl vytvořen společností Microsoft. Slouží k definování a návrhům struktury uživatelského rozhraní aplikací. Tento jazyk umožňuje vývojářům ovládat rozvržení prvků uživatelského rozhraní .NET, jako jsou text, tlačítka, seznamy či grafika, pomocí jazyka XML. Každý element, někdy též nazýván tag, v tomto jazyce odpovídá konkrétní třídě .NET Frameworku, jejíž vlastnosti jsou následně ovládány pomocí atributů tohoto XML elementu. Tyto tagy jsou zapisovány stejně jako u ostatních značkovacích jazyků do lomených závorek. Důležité je zmínit, že jazyk XAML slouží čistě k designu a popisu uživatelského rozhraní a jeho uspořádání na obrazovce. Nejedná se tedy o procedurální jazyk, který by sloužil definování či provádění aplikační logiky (MacVittie, 2006).

#### <span id="page-35-1"></span>**3.7.2 Model-View-View Model**

Model-View-View Model je softwarový návrhový vzor, který na svém blogu představil John Gossman v roce 2005. V dnešní době je hojně využíván při vývoji WPF aplikací. Často se uvádí, že MVVM je variací návrhového vzoru Model-View-Controler (MVC), který je též hojně využíván. Hlavním cílem vzoru MVVM je oddělení aplikační logiky (model) od uživatelského rozhraní (view), pomocí view modelu, který tyto dvě komponenty propojuje a lze ho jej tedy označit za prostředníka pro jejich komunikaci. Model by tedy neměl být
napřímo propojen s pohledem. Následující obrázek (Obr. 9) schematicky znázorňuje tento návrhový vzor (Yuen, 2017).

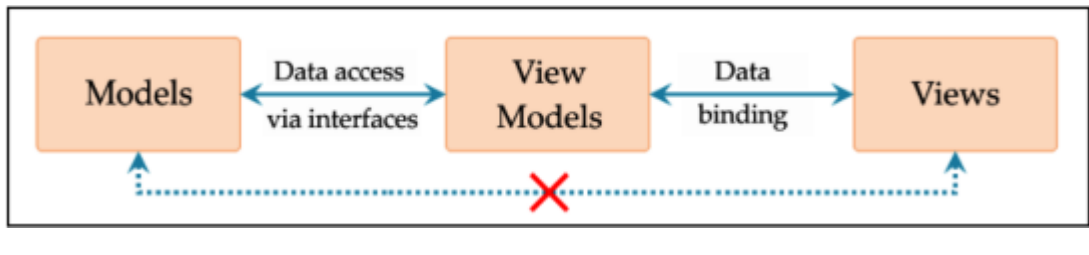

Obrázek 9: Znázornění MVVM vzoru

Jednou z nesporných výhod vzoru MVVM je, že umožňuje upravit uživatelské rozhraní aplikace bez zásahu do modelu nebo kódu view modelu (v případě že je zobrazení vytvořeno výhradně pomocí jazyka XAML nebo C#). To znamená, že změny v uživatelském rozhraní jsou prováděny výhradně v souborech XAML nebo v kódu C# obsahujícím logiku pohledu a není tudíž potřeba upravovat aplikační logiku (model) nebo view model.

Jako další z výhod MVVM lze například uvést možnost návrhářů a vývojářů pracovat nezávisle a souběžně na svých částech aplikace. Návrháři se tak mohou soustředit jen na vzhled a chování uživatelského rozhraní, zatímco vývojáři mají možnost pracovat čistě na implementaci logiky modelu a view modelu (Microsoft, 2023a; Yuen, 2017, ).

#### **3.7.3 Data binding**

Data binding je v kontextu WPF mechanismus, umožňující vývojářům efektivně propojit jednotlivé prvky uživatelského rozhraní se zdroji dat, čímž je následně zajištěno, že změny v uživatelském rozhraní jsou promítnuty právě do zdrojových dat a naopak. Jinými slovy se jedná o proces synchronizace vlastností ovládacích prvků s daty, čímž je eliminována potřeba manuálních aktualizací uživatelského rozhraní. Následkem toho pak jednotlivé ovládací prvky vždy odpovídají konkrétním datům – tedy, pokud změníme data, změní se současně i obsah daného ovládacího prvku. Data lze pomocí data bindingu "svázat" s mnoha druhy ovládacích prvků, jako jsou textová pole, tlačítka či seznamy.

Zdroj: Yuen, 2017

Datová vazba se ve WPF implementuje ve zdrojovém souboru XAML pomocí klíčového slova "Binding", přičemž typicky je pro vazbu potřeba nastavit cílový objekt, cílovou vlastnost, zdrojový objekt a cestu k hodnotě, která se má použít. Jako jednoduchý příklad zde lze uvést provázání textového pole, respektive jeho textu například se jménem zákazníka. V tomto případě by cílový objekt byl TextBox, cílová vlastnost Text, zdrojový objekt Customer a cesta k hodnotě název dané vlastnosti, v tomto případě Name. Jak lze vidět i na obrázku níže, znázorňujícím data binding (Obr. 10), pro vazbu lze nastavit několik typů vazby. Ačkoli obrázek vyobrazuje 3 druhy vazby, existují celkem 4 druhy:

## **OneWay**

Při použití jednosměrné vazby se změny ve zdrojové vlastnosti projeví i v cílové vlastnosti, ale změny v cílové vlastnosti nejsou nazpět promítnuty do zdrojové vlastnosti. Toto chování je vhodné, pokud má například cílový objekt být určen pouze pro čtení. V praxi tak může jít například o text, který nemá být upravitelný uživatelem nebo barvu pozadí ovládacího prvku navázaná na data.

#### **TwoWay**

Jak lze i odvodit z názvu, obousměrná vazba funguje jako jednosměrná vazba s tím rozdílem, že i změny v ovládacím prvku jsou nazpět promítnuty do zdrojových dat. Právě proto je tento typ vazby ideální pro uživatelsky editovatelné formuláře jako jsou textová pole, zaškrtávací pole, rolovací menu atp.

### **OneWayToSource**

Jak napovídá název, v případě vazby OneWayToSource jde o přímý opak jednosměrné vazby, tedy při změně cílové vlastnosti je aktualizována zdrojová vlastnost.

### **OneTime**

Poslední z vazeb, která není na obrázku znázorněna je vazba OneTime. Díky té je cílová vlastnost jednorázově inicializována zdrojovou vlastností a následné změny už se dále nijak neprojeví. Je proto vhodná pro statická data, která následně nebudou měněna.

Obrázek 10: Data binding

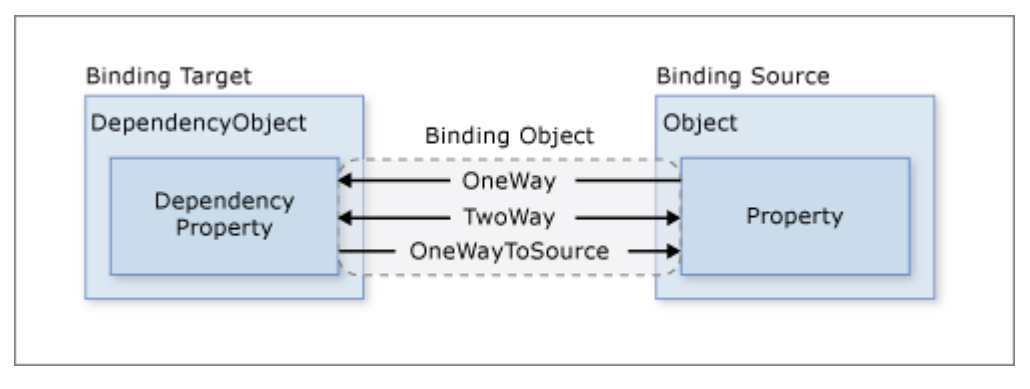

Zdroj: Microsoft

Pro sledování změn zdroje dat a pro správné fungování jednosměrných i obousměrných vazeb v aplikaci je nutné, aby zdroj dat implementoval mechanismus oznamování změn, jako je například rozhraní INotifyPropertyChanged. Tento mechanismus zajišťuje, že jakmile dojde ke změně v datovém zdroji, jsou o ní informovány všechny cílové prvky vazby (Microsoft, 2023b; Sells, Griffiths, 2007). Takováto implementace může vypadat například následovně:

Obrázek 11: Zdrojová vlastnost, implementace INotifyPropertyChanged

```
private bool _bHasDosageWarning;
 public bool bHasDosageWarning
 {
           get { return _bHasDosageWarning; }
          set<br>{
\{ if (_bHasDosageWarning != value)
{z} and {z} and {z} and {z} _bHasDosageWarning = value;
                  OnPropertyChanged(nameof(bHasDosageWarning));
 }
 }
        }
```
Zdroj: Vlastní zpracování

#### Obrázek 12: OnPropertyChanged

```
public event PropertyChangedEventHandler? PropertyChanged;
protected void OnPropertyChanged(string propertyName)
{
       PropertyChanged?.Invoke(this, new PropertyChangedEventArgs(propertyName));
}
```
Zdroj: Vlastní zpracování

#### **3.7.4 Styly**

Styly v rámci WPF slouží definování uceleného vzhledu a chování uživatelského rozhraní. Díky nim tak lze vytvořit jeden obecný a konzistentní styl pro vybrané ovládací prvky a následně lze tento styl využít na více místech v rámci tvořené aplikace. To vede k přehlednějšímu a kratšímu kódu a současně i k jisté úspoře času, protože není třeba manuálně definovat vzhled každého ovládacího prvku zvlášť. Stejně tak je posléze značně pohodlnější údržba kódu, či designové úpravy uživatelského rozhraní, jelikož stačí jednou změnit daný styl a tato změna se projeví do všech uživatelských prvků, které jej využívají. Nový styl je v XAML definován pomocí elementu <style>. V rámci tohoto elementu pak lze určit, které vlastnosti bude styl modifikovat a jaké budou jejich výchozí hodnoty (Troelsen, Japikse, 2022; Microsoft, 2023c; Sells, Griffiths, 2007). Obrázek níže (Obr. 13) zobrazuje jednoduchou definici stylu pro textové pole.

Obrázek 13: Implementace stylu v XAML

```
<!-- The default style for all text boxes. -->
<Style TargetType="TextBox">
  <Setter Property="FontSize" Value="14"/>
  <Setter Property="Width" Value="100"/>
  <Setter Property="Height" Value="30"/>
  <Setter Property="BorderThickness" Value="5"/>
  <Setter Property="BorderBrush" Value="Red"/>
  <Setter Property="FontStyle" Value="Italic"/>
</Style>
```
Zdroj: Troelsen, Japikse, 2022

Jak lze vidět, tento styl definuje vybrané vlastnosti textového pole jako jsou velikost písma, styl písma, rozměry ovládacího prvku či barva a tloušťka jeho okrajů. Jelikož je TargetType nastaven na TextBox budou všechny uživatelské prvky typu TextBox používat tento styl. V případě, že tento styl pro vybrané textové pole nechceme využívat, lze nastavit hodnota pro atribut Style na {x: Null}, jak lze vidět na obrázku níže (Troelsen, Japikse, 2022).

## Obrázek 14: Zrušení použití defaultního stylu

<TextBox x:Name="txtTest2" Style="{x:Null}" BorderBrush="Black" BorderThickness="5" Height="60" Width="100" Text="Ha!"/>

Zdroj: Troelsen, Japikse, 2022

# **4 Vlastní práce**

## **4.1 Vývoj aplikace MOFT**

Předním důvodem pro vytvoření, respektive vylepšení stávající aplikace MOFT (zkratka z angl. Manager of Ornamental Fish Treatment), je nedostatek specializovaných nástrojů v oblasti akvaristiky. Současné existující aplikace jsou buď komerční a nepřístupné a firmy si je udržují jako vlastní know-how, častěji se pak jedná o nástroje jako je například Microsoft Excel, které nejsou přímo optimalizovány pro potřeby akvaristů. V některých případech jsou též záznamy vedeny pouze v papírové podobě. To často může vést k ne příliš přehledné až chaotické evidenci či poznámkám, zvláště pak při větším množství akvárií či chovaných druhů. Výsledná aplikace je zaměřená přímo na problematiku akvaristiky, volně šiřitelná a v ideálním případě ulehčí a zrychlí práci jak profesionálním akvaristům, výzkumníkům zaměřeným na laboratorní chovy sladkovodních i mořských živočichů, tak i soukromým chovatelům.

#### **4.1.1 Požadavky na aplikaci**

Po diskusi s konzultantem diplomové práce doc. Ing. Jiřím Patokou, Ph.D., DiS. a také pracovníky velkoobchodů s akvarijními živočichy byly stanoveny základní funkce, které by měla zhotovená aplikace nabízet. Tyto funkce, respektive požadavky, budou v průběhu času a v případě potřeby průběžně doplňovány na základě připomínek získaných během případného použití aplikace MOFT v praxi. Ačkoliv některé z níže uvedených požadavků již byly splněny v rámci předchozí verze aplikace, je v případě potřeby a možného vylepšení vhodné se i na tyto požadavky znovu zaměřit. K hlavním vyřčeným požadavkům se tedy řadí:

### **Vytvoření projektu**

Uživatel nejprve musí vytvořit projekt, se kterým bude dále pracovat. Tento projekt obsahuje veškerá data o akváriích, druzích, nemocech a léčebných postupech. Uživatel musí mít možnost spravovat neomezený počet projektů. Při samotném vytváření projektu uživatel specifikuje rozměry svých akvárií, které budou později využívány například při výpočtech dávek léčiv apod. Uživatel může projekt uložit kdekoliv v rámci počítače a přirozeně je možné například daný projekt přenést na jiné zařízení a zde opětovně otevřít a upravovat.

## **Úprava vlastností akvária, dodatečné vhodné atributy**

Uživatel musí mít možnost upravovat veškeré vlastnosti příslušející zvolenému akváriu. Kromě atributů přítomných již v prvotní verzi, zahrnujících ID akvária, objem akvária, informace o akváriu, vlastní poznámky k akváriu, přítomnost vody v akváriu, časový interval určující výměnu vody, datum naposledy měněné vody, teplotu vody, salinitu vody, pH vody budou přidány další vhodné atributy jako je poslední výměna filtračních systémů či tvrdost vody. Rovněž by mělo jít dle potřeby nastavit jednotku, ve které bude výměna vody udávána, jelikož v některých případech (například častá výměna vody v případě dávkování léčiv) jsou hodiny vhodnější než dny. Na základě poslední výměny vody a jednotky periody, respektive posledního čištění filtrace, budou automaticky dopočteny termíny následující potřebné činnosti.

## **Přidání nového druhu do akvária**

Uživateli musí být umožněno přidávání či odebírání chovaných druhů živočichů do akvárií, proti předchozímu limitu, který čítal maximálně 5 druhů na akvárium bude vhodnější, pokud bude počet druhů v akváriu neomezený. Název druhu bude možné zvolit z předem definovaného seznamu latinských názvů všech druhů, který je rovněž libovolně upravitelný na základě uživatelovy potřeby. Všechny atributy musí být stejně jako v případě akvárií libovolně upravitelné.

## **Přidání nemocí a léčiv**

.

Ke každému druhu v akváriu lze přiřadit neomezený počet nemocí, které daný druh postihují. Každá nemoc má několik atributů a ke každé nemoci lze rovněž přidat neomezený počet nasazených léčiv. Pro každé léčivo je vypočteno jeho potřebné množství, které odpovídá objemu daného akvária. Na základě poslední dávky se rovněž uživateli zobrazuje čas následující nutné dávky léčiva.

#### **Přehled pro zvolený den**

Důležitou funkcí je okno s přehledem nutných činností pro zvolený den. Aplikace automaticky vybere akvária, u kterých je v daný den nutné vykonání nějaké činnosti a tato akvária přehledně vypíše uživateli. Po dvojkliku přenese uživatele do uživatelského rozhraní daného akvária, kde může aktualizovat stav akvária, tedy zapsat splněnou činnost.

### **Jazykové nastavení**

Uživatel musí mít možnost v nastavení vybrat z několika podporovaných jazykových variant aplikace. Toto nastavení by přirozeně mělo být uchováno i po restartu aplikace či počítače.

### **Export dat do formátu Microsoft Excel**

Nově aplikace musí být schopná exportovat vybraná data týkající se akvárií, druhů a nemocí, do formátu XLSX (soubor tabulkového procesoru vytvořený v aplikaci Microsoft Excel). Tento export umožní uživatelům v případě potřeby (ať už jakákoliv) přenést data do známého a populárního formátu. To může být například vhodné, pokud by uživatel chtěl zaznamenaná data nějakým způsobem analyzovat, jelikož Microsoft Excel umožňuje provádět pokročilé analytické operace či výpočty.

## **Klíč k snazší identifikaci onemocnění**

Aplikace by měla v ideálním případě nabízet formulář sloužící k snazšímu identifikování onemocnění jedinců. Na základě zvolených příznaků by se měla zobrazit možná onemocnění, o která by se v případě této kombinace příznaků mohlo jednat. Minimálním požadavkem je jednoduchý obrázek s vyobrazením nejčastějších onemocnění ryb a jejich příznaků.

## **4.2 Výchozí aplikace**

Hned zpočátku bylo nejprve nutné rozhodnout, jak vhodně postupovat při tvorbě nové a lepší verze aplikace tak, aby splňovala vytyčené požadavky, a zároveň umožňovala co možná nejsnáze implementovat případné modifikace, které mohou vyvstat ať už v průběhu testování či v případě jejího možného nasazení v praxi. Jelikož pro prvotní verzi, navrženou již před více než dvěma lety, bylo využito knihovny tříd Windows Forms a samotná implementace některých klíčových částí kódu aplikace, nebyla z mého dnešního pohledu vypracována úplně přehledně a rovněž měla několik nedostatků.

#### **4.2.1 Nedostatky výchozí aplikace**

Mezi hlavní nedostatky původní aplikace patří (kromě chybějících požadavků, které v rámci bakalářské práce nebyly implementovány) především omezení, která jsou spojená s využitím knihovny tříd Windows Forms. Například úprava uživatelského rozhraní ve Windows Forms není tak úplně pohodlná jako ve Windows Presentation Foundation a designu uživatelského rozhraní pomocí značkovacího jazyka XAML, což následně může způsobovat komplikace při implementaci nových funkcí či rozsáhlejších designových změn. Dalším nedostatkem je obtížnější implementace data bindingu, který není v knihovně Windows Forms nativně podporován a ve výchozí verzi aplikace rovněž nebyl vůbec využíván a práce s jednotlivými textovými poli tak byla poněkud nepohodlná. V původní verzi se rovněž ojediněle vyskytovaly nežádoucí chyby spojené s formátem desetinné tečky/čárky, které nebyly řádně vyřešeny při ukládání dat projektu. Podobné problémy někdy vyvstávaly i se zvoleným datovým formátem, což občas způsobovalo problémy při správném zpracování dat a jejich interpretaci. Vedlejšími nedostatky byla například chybějící možnost přidávat neomezený počet druhů do stejného akvária a tento počet byl pevně stanovený na pět maximálních možných druhů. Stejně tak bylo v původní verzi možné přidat pouze jedno léčivo pro jednu nemoc, což by v praxi v mnohých případech nestačilo, jelikož jedna nemoc může být současně léčena několika léčivy.

Z toho důvodu bylo nutné se zamyslet a zvážit, jak řešit tyto zmíněné nedostatky a zda je vhodné nadále pracovat s výchozím programem a velkou část jeho klíčových částí poupravit či úplně přepsat, nebo se raději pustit do tvorby jeho úplně nové verze. Po zvážení obou těchto variant bylo nakonec rozhodnuto pokusit se aplikaci navrhnout lépe a vytvořit

ji tzv. od nuly. Tato nová verze byla navržena s využitím knihovny tříd Windows Presentation Foundation (WPF), která poskytuje lepší možnosti pro tvorbu moderních uživatelských rozhraní a má integrovanou podporu pro data binding v rámci jazyka XAML, což značně usnadňuje práci s daty a jednotlivými ovládacími prvky v podobě textových polí atp.

## **4.3 Doménový model**

Níže vyobrazený doménový model(Obr. 15), který je jednou z forem diagramu tříd, ukazuje plánované třídy v systému, jejich atributy a vazby mezi jednotlivými třídami. V tomto případě zde lze vidět čtyři hlavní třídy – Akvárium, Živočišný druh, Nemoc a Léčivo. Třídy jsou propojené odpovídajícími vazbami, znázorňujícími násobnost. Jak lze vidět, všechny přítomné vazby v modelu jsou typu 1..\* (nebo též 1:N), což v kontextu tohoto diagramu znamená, že například jedno akvárium může mít libovolný počet živočišných druhů, včetně nulového počtu. Stejně tak i druh může být nakažen žádnou až libovolným počtem nemocí a na každou nemoc může chovatel nasadit nula až N různých léčiv.

| Akvárium                        | Léčivo                     |  |  |
|---------------------------------|----------------------------|--|--|
| ID                              | Název léčiva               |  |  |
| Objem                           | Datum poslední dávky       |  |  |
| Délka                           | Jednotka periody dávkování |  |  |
| Šířka                           | Perioda dávkování          |  |  |
| Výška                           | Jednotka dávky             |  |  |
| Vlastní Informace               | Dávka na 100L vody         |  |  |
| Vlastní Poznámky                | Vlastní popis léčiva/léčby |  |  |
| Jednotka výměny vody            |                            |  |  |
| Perioda výměny vody             |                            |  |  |
| Datum poslední výměny vody      |                            |  |  |
| Perioda čištění filtru          |                            |  |  |
| Datum posledního čištění filtru |                            |  |  |
| Přítomnost vody                 |                            |  |  |
| PH vody                         |                            |  |  |
| Salinita vody                   |                            |  |  |
| Tvrdost vody                    |                            |  |  |
| Počet druhů                     |                            |  |  |
| $0_{n,*}$                       | 0 *                        |  |  |
| Živočišný druh                  | Nemoc                      |  |  |
| Kód druhu                       | Kód nemoci                 |  |  |
| Název druhu                     | Název nemoci               |  |  |
| Pohlaví druhu                   | Datum diagnózy             |  |  |
| Naskladněné množství            | Popis nemoci               |  |  |
| Přibližná délka                 | Výléčeno                   |  |  |
| Dodavatel                       | Počet léčiv                |  |  |
| Datum importu                   |                            |  |  |
| Vlastní poznámka                |                            |  |  |
| Mortalita                       |                            |  |  |
| Země původu                     |                            |  |  |
|                                 |                            |  |  |
|                                 |                            |  |  |
|                                 |                            |  |  |

Obrázek 15: Doménový model plánovaných tříd

## **4.4 Vývojové prostředí**

Pro tvorbu aplikace MOFT bylo, stejně tak jako u předešlé verze, využito vývojového prostředí Microsoft Visual Studio, v tomto případě jeho novější verze 2022. Volba tohoto vývojového prostředí byla motivována především jeho robustními funkcemi a uživatelskou přívětivostí. Jelikož se jedná o nejpopulárnější vývojové prostředí, lze v případě potřeby poměrně snadno dohledat jakékoli dodatečné informace. Visual Studio poskytuje širokou škálu nástrojů a knihoven pro vývoj aplikací v různých programovacích jazycích, což je pro tvorbu aplikace ideální.

## **4.5 Logo aplikace**

Pro potřeby aplikace bylo zapotřebí vytvořit dostatečně atraktivní, čitelné a tematicky vypadající logo, jehož miniatura bude též využita pro ikonu výsledné aplikace (případně i jako ikona jednotlivých formulářů aplikace). Jelikož jde o aplikaci výhradně pro akvaristy (v širším slova smyslu), základním prvkem loga je kromě názvu aplikace (jak v podobě zkratky MOFT, tak i menším písmem rozepsaného významu této zkratky) i jednoduchá černá silueta ryby, do níž je vložen červený kříž, symbolizující souvislost s nemocemi a léčebnými postupy u živočichů. Ryba je zarámována do zelené elipsy (symbolika zdraví) vyplněné modrou barvou (symbolika vody). Pro výraznost je vše umístěno na bílém pozadí, čímž samotné logo nejvíce vynikne. Výsledné logo lze vidět na následujícím obrázku (Obr. 15).

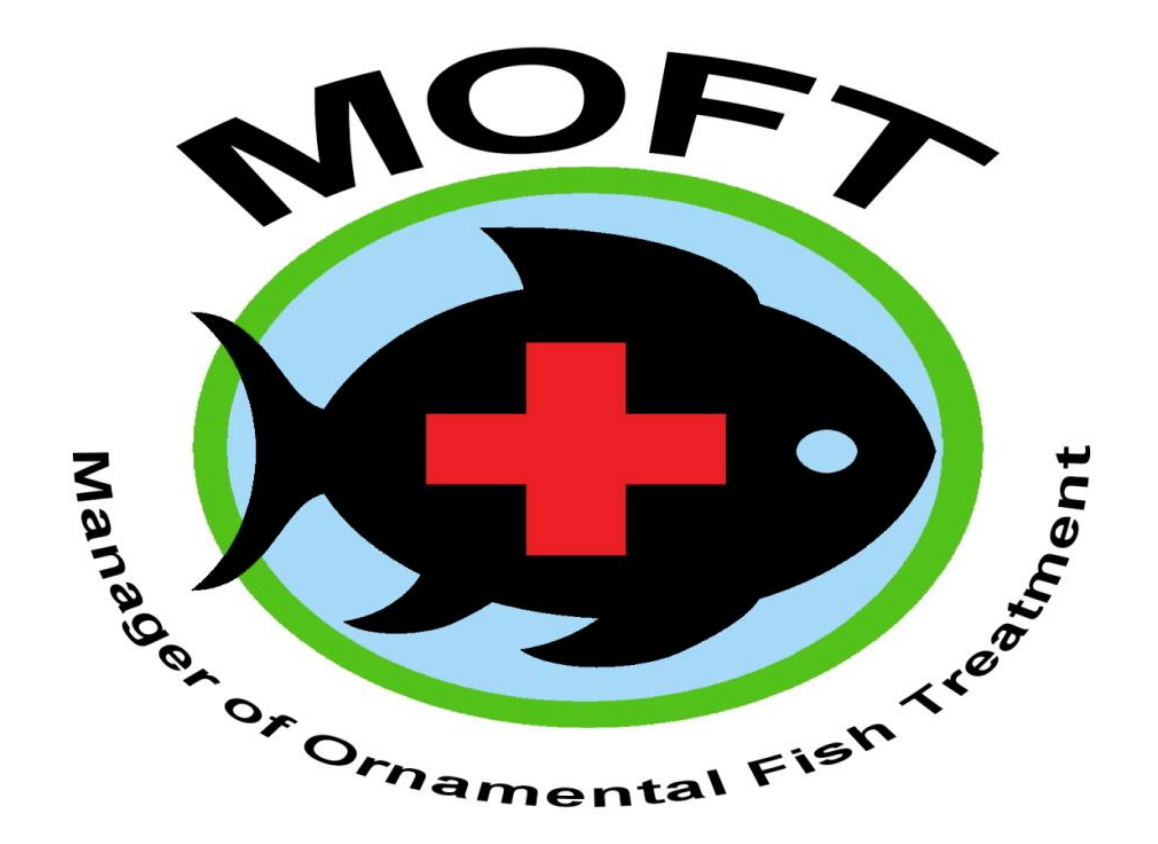

## **4.6 Struktura aplikace**

Ve Visual Studiu byla uzpůsobena organizovaná struktura jednotlivých zdrojových souborů pro snazší a pohodlnější orientaci v projektu. V prohlížeči řešení lze tak nalézt několik klíčových složek:

- **Classes**: Tato složka obsahuje jednotlivé třídy aplikace.
- **Resources**: V této složce lze snadno přistupovat k potřebným zdrojům, jako jsou potřebné obrázky či soubory obsahující definice textových řetězců pro jednotlivé jazykové varianty aplikace.
- **Windows**: Tato složka obsahuje zdrojové soubory uživatelského rozhraní a soubory XAML pro jednotlivé okna naší aplikace. Dále je rozdělena do několika podsložek, jak lze i vidět na obrázku níže.

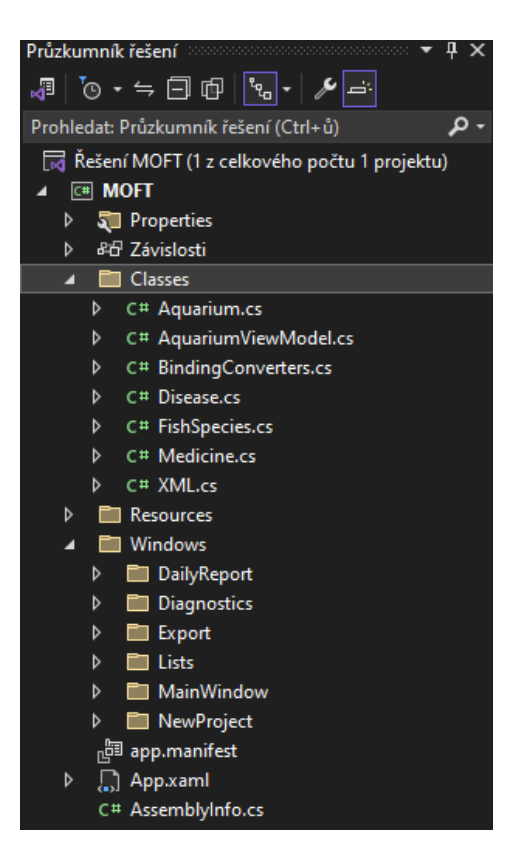

Obrázek 17: Struktura projektu ve Visual Studiu

## **4.7 Třídy**

## **4.7.1 App**

Třída App slouží jako vstupní bod do aplikace. Její metoda Application\_Startup je volána při samotném spuštění aplikace uživatelem. V metodě je implementováno zpracování argumentu příkazového řádku (e.Args), které může obsahovat cestu k souboru. V případě, že je existující soubor typu .moft, je vytvořena nová instance hlavního okna aplikace a jejímu konstruktoru je předán argument v podobě cesty k danému souboru s projektem aplikace MOFT. V případě že konstruktor dostane tuto cestu k souboru, pokusí se rovnou otevřít daný projekt. Takto uzpůsobený kód umožňuje uživatelům otevírat projekty dvojklikem přímo na daný soubor s projektem, jelikož při instalaci aplikace je nastavena asociace na soubory typu moft. Vstupní metoda aplikace tedy vypadá následovně:

Obrázek 18: Vstupní metoda aplikace Application\_Startup

```
private void Application_Startup(object sender, StartupEventArgs e)
{
     if (e.Args.Length > 0)
\{ string filePath = e.Args[0];
         if (System.IO.File.Exists(filePath) && filePath.EndsWith(".moft", 
StringComparison.OrdinalIgnoreCase))
         {
            MainWindow wnd = new MainWindow(filePath);
             wnd.Show();
         }
         else
         {
             MessageBox.Show(
             TryFindResource("STR_OPEN_WRONG_FILE").ToString(),
             TryFindResource("STR_ERROR").ToString(),
            MessageBoxButton.OK,
             MessageBoxImage.Error);
             Shutdown();
         }
     }
     else
     {
        MainWindow wnd = new MainWindow();
         wnd.Show();
     }
}
```
#### **4.7.2 Aquarium**

Třída Aquarium, jak napovídá i název, definuje jednotlivé vlastnosti akvárií v projektu, jako jsou jmenovitě například rozměry akvária, objem, kód akvária, vlastní poznámky k akváriu, informace o datech provedení poslední výměny vody či posledního čištění filtračního systému. Rovněž je zde implementována kolekce jednotlivých druhů v akváriu. Pro vizuální reprezentaci akvárií v uživatelském rozhraní je využito techniky data binding, která umožňuje propojit vlastnosti objektů s jejich vizuální reprezentací. Následně je například nastavena barva obdélníku, představujícího dané akvárium v uživatelském rozhraní na základě určitých jeho hodnot, jak lze i vidět na obrázku níže – například pokud je hodnota bWaterPresent rovna 0, což značí, že v akváriu není přítomna voda, je tento obdélník obarven šedou barvou.

Obrázek 19: Data trigger

<DataTrigger Binding="{Binding bWaterPresent}" Value="0"> <Setter Property="Fill" Value="Gray" /> </DataTrigger>

#### **4.7.3 FishSpecies**

Jedná se o třídu, představující jeden konkrétní živočišný druh v daném akváriu, respektive jednu instanci v jeho kolekci druhů. Má vlastnosti jako jsou kód druhu, název druhu, pohlaví, množství jedinců tohoto druhu k datu importu, přibližnou velikost jedinců, dodavatele tohoto druhu, zemi původu, datum jeho importu či úmrtnost a současný počet.

Kromě toho obsahuje kolekci nemocí (pojmenovanou vDiseases), které může daný druh mít. Tato kolekce umožňuje udržovat informace o nemocích, kterými je (případně v minulosti byl) druh zasažen.

#### **4.7.4 Disease**

Třída Disease reprezentuje nemoc postihující jeden konkrétní druh v akváriu. Jejími atributy jsou například název nemoci, datum diagnózy, informace o uzdravení. Dále stejně jako předchozí třídy obsahuje jednu kolekci, v tomto případě nazvanou vMedicines, která představuje jednotlivá nasazená léčiva pro danou nemoc.

Třída představující léčivo nasazené k léčbě zvolené nemoci konkrétního druhu. Jejími vlastnostmi jsou kromě názvu a datumu poslední dávky rovněž jednotka pro podávaní léku (gramy či mililitry) a předpokládaná dávka na 100 litrů vody. Následně je v uživatelském rozhraní vypočítána korektní dávka pro aktuální akvárium, tedy přepočítaná na jeho objem vody.

## **4.7.6 XML**

Jedná se o statickou třídu, obsahující metody pro zápis a čtení dat akvárií, jejich obsádce, nemocech a jednotlivých nasazených léčivech. Jelikož třída je statická, není nutné před použitím těchto metod vytvářet instanci třídy. Tato třída využívá pro manipulaci a práci s daty knihovnu System.Xml a jejími objekty XmlTextWriter a XmlTextReader.

### **4.7.7 AquariumViewModel**

Třída AquariumViewModel spojuje data právě vybraného akvária, druhu, nemoci a léčiva s uživatelským rozhraním aplikace. Tato třída implementuje rozhraní INotifyPropertyChanged a díky tomu se například při změně vybraného akvária mohou okamžitě změnit i hodnoty v ovládacích prvcích (textová pole apod.) Stejně tak při změnách hodnot ovládacích prvků uživatelem se tyto změny automaticky projeví a vlastnosti vybraného akvária, druhu, či nemoci jsou automaticky aktualizovány. Nejprve je při spuštění aplikace vytvořena instance třídy AquariumViewModel a je přiřazena do hodnoty DataContext. Následně je v kódu aplikace například při vybrání akvária uživatelem nastavena vlastnost SelectedAquarium na právě zvolené akvárium následovně:

Obrázek 20: Nastavení vybraného akvária

viewModel.SelectedAquarium = selectedAquarium;

V příslušném souboru XAML pak lze použít vazbu (data binding), k propojení dat s prvky uživatelského rozhraní, což pak pro zvolený ovládací prvek (v tomto případě textové pole) může vypadat například takto:

#### Obrázek 21: Ukázka data bindingu

Text="{Binding SelectedAquarium.fVolume, Mode=TwoWay}"

Parametr Mode="TwoWay" je využíván, právě z již zmiňovaného důvodu, aby změny v ovládacích prvcích byly automaticky promítnuty do datového modelu a naopak.

### **4.7.8 BindingConverters**

V tomto souboru je definováno několik tříd konvertorů hodnot, které slouží k vhodnému formátování dat v rámci uživatelského rozhraní tak, aby například hodnoty v jednotlivých ovládacích prvcích typu ComboBox byly více názorné a pro uživatele lépe čitelné. Stejně tak je zde definován například konvertor SexToIndexConverter, převádějící index daného Combo boxu na text, reprezentující zkratku pro pohlaví jedinců daného druhu.

## **4.8 Jazykové nastavení**

Jedním z hlavních požadavků na vylepšenou verzi aplikace byla možnost jejího přepínání do různých jazykových variant. V tuto chvíli aplikace podporuje 4 jazykové nastavení, přičemž jmenovitě se jedná o češtinu, angličtinu, němčinu a indonéštinu. Pro tento účel byly vytvořeny 4 jednotlivé zdrojové soubory, ve kterých jsou definovány jednotlivé textové řetězce v daném jazyce, jež jsou pak následně využívány v rámci celého programu. Níže na obrázku lze vidět názornou ukázku části takovéhoto souboru pro český jazyk nesoucí název Resource\_CZECH.xaml.

Obrázek 22: Zdrojový soubor jazykového nastavení (ukázka)

```
\leq \leftarrow UI STRINGS \leftarrow<system:String x:Key="STR_PROJECT_MENU_ITEM">Projekt</system:String>
<system:String x:Key="STR_NEW_PROJECT">Nový Projekt (Ctrl+N)</system:String>
<system:String x:Key="STR_OPEN_PROJECT">Otevřít Projekt (Ctrl+O)</system:String>
<system:String x:Key="STR_EXPORT">Exportovat (Ctrl+E)</system:String>
<system:String x:Key="STR_SAVE">Uložit (Ctrl+S)</system:String>
<system:String x:Key="STR_SAVE_AS">Uložit Jako (Ctrl+Shift+S)</system:String>
<system:String x:Key="STR_SETTINGS">Nastavení</system:String>
<system:String x:Key="STR_LANGUAGE_MENU_ITEM">Jazyk</system:String>
```
<sup>&</sup>lt;system:String x:Key="STR\_LANGUAGE\_ENGLISH">Angličtina</system:String>

<system:String x:Key="STR\_LANGUAGE\_CZECH">Čeština</system:String> <system:String x:Key="STR\_LANGUAGE\_GERMAN">Němčina</system:String> <system:String x:Key="STR\_LANGUAGE\_INDONESIAN">Indonéština</system:String> <system:String x:Key="STR\_HELP\_MENU\_ITEM">Pomoc</system:String>

Po spuštění aplikace je nejprve načtena z registrů počítače uživatele hodnota řetězce s názvem "Language" a na základě této hodnoty je pak načten soubor příslušný pro aktuálně zvolený jazyk. Stejně tak je nastavena kultura aplikace na zvolený jazyk, a to z toho důvodu, aby například textové pole obsahující datumy byly automaticky zobrazovány ve správném datovém formátu, odpovídajícímu konkrétnímu jazyku. Pro načítání této hodnoty byla vytvořena funkce GetRegistryValue, která očekává dva parametry, a to název klíče, jehož hodnotu se bude následně snažit přečíst a defaultní hodnotu, na kterou nastaví nově vytvořený klíč v případě, že by neexistoval. Podobná metoda s obdobným názvem WriteRegistryValue je vytvořena i pro zápis klíče do registru, která je využívána například právě při změně nastavení jazyka či při změně výchozí jednotky teploty ze stupňů Celsia na stupně Fahrenheita. Hodnoty jsou zapisovány do registrů počítače za účelem toho, aby dané nastavení programu nebylo ztraceno při opětovném zapnutí programu a uživatel tak nemusel pokaždé znovu měnit dané nastavení.

Obrázek 23: Funkce GetRegisryValue sloužící k načtení hodnoty z registrů

```
private string GetRegistryValue(string valueName, string defaultValue)
{
    string registryKeyPath = "Software\\MOFT";
    try
\{ using (var key = Registry.CurrentUser.OpenSubKey(registryKeyPath, true)
        ?? Registry.CurrentUser.CreateSubKey(registryKeyPath))
 {
           var value = key.GetValue(valueName)?.ToString();
            // If the value doesn't exist, set the default value
           if (value == null)\{ key.SetValue(valueName, defaultValue, RegistryValueKind.String);
           return defaultValue;<br>}
 }
            return value;
        }
    }
    catch (Exception ex)
\{ MessageBox.Show(TryFindResource("STR_REGISTRY_READ_ERROR") + ex.Message);
    }
    return defaultValue;
}
```
Po provedené změně jazyka je uživatel následně varován před případnými ztrátami změn při restartování aplikace, které je nutné provést za účelem změny jazyka, a je dotázán, zda si přeje aplikaci restartovat ihned.

## **4.9 Uživatelské rozhraní aplikace**

Při vytváření nové verze aplikace byla snaha ponechat celkový vizuální vzhled podobný prvotní verzi, avšak nalezneme zde i několik spíše menších změn. Pravděpodobně největší změnu podstoupila část uživatelského rozhraní, která znázorňuje jednotlivá akvária v projektu. Ta se teď namísto původní čistě textové formy, tedy jednotlivých ID akvárií zapsaných pod sebou (implementováno pomocí třídy ListBox), snaží akvária lépe graficky vizualizovat za pomoci barevných obdélníků, jejichž barvy se mění v závislosti na konkrétních parametrech, což na první pohled umožňuje mít alespoň částečnou představu o stavu daného akvária.

#### **4.9.1 Hlavní okno po spuštění aplikace**

Samotné hlavní okno po spuštění aplikace je poměrně přehledné. Hlavní plochu aplikace, kde se později, po otevření projektu, nachází jednotlivé ovládací prvky, v tuto chvíli zabírá pouze velké logo aplikace. V podstatě jediným viditelným ovládacím prvkem je zde tedy horní hlavní horizontální menu, které zůstává uživateli k dispozici po celou dobu běhu programu.

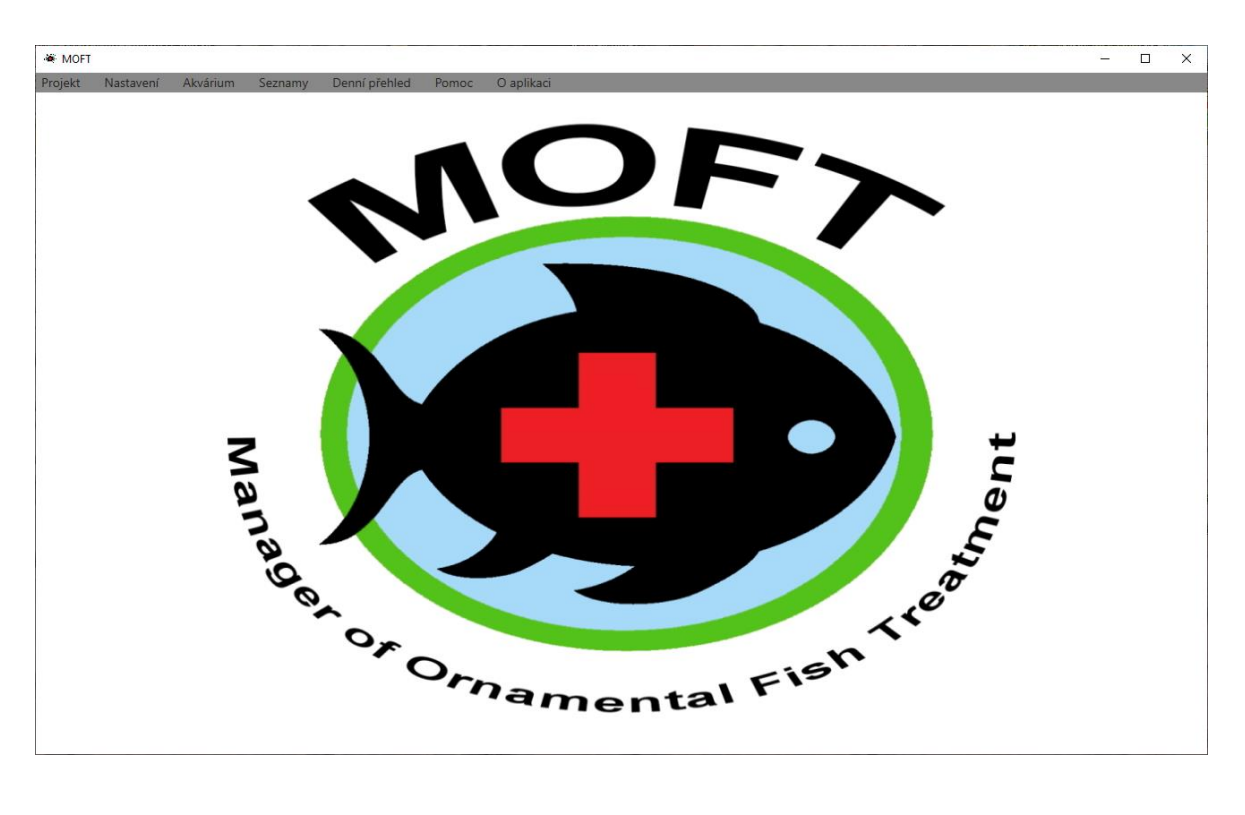

Obrázek 24: Hlavní okno aplikace po spuštění

Jednotlivé položky v menu jsou pak následující:

- Projekt tato položka nabízí možnosti jako je vytvoření nového projektu, otevření již existujícího, uložení právě otevřeného projektu a možnost exportu vybraných dat do formátu XLSX.
- Nastavení v tuto chvíli obsahuje jednotlivá jazyková nastavení a nastavení výchozích jednotek.
- Akvárium umožňuje přidávat či odebírat akvária z již vytvořeného projektu.
- Seznamy obsahuje odkazy na jednotlivé seznamy, které má uživatel následně možnost dle libosti upravovat, tedy například přidávat či odebírat nové druhy do výchozího seznamu druhů.
- Denní přehled zobrazí přehled pro zvolené datum, přičemž vypíše uživateli jednotlivá akvária, pro která je daný den nutné vykonat nějakou činnost.
- Pomoc zobrazí stručný návod k programu, případně jednoduchý klíč pro určování nemocí v podobě názorného obrázku
- O programu zobrazí základní informace o programu

### **4.9.2 Nový projekt**

První věc, kterou musí nový uživatel aplikace udělat, je samozřejmě vytvořit nový projekt, se kterým bude nadále pracovat. Okno pro vytvoření nového projektu může zobrazit dvěma způsoby. Buď využitím klávesové zkratky control + N, nebo klasickou cestou přes horní horizontální menu. Po zadání názvu projektu už zbývá jen přidat akvária, se kterými má v plánu pracovat. Objem akvária lze zadat buď přímo, nebo manuálně bez uvedení jednotlivých rozměrů akvária. Ovládací prvek Data Grid View v pravé části tohoto okna pak slouží jednak jako přehled o aktuálně přidaných akváriích, jelikož data jsou propojena s akvárii pomocí data bindingu, ale také je zde rovnou umožněno upravovat ID jednotlivých akvárií či přítomnost vody v případě, že jsou již napuštěny vodou. Po uživatelově stisknutí tlačítka "Vytvořit projekt" je následně vytvořen projekt ve složce Projects, která je umístěna v domovském adresáři aplikace a jsou do něho zapsána data jednotlivých přidaných akvárií.

| Vytvořit Nový Projekt |                        |                         |          |       | ×                               |
|-----------------------|------------------------|-------------------------|----------|-------|---------------------------------|
| Název projektu:       | Novy_Projekt           | ID                      | Rozměr   | Objem | Voda                            |
|                       |                        | 1                       | 60x30x30 | 54    | $\checkmark$                    |
| Zadejte objem:        | √ Zadat pomocí rozměrů | $\overline{2}$          | 60x30x30 | 54    | $\checkmark$                    |
|                       |                        | 3                       | 60x30x30 | 54    | $\checkmark$                    |
| Délka (cm):           | 40 승                   | $\overline{4}$          | 80x30x30 | 72    |                                 |
| Šířka (cm):           | 30 ~                   | $\overline{\mathbf{5}}$ | 80x30x30 | 72    | $\overline{\blacktriangledown}$ |
| Výška (cm):           | 30 ~                   |                         |          |       |                                 |
|                       |                        |                         |          |       |                                 |
| Objem (L):            | $36\frac{A}{V}$        |                         |          |       |                                 |
| Množství:             | 2 <sup>2</sup>         |                         |          |       |                                 |
|                       | Přidat akvária         |                         |          |       |                                 |
|                       |                        |                         |          |       |                                 |
|                       |                        |                         |          |       |                                 |
|                       |                        |                         |          |       |                                 |
|                       |                        |                         |          |       |                                 |
|                       |                        |                         |          |       |                                 |
|                       |                        |                         |          |       |                                 |
|                       |                        |                         |          |       |                                 |
|                       |                        |                         |          |       |                                 |
|                       |                        |                         |          |       |                                 |
|                       |                        |                         |          |       |                                 |
|                       |                        |                         |          |       |                                 |
|                       |                        |                         |          |       |                                 |
|                       | Vytvořit projekt       |                         |          |       |                                 |

Obrázek 25: Pohled pro vytvoření nového projektu

Po vytvoření projektu je nabídnuta možnost projekt automaticky otevřít a uživatel je tak přenesen zpět na hlavní okno programu, tentokrát již s viditelným uživatelským rozhraním projektu.

#### **4.9.3 Hlavní okno po otevření projektu**

Poté, co je projekt úspěšně otevřen, je uživateli zobrazeno hlavní uživatelské rozhraní, které je v zásadě rozděleno na 3 hlavní části.

Po levé straně se nachází přehled veškerých akvárií v právě otevřeném projektu, které mají pro větší přehlednost zabarvení podle určitých vlastností. Nad tímto seznamem akvárií, který je implementován pomocí ovládacího prvku třídy ListView, se rovněž nachází pole pro vyhledávání akvárií, a to buď na základě jejich ID či podle názvu druhu, který je v akváriu přítomen. Pokud by nastala situace, že více akvárií je osazeno totožným druhem (případně část vyhledávaného názvu druhu by se shodovala s jiným), opětovným kliknutím na tlačítko hledat je uživatel přenesen na následující akvárium, které dané vyhledávací podmínky splňuje. Pokud se takto dostane na konec seznamu, vyhledávání přirozeně začíná znovu odshora.

V pravé části je pak uživatelské rozhraní umožňující upravovat jednotlivé vlastnosti právě vybraného akvária, druhy a jejich jednotlivé onemocnění v něm a nasazená léčiva. Pro jednotlivé přepínání záložek bylo pak využito ovládacího prvku TabControl. Na příkladu níže si můžeme všimnout, že text znázorňující potřebnou následující výměnu vody je zbarven červeně, tedy je již po termínu, kdy by správně měl chovatel vodu v akváriu vyměnit. Právě z tohoto důvodu je i obdélník, znázorňující dané akvárium v přehledu žlutý.

V poslední řadě nalezneme v dolní části legendu barev pro přehled akvárií a tlačítko pro resetování akvária pro případ, že by vlastník akvária například kompletně vypustil akvárium z důvodu prodaného druhu atp. V tuto chvíli je rozlišeno 5 stavů (a tedy barev), kterých může akvárium nabývat. Konkrétně jde o stav, kdy v akváriu není přítomna žádná voda, stav, kdy voda sice je přítomna, ale není přítomen žádný druh, stav, kdy je druh přítomen (musí splňovat podmínku přítomné vody) a současně akvárium nemá žádné nemoci ani varování, stav, kdy akvárium "potřebuje" vykonání nějaké činnosti a stav, kdy některý z druhů v akváriu je nakažen některým z onemocnění.

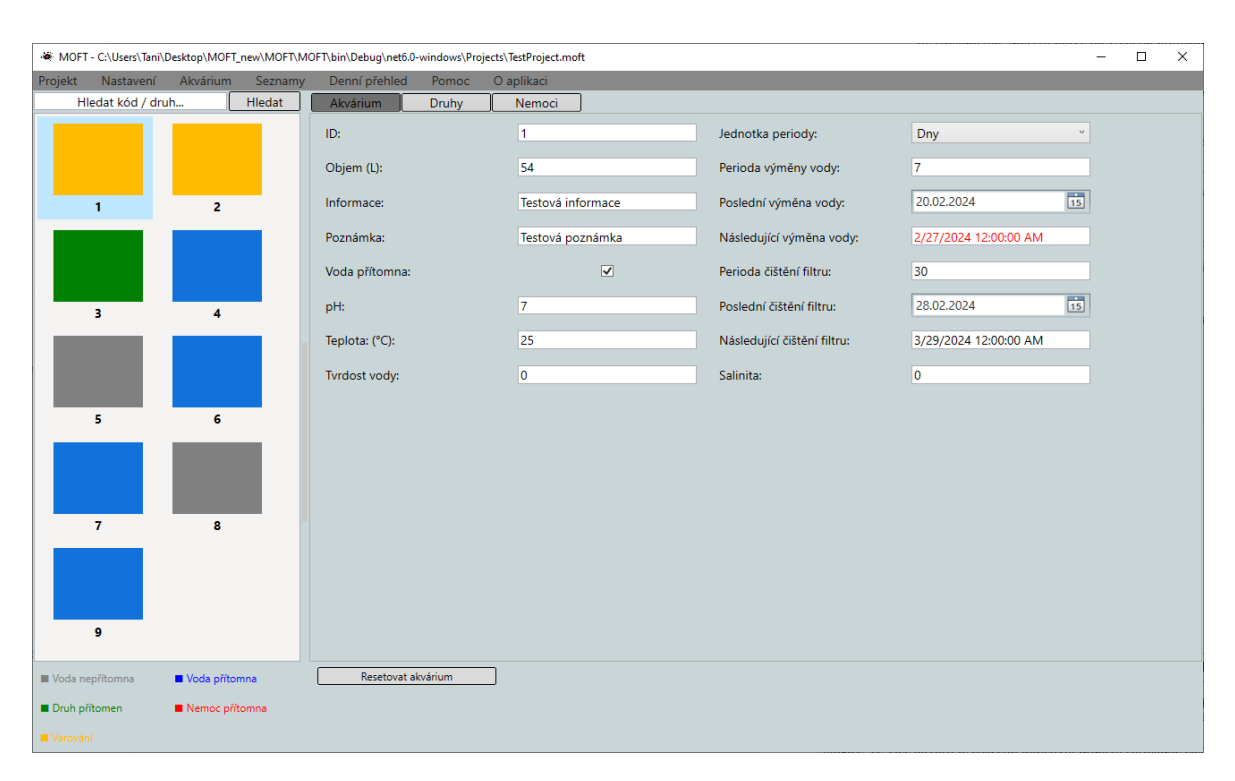

Obrázek 26: Hlavní okno po otevření projektu

## **4.9.4 Seznamy**

Tyto seznamy v kontextu aplikace MOFT představují zdrojová data pro jednotlivé ovládací prvky typu ComboBox, tedy přednastavená data, ze kterých následně může uživatel aplikace snadno vybírat – například z již přidaných druhů. Díky tomu si pak nemusí pamatovat jednotlivé přesné názvy druhu a stačí mu například zadat část názvu a následně dohledat požadovaný druh. Pro úpravy těchto seznamů jsou v horním menu na záložce Seznamy dostupné 4 položky, konkrétně seznam druhů, seznam dodavatelů, seznam nemocí, seznam léčiv. Po zvolení některé z nich je zobrazený formulář poměrně jednoduchý a přehledný, jak lze vidět i na obrázku níže.

Obrázek 27: Formulář seznamu živočišných druhů

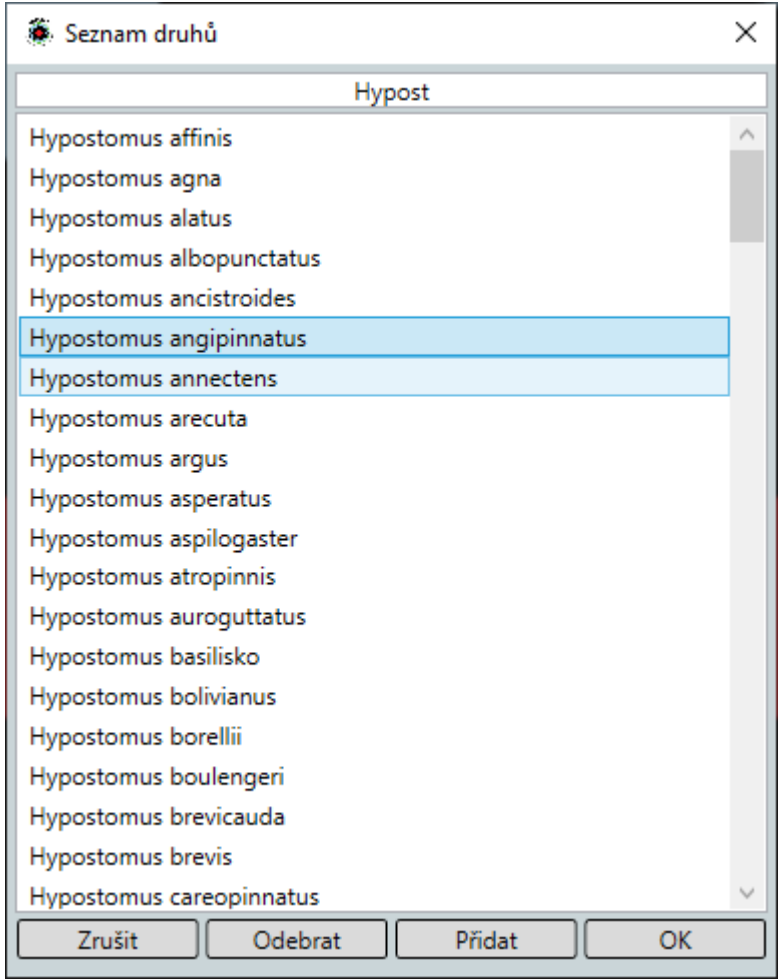

## **4.9.5 Záložka akvárium**

První ze záložek hlavního ovládacího prvku typu TabControl (Obr. 26), obsahuje uživatelské rozhraní pro úpravu jednotlivých atributů právě vybraného akvária, jako jsou například datumy poslední výměny vody či posledního čištění filtračního systému.

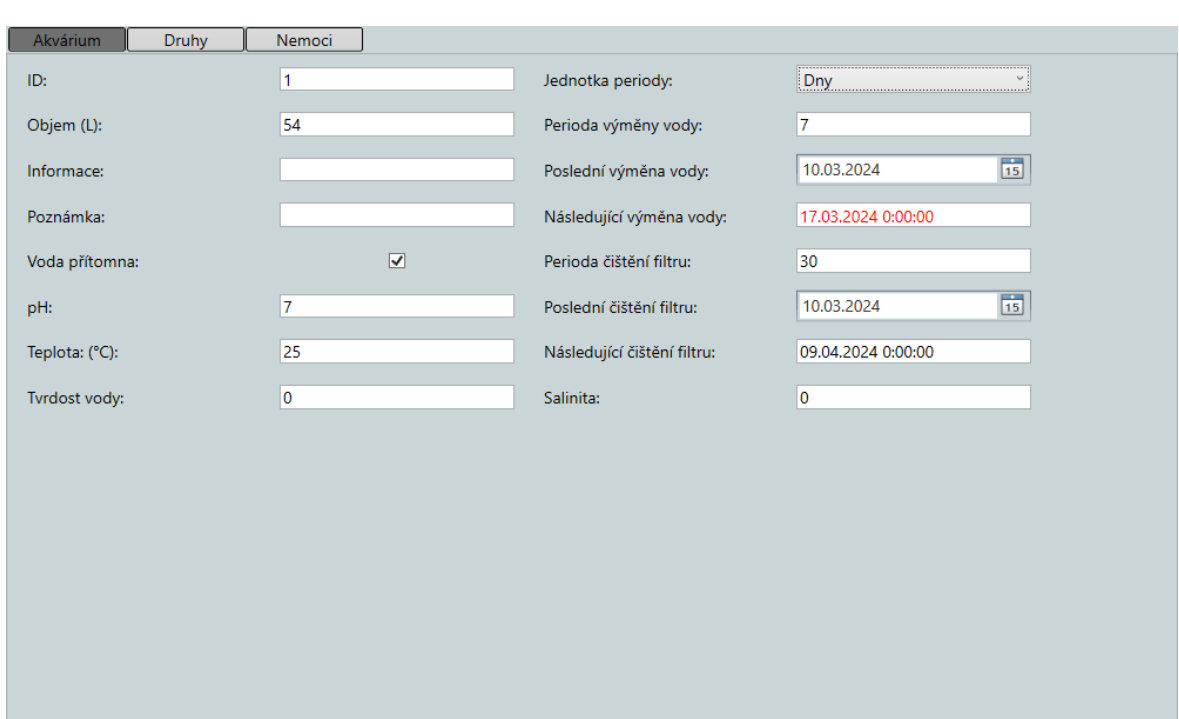

### Obrázek 28: Záložka akvárium

### **4.9.6 Záložka druhy**

Záložka druhy (Obr. 27) umožňuje uživatelům aplikace přidávat či odebírat vybrané druhy živočichů do akvária a následně upravovat jejich vlastnosti. Druh, dodavatel a země původu jsou pro usnadnění práce vybírány z rolovacích seznamů. Pole současné množství je zde nastaveno jako read-only, tedy pouze pro čtení, jelikož hodnota tohoto pole je automaticky dopočítána na základě naskladněného množství a mortality.

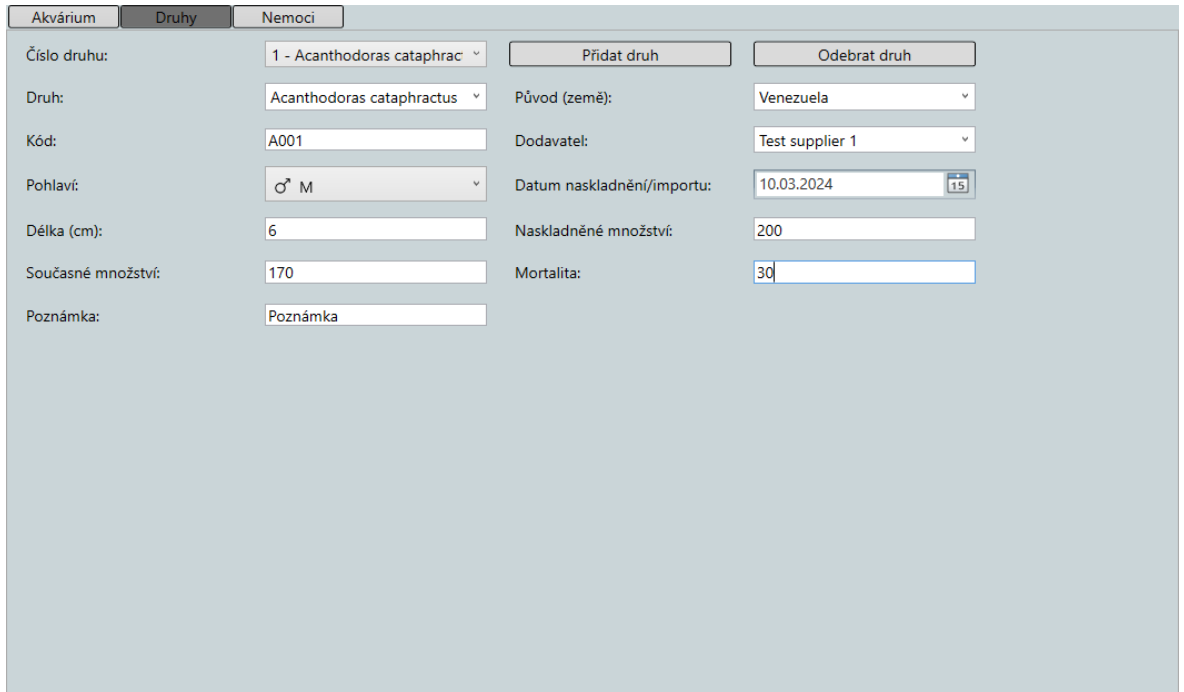

### Obrázek 29: Záložka Druhy

#### **4.9.7 Záložka nemoci**

Poslední ze záložek slouží k manipulaci s nemocemi a léčivy daného druhu. Pokud chce uživatel pro některý z druhů přidat novou nemoc, musí nejprve daný druh vybrat z prvního rolovacího seznamu, který reprezentuje všechny druhy v současně zvoleném akváriu Následně přidá novou nemoc, jejíž atributy může následně upravovat.

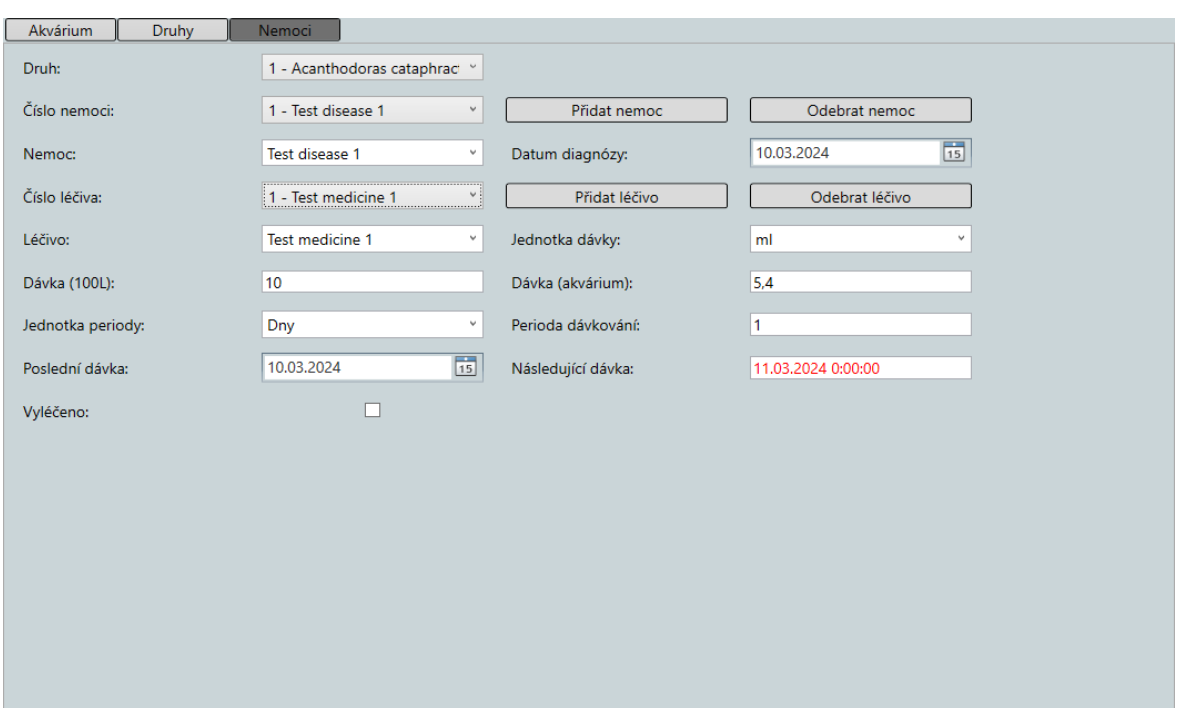

Obrázek 30: Záložka nemoci

### **4.9.8 Klíč k určení nemoci**

Jedním z již zmíněných minimálních požadavků na aplikaci je též zařazení návodného obrázku vyobrazujícího nejčastější onemocnění akvarijních živočichů. Z toho důvodu byla přidána do horního menu položka Jednoduchá diagnostika, která v současnosti zobrazí právě tento názorný obrázek (Obr. 20) pro snazší identifikaci případné nemoci. V budoucnu by bylo vhodné a žádoucí přidat i formulář, který by na základě postupného výběru jednotlivých obecných i specifických (diagnostických) příznaků zobrazil seznam možných onemocnění, o které by se na základě daných příznaků mohlo jednat. Symptomy by se mohly vybírat z rolovacího seznamu, který by obsahoval i jejich krátký popis (například stažené ploutve, zježené šupiny, krváceniny na kůži, překrvené či naopak anemické žábry, zahlenění žaberních lupínků, vypadávání šupin, nadměrná produkce kožního sekretu, zakalené oči, zrychlené dýchání, otírání se o substrát, nechutenství, vláknité a bělavé exkrementy, exoftalmus, zesvětlání či ztmavnutí, zvětšená dutina tělní, nekoordinované pohyby, křeče, polehávání na dně, ztráta únikového, obranného, očního a ocasního reflexu apod.).

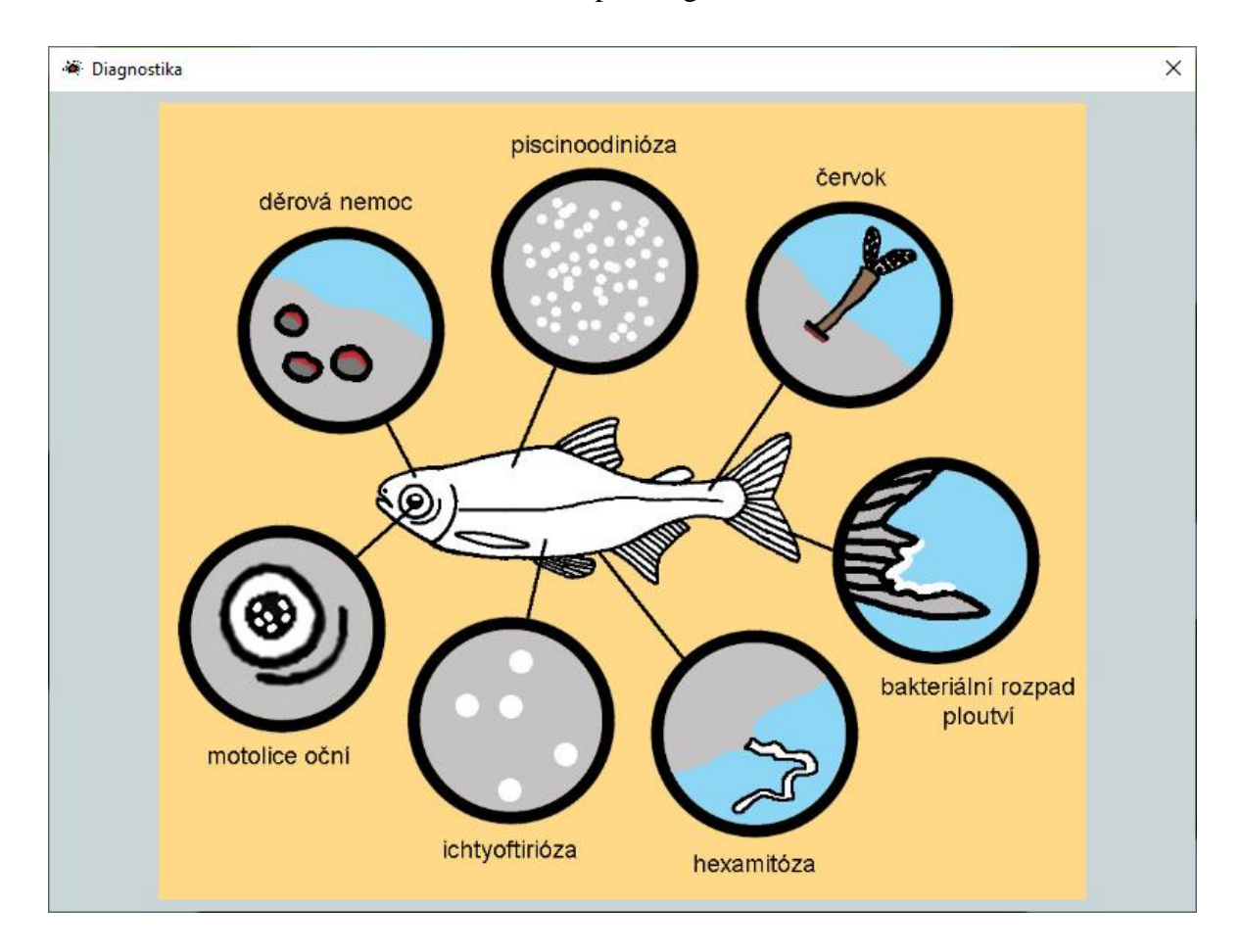

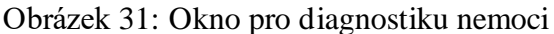

## **4.10 Uložení projektu**

Pro samotné uložení projektu je využito již zmíněné statické třídy s názvem XML, ve které je definováno několik potřebných metod pro úspěšné zapsání dat projektu do výsledného souboru. Jelikož jsou třída a její metody statické, není pro použití těchto metod nutné vytvářet její novou instanci. Po zvolení možnosti uložit projekt či případném použití klávesové zkratky control + S je vyvolána funkce SaveProject\_Click, která se v tomto případě pokusí zapsat data jednotlivých akvárií do právě otevřeného souboru. Pro zapsání do nového souboru může uživatel využít alternativu Uložit jako.

#### Obrázek 32: Ukázka kódu pro uložení projektu

```
private void SaveProject_Click(object sender, RoutedEventArgs e)
{
 try
\{ if (string.IsNullOrWhiteSpace(FullFilePath))
 {
             MessageBox.Show(
                 TryFindResource("STR_PROJECT_NOT_OPEN").ToString(),
                 TryFindResource("STR_ERROR").ToString(),
                 MessageBoxButton.OK,
                 MessageBoxImage.Error
             );
             return;
         }
         XML.WriteFileStart(FullFilePath, Culture, TemperatureUnit);
         foreach (Aquarium a in AquariumList)
 {
         XML.WriteAquarium(a);
 }
         XML.WriteFileEnd();
         MessageBox.Show(
             $"{TryFindResource("STR_PROJECT")} {ProjectName} {TryFindResource("STR_SAVED")}",
             TryFindResource("STR_PROJECT_SAVED").ToString(),
            MessageBoxButton.OK,
             MessageBoxImage.Information
         );
    }
    catch (Exception ex)
     {
         MessageBox.Show(
             ex.Message,
             TryFindResource("STR_ERROR").ToString(),
             MessageBoxButton.OK,
            MessageBoxImage.Error);
    }
}
```
Nejprve je pro jistotu zkontrolována hodnota proměnné FullFilePath a pokud nenastane žádný problém, je nejprve zapsán začátek souboru pomocí funkce WriteFileStart, která inicializuje novou instanci třídy XmlTextWriter a následně se pokusí do souboru zapsat potřebné počáteční elementy a také hodnoty, které zůstávají pro celý projekt neměnné – v tomto případě jde o kulturu, ve které byl daný projekt upravován (důležité pro správné uložení a opětovné načtení desetinných čísel a hlavně datumů, jelikož je datový formát v různých kulturách rozdílný) a o jednotku teploty, kterou má uživatel zvolenou. Následuje foreach cyklus, který postupně projde jednotlivá akvária projektu a zapíše jejich data za pomoci funkce WriteAquarium, která přijímá jeden argument typu Aquarium. Samotný kód této funkce pak vypadá následovně:

Obrázek 33: Ukázka kódu pro zápis dat akvária

```
public static void WriteAquarium(Aquarium a)
{
    writer.WriteStartElement("Aquarium");
 writer.WriteElementString("strCode", a.strID);
 writer.WriteElementString("fVolume", a.fVolume.ToString());
 writer.WriteElementString("wLength", a.wLength.ToString());
writer.WriteElementString("wWidth", a.wWidth.ToString());
 writer.WriteElementString("wHeight", a.wHeight.ToString());
 writer.WriteElementString("strInformation", a.strInformation);
    writer.WriteElementString("strOwnNotes", a.strOwnNotes);
    writer.WriteElementString("bWaterChangeUnit", a.bWaterChangeUnit.ToString());
    writer.WriteElementString("wWaterChangePeriod", a.wWaterChangePeriod.ToString());
 writer.WriteElementString("dLastWaterChange", a.dLastWaterChange.ToString());
 writer.WriteElementString("fTemperature", a.fTemperature.ToString());
writer.WriteElementString("<del>f</del>PH", a.fPH.ToString());
 writer.WriteElementString("fSalinity", a.fSalinity.ToString());
 writer.WriteElementString("fHardness", a.fHardness.ToString());
 writer.WriteElementString("wFilterCleanPeriod", a.wFilterCleanPeriod.ToString());
    writer.WriteElementString("dLastFilterClean", a.dLastFilterClean.ToString());
 writer.WriteElementString("bWaterPresent", a.bWaterPresent.ToString());
 writer.WriteElementString("bSpeciesCount", a.bSpeciesCount.ToString());
   for (int i = 0; i < a. bSpeciesCount; i++) {
        WriteSpecies(a.vFishSpecies[i], writer, i);
    }
    writer.WriteEndElement();
}
```
Instance třídy XmlTextWriter, pojmenovaná writer, zde postupně projde jednotlivé atributy akvária a zapíše je do souboru. Posledním atributem je atribut udávající počet druhů v právě zapisovaném akváriu, který je následován for cyklem, který pro každý druh v akváriu vyvolá funkci WriteSpecies. Ta kromě argumentu typu FishSpecies vyžaduje taktéž již vytvořenou instanci writer a pro správné označení elementu rovněž hodnotu i, která udává pořadí zapisovaného druhu.

```
public static void WriteSpecies(FishSpecies f, XmlTextWriter writer, int index)
{
    writer.WriteStartElement("Fish_Species_" + index.ToString());
   writer.WriteElementString("strFishCode", f.strFishCode);<br>writer.WriteElementString("strFishName", f.strFishName);
 writer.WriteElementString("strFishName", f.strFishName);
 writer.WriteElementString("strSex", f.strSex);
 writer.WriteElementString("wStockQuantity", f.wStockQuantity.ToString());
 writer.WriteElementString("wCurrentQuantity", f.wCurrentQuantity.ToString());
 writer.WriteElementString("wFishSize", f.wFishLength.ToString());
 writer.WriteElementString("strSupplier", f.strSupplier);
 writer.WriteElementString("dDateOfImport", f.dDateOfImport.ToString());
 writer.WriteElementString("strFishOwnNotes", f.strFishOwnNotes);
 writer.WriteElementString("wMortality", f.wMortality.ToString());
 writer.WriteElementString("strOrigin", f.strOrigin);
    writer.WriteElementString("bDiseaseCount", f.bDiseaseCount.ToString());
    for (int i = 0; i < f.bDiseaseCount; i^{++})
     {
         WriteDisease(f.vDiseases[i], writer, i);
     }
    writer.WriteEndElement();
}
```
Obrázek 34: Ukázka kódu pro zápis dat živočišného druhu

Ve výsledku je tato funkce velmi podobná předchozí funkci WriteAquarium a jak lze vidět následuje podobný proces jako při zapsání jednotlivých druhů s tím rozdílem, že nyní jsou zapsány jednotlivé nemoci druhu pomocí funkce WriteDisease. Posléze jsou stejně tak zapsány i jednotlivá léčiva nasazená proti konkrétní nemoc (právě zapisované).

Na závěr je proces zápisu do XML souboru dokončen metodou WriteFileEnd a potřebným uzavřením počátečních elementů, zapsaných v první části procesu ukládání.

## **4.11 Export dat**

Jednou z hlavních novinek programu je možnost exportovat vybraná data (atributy) akvárií do formátu XLSX, tedy formátu pro dokumenty Microsoft Excel. Obrázek níže znázorňuje, jak v současnosti vypadá formulář pro výběr jednotlivých atributů, které chce uživatel exportovat.

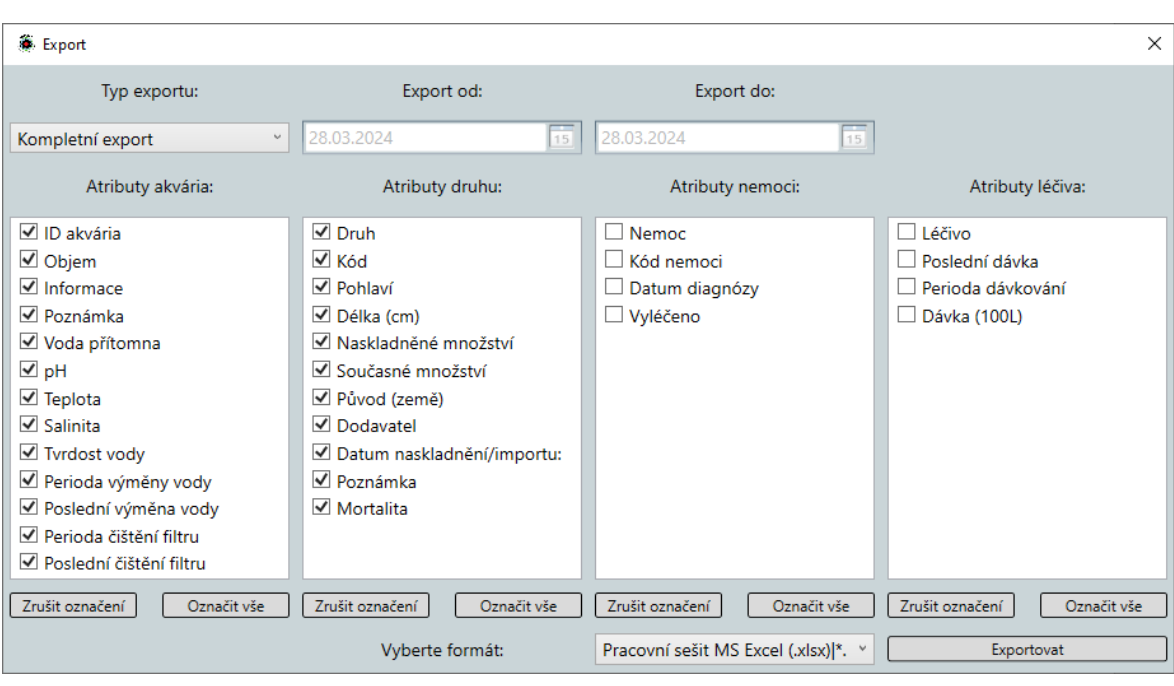

## Obrázek 35: Uživatelské rozhraní pro výběr exportovaných dat

Tyto čtyři sloupce představují jednotlivé, již dříve zmiňované, třídy a jejich atributy. Uživatel pomocí zaškrtnutí jednotlivých polí (případně může využít i možnost označit vše či zrušit označení všeho) zvolí konkrétní atributy a následně může přejít k samotnému exportu.

Po stisknutí tlačítka exportovat je nejprve zobrazen dialog pro zvolení názvu a umístění XLSX souboru, do kterého budou data exportována. Klíčovou funkcí pro tento export je však metoda ExportProject, která pro tento proces využívá knihovny Open XML. Nejprve je vytvořen objekt SpreadsheetDocument, který představuje nový dokument typu Workbook, který představuje základní entitu pro vytvoření Excelového souboru. Do něho je pak přidán nový list (typu Sheet), pojmenovaný AquariumData, do něhož je nejprve přidán řádek představující hlavičku, tedy jednotlivé názvy jednotlivých sloupců. Následně pomocí několika do sebe vnořených for cyklů jsou procházena data všech akvárií a po porovnání, tedy zda je v uživatelském rozhraní exportu zaškrtnuto políčko patřičného atributu, jsou jeho data zapsána do patřičných sloupců v listu. Následně je zápis ukončen a data jsou tak zapsána do souboru.

## **4.12 Publikace aplikace**

Před samotným nasazením či distribuci aplikace mezi běžné uživatele, je vhodnéprovést její publikaci. Tato fáze zahrnuje určitá nastavení a konfiguraci aplikace pro tuto distribuci. Před samotnou publikací je nejprve důležité zkontrolovat, zda je aplikace plně funkční, a zda jsou všechny potřebné součásti korektně integrovány. Poté je možné přistoupit k jednotlivým nastavením pro publikaci v rámci Visual Studia.

Nejprve byla pro publikaci zvolena konfigurace Release a cílová architektura .net framework 6.0. Pro zajištění maximální kompatibility a snížení nároků na uživatele je vhodné jako režim nasazení zvolit možnost "Self-contained" (česky Samostatné). Tato volba zahrnuje všechny potřebné knihovny .NET Framework, což eliminuje potřebu uživatele stahovat a instalovat jakékoliv dodatečné knihovny zvlášť v případě, že na cílovém počítači ještě nejsou nainstalovány. Nevýhodou této volby je však značně větší velikost výsledného spustitelného souboru aplikace, avšak v dnešní době mají počítače zpravidla volného místa na disku dost, a proto byla upřednostněna tato možnost.

Pro větší přehlednost v domovském adresáři aplikace byla rovněž zvolena možnost publikace vytvořit jediný soubor.

Po dokončení nastavení lze přejít k samotné publikaci aplikace. Výsledkem je pak jeden soubor, případně několik souborů, které lze následně distribuovat mezi uživatele. Tím je zajištěno, že aplikace je připravena k použití a bude fungovat správně na cílových zařízeních.

## **4.13 Instalační soubor**

Pro zajištění snazší distribuce aplikace mezi uživatele byl vytvořen instalační soubor, který zahrnuje veškeré potřebné soubory pro správný běh aplikace, tedy všechny výsledné soubory procesu publikace spolu s dalšími potřebnými soubory externích dat, jako jsou seznamy existujících živočišných druhů, zemí původu apod. K tomuto vytvoření instalačního souboru bylo využito volně dostupného programu s názvem Inno Setup Compiler, který je určený právě pro tvorbu instalačních souborů aplikací pro operační systém Windows. Tento program nabízí svému uživateli mnoho přizpůsobitelných možností a jednotlivých nastavení, pro vytvoření kompletní ho instalačního balíku. V případě některých rozsáhlejších aplikací zde lze například předdefinovat hodnoty, které budou při instalaci aplikace zapsány

do registrů počítače či nastavit dodatečné instalační soubory (například potřebných knihoven pro danou aplikaci), které budou rovněž spuštěny při instalaci. Pro vytvoření jednoduchého skriptu si lze vystačit s předem definovanými nastaveními, která lze postupně projít a nastavit bez nutnosti upravovat samotný kód instalačního skriptu. Po dokončení tohoto procesu je aplikace InnoSetupCompiler automaticky vygeneruje potřebný skript. Ten obsahuje instrukce pro Inno Setup Compiler a definuje vlastnosti a chování instalátoru, včetně informací o autorovi aplikace, jazyk instalátoru, umístění souborů, ikony, vytvoření zástupce na ploše po instalaci, instalaci pro všechny uživatele apod. Následně je pomocí tohoto skriptu vytvořen instalační balík v podobě jednoho spustitelného souboru. Jednou z dalších výhod vytvoření instalačního balíku je rovněž i menší velikost z důvodu použité LZMA (Lempel-Ziv-Markov Algorithm) komprese. Samotný kód skriptu pro vytvoření instalačního balíku pak může vypadat například takto:

## Obrázek 36: Ukázka instalačního skriptu aplikace

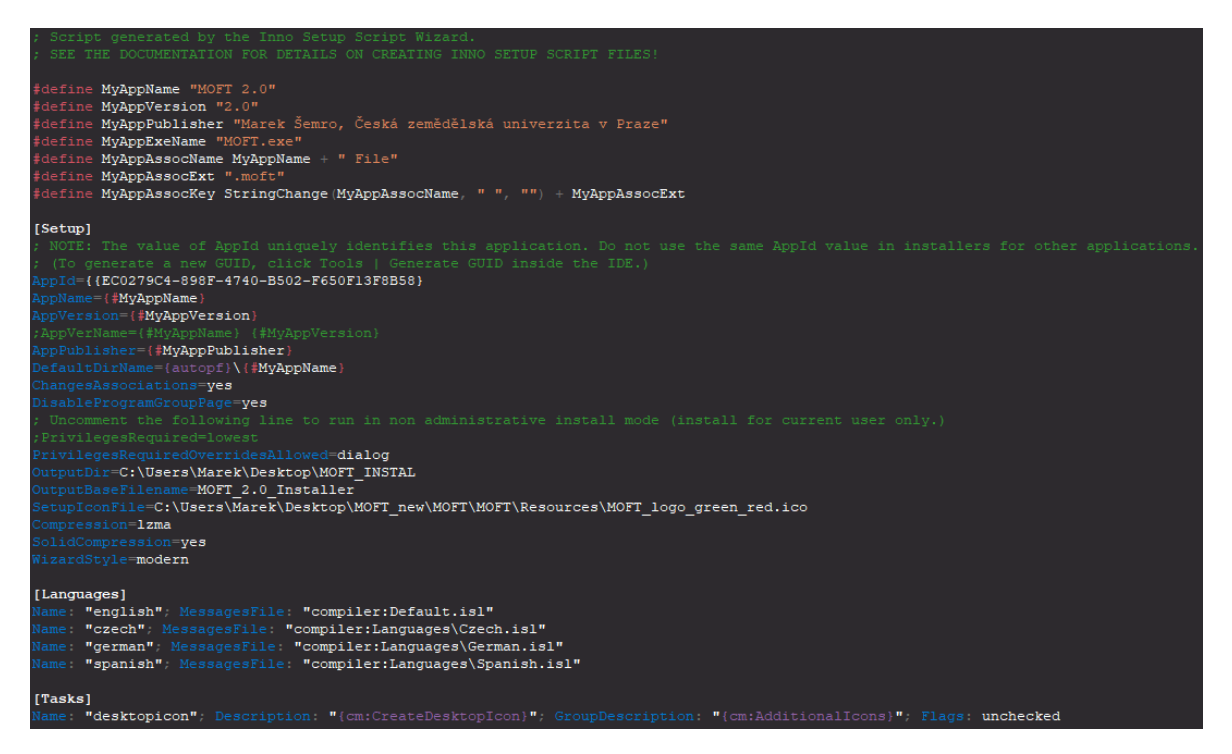

Pro koncové uživatele je pak instalace programu přímočará – jednoduše stačí spustit instalační soubor a poté už pouze následovat jednotlivé kroky průvodce instalací. Odkaz pro stažení instalačního souboru současné verze aplikace je následovný:

[https://drive.google.com/file/d/1knHzlQCQDr54bCTRYim1SvLHtXGFTc1s/view?usp=dri](https://drive.google.com/file/d/1knHzlQCQDr54bCTRYim1SvLHtXGFTc1s/view?usp=drive_link) [ve\\_link](https://drive.google.com/file/d/1knHzlQCQDr54bCTRYim1SvLHtXGFTc1s/view?usp=drive_link)

# **5 Výsledky a diskuse**

## **5.1 Zhodnocení**

Akvária jsou využívána pro okrasný chov, a také v celé řadě biologických experimentů, a to jak k chovu vodních organismů, karanténě, přechovávání po dobu pokusu i mimo ni, tak i přímo jako modelové prostředí pro studium a bádání zaměřené na etologii, sociobiologii, ekologii, ekotoxikologii, parazitologii, genetiku, systematiku, invazní biologii, biomechaniku, hydrochemii apod.Někteří autoři v této souvislosti přímo definují obor zvaný "akvariologie" (Chevallier a Briard 2000).

Akvaristé se též přímo podílejí na zachování některých populací či celých druhů v přírodě ohrožených nebo již zcela vymizelých. Jedná se především o endemické tlamovcové cichlidy z Viktoriina jezera (též jezero Ukerewe), jejichž početnost dramaticky poklesla v důsledku neuvážené introdukce nepůvodní velké dravé ryby robala nilského (*Lates niloticus*), laicky zvaného též nilský okoun či nilovec (Ogutu-Ohwayo 1990), a také o gudeovité ryby rodů *Ameca* a *Xenotoca* (López-López & Paulo-Maya 2001), halančíkovce katarinckého (*Megupsilon aporus*) a halančíkovce Alvarezova (*Cyprinodon alvarezi*), kteří již jsou v přírodě vyhubeni a přežívají pouze v akvarijních chovech výzkumných institucí. Podobný osud zřejmě v blízké budoucnosti čeká i některé trpasličí raky rodu *Cambarellus* ze Střední Ameriky, které ohrožuje lidská činnost, kvůli níž dochází k destrukci habitatu, znečištění vody a rozkolísání hydrologického režimu prostředí (Gutiérrez-Yurrita 2004) a sladkovodní korýše, měkkýše a ryby z indonéského ostrova Sulawesi (Rejlková a Iqram 2024).

Aplikace MOFT (v. 2.0) se jeví potenciálně vhodným nástrojem pomáhajícím s dokumentací a organizací akvarijních chovů pro výše naznačené účely. Aplikace je funkčním a praktickým výsledkem předložené diplomové práce. Obecně je použitelná jako přehledný pomocník pro organizaci okrasných a produkčních chovů akvarijních živočichů (především ryb). MOFT může najít využití i v experimentálních chovných zařízeních, jako je astakologická laboratoř katedry zoologie a rybářství na fakultě agrobiologie, potravinových a přírodních zdrojů, ČZU v Praze (Obr. 37). V tomto ohledu mohou z aplikace exportované tabulkové výstupy pomoci při evidenci pokusů a shromažďování dat v rámci experimentální činnosti, což ušetří čas výzkumníkům generujícím vědecké výstupy.
<span id="page-72-0"></span>Obrázek 37: Astakologická laboratoř katedry zoologie a rybářství na fakultě agrobiologie,

ČZU

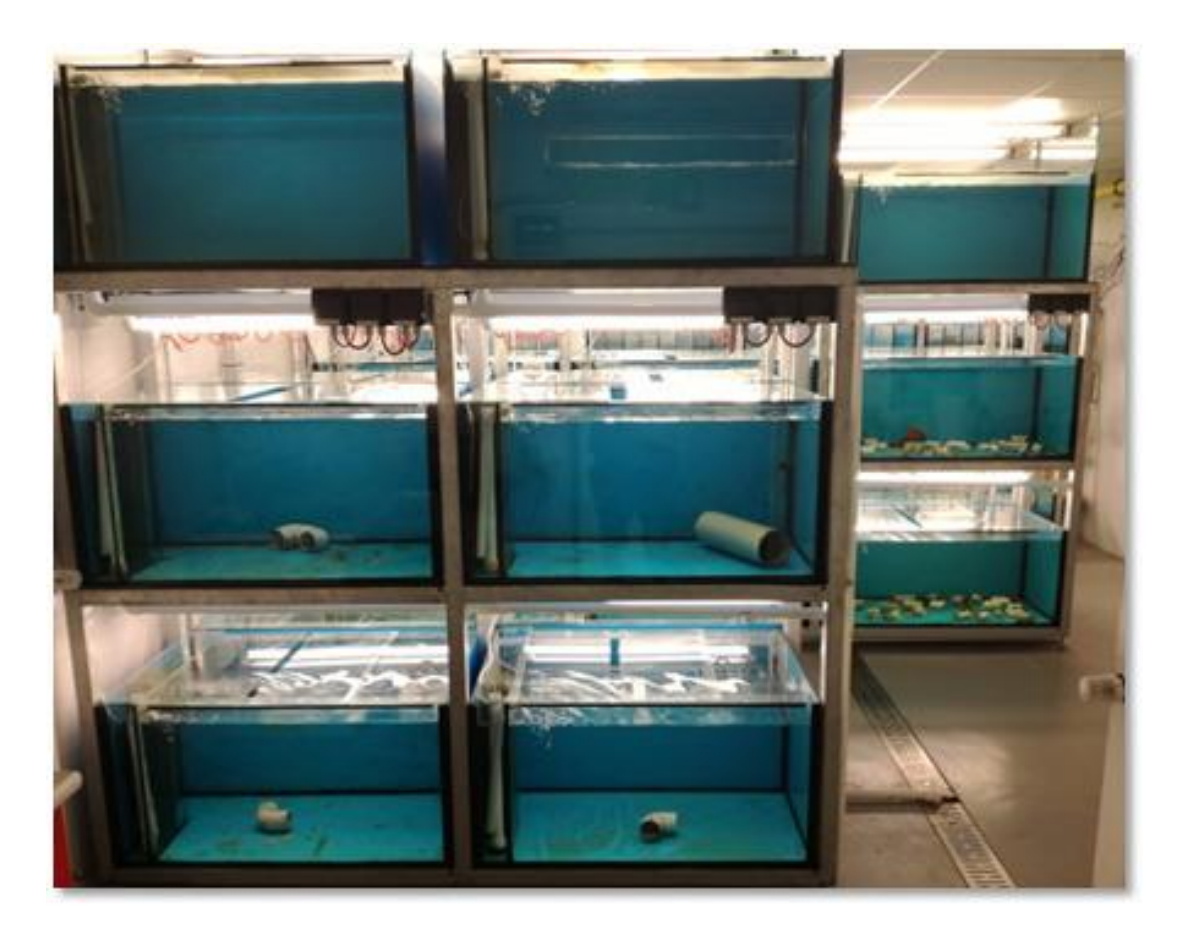

Zdroj: archiv Jiřího Patoky

### **5.2 Možná vylepšení do budoucna**

Mezi plánovaná vylepšení aplikace MOFT se řadí možné přidání vlastních obrázků k jednotlivým akváriím, což by mělo pomoci rychlé orientaci mezi jednotlivými nádržemi ve vytvořeném projektu a zároveň by to přineslo atraktivní prvek především pro hobby chovatele.

Pro zjednodušenou diagnostiku možných onemocnění ryb a případně i dalších živočichů by měl být vytvořen seznam obecných i specifických (diagnostických) symptomů (příznaků), jak bylo zmíněno v podkapitole 4.9.8.

Vybraná onemocnění by měla být doplněna o popis, návod na terapii, výběr léčiv a ilustrativní fotodokumentaci. Zmíněné fotografie by mohli poskytnout parazitologové, kteří

se specializují na tropické a subtropické ryby – v tomto ohledu by měly být využity kontakty konzultanta předložené diplomové práce.

Další možností rozšíření aplikace by mohlo být například implementování dalších vhodných tříd, například třídy Dodavatel, která by měla vhodné atributy. Stávající seznam dodavatelů by tak neobsahoval pouze jména dodavatelských společností, ale například i kontakty na ně v podobě emailové adresy, telefonu apod.

Praktické využití aplikace by mělo být podpořeno překlady do dalších jazyků. Šíření aplikace by pak měla napomoci medializace v populárních i odborných časopisech, na tematicky zaměřených webových stránkách i v médiích a na sociálních sítích.

## **6 Závěr**

Výsledná aplikace byla vytvořena za pomoci novějších technologií než její předešlá verze. Rovněž bylo přidáno několik dalších vhodných atributů jednotlivých tříd. Pro potřeby některých uživatelů byla přidána možnost exportovat vybraná data z projektu do známého formátu XLSX.

Navržena je pro použití ve všech typech chovů zaměřených na okrasnou akvakulturu, případně pro chovy laboratorní, ve kterých se využívají akvária.

Obzvláště vhodná se jeví pro akvakulturní zařízení většího rozsahu, protože v těchto provozech je pravděpodobné, že dojde k selhání lidského faktoru při péči o ryby i při běžné karanténní údržbě nádrží. Aplikace je především navržena tak, aby usnadnila práci uživatelům, zpřehlednila dokumentaci a zjednodušila zadávání potřebných parametrů. Bylo úspěšně vytvořeno několik jazykových mutací aplikace, které jsou tak použitelné v zemích, které jsou z pohledu okrasné akvakultury významné. Ovládání aplikace je do značné míry intuitivní a návodné.

Další rozvoj aplikace je žádoucí. V tomto ohledu budou nároky, požadavky a poznatky z praxe konzultovány s vybranými uživateli, obchodníky a výzkumníky. Aplikace tak bude přizpůsobována jejich následujícím požadavkům.

# **7 Seznam použitých zdrojů**

ALLISON, E. H. 2011. Aquaculture, Fisheries, Poverty and Food Security. *WorldFish Center Working Paper,* 2011-65: 1-60.

AUSTIN, B., NEWAJ-FYZUL, A. 2017. *Diagnosis and control of diseases of fish and shellfish*. Chichester, UK: Wiley. 320 s. ISBN: 978-1-119-15213-2.

BAENSCH, H. A., RIEHL, R. 1985. *Aquarien Atlas 2*. Melle, Germany: Mergus. ISBN 978-3882440119.

BALON, E. K. 1995. The common carp, *Cyprinus carpio*: its wild origin, domestication in aquaculture, and selection as colored nishikigoi. *Guelph Ichthyology Reviews*, 3: 1-55.

BALON, E. K. 2004. About the oldest domesticates among fishes. *Journal of Fish Biology*, 65: 1-27.<https://doi.org/10.1111/j.0022-1112.2004.00563.x>

BÉNÉ, CH. a kol. 2015. Feeding 9 billion by 2050 – Putting fish back on the menu. *Food Security*, 7: 261-274.<https://doi.org/10.1007/s12571-015-0427-z>

BILLARDON DE SAUVIGNY, E.-L. 1780. *Histoire Naturelle des Dorades de la Chine*. Paris, France: Jorry, Louis. 531 s.<https://doi.org/10.5962/bhl.title.6902>

BRICKNELL, I. 2017. Types of pathogens in fish, waterborne diseases. In: Jeney, G. (ed.) *Fish diseases.* London, UK: Academic Press, 53-80. [https://doi.org/10.1016/B978-0-12-](https://doi.org/10.1016/B978-0-12-804564-0.00003-X) [804564-0.00003-X](https://doi.org/10.1016/B978-0-12-804564-0.00003-X)

BRONZI, P., ROSENTHAL, H., GESSNER, J. 2011. Global sturgeon aquaculture production: an overview. *Journal of Applied Ichthyology*. 27: 169-175. <https://doi.org/10.1111/j.1439-0426.2011.01757.x>

BRÜNING, C. 1921. *Bilderatlas der wichtigsten Aquarienfische*. Hamburg, Germany: Wilhelm Eimeke, Zoologisches Im- und Exporthaus.

CARDOSO, P. a kol. 2019. Infectious diseases in aquarium ornamental pet fish: prevention and control measures. *Brazilian Journal of Veterinary Research and Animal Science*, 56: 1-16.<https://doi.org/10.11606/issn.1678-4456.bjvras.2019.151697>

ČÍTEK, J., SVOBODOVÁ, Z., TESARČÍK, J. 1997. *Nemoci sladkovodních a akvarijních ryb*. 2nd edition. Praha: Informatorium. 218 s. ISBN 80-86073-08-4.

DAGRY, M. 1928. L'aquarium et ses hôtes. Le macropode de Chine. *Bulletin Français de la Pêche et de la Pisciculture*, 1: 7-10.<https://doi.org/10.1051/kmae:1928019>

DEBODE, F. a kol. 2020. Detection of ornamental transgenic fish by real-time PCR and fluorescence microscopy. *Transgenic Research*, 29: 283-294. <https://doi.org/10.1007/s11248-020-00197-9>

DECOSTERE, A., HERMANS, K., HAESEBROUCK, F. 2004. Piscine mycobacteriosis: A literature review covering the agent and the disease it causes in fish and humans. *Veterinary Microbiology*, 99: 159-166.<https://doi.org/10.1016/j.vetmic.2003.07.011>

DEY, V. K. 2016. The global trade in ornamental fish. *Infofish International*, 4: 52–55.

DICKERSON, H. W. 2012. *Ichthyophthirius multifiliis*. In: *WOO*, P. T. K., BUCHMANN, K. (eds.) *Fish parasites: pathobiology and protection*. Wallingford, UK: CABI,. p. 55-72. ISBN 978-1845938062.

DRAHOTUŠSKÝ, Z., NOVÁK, J. 2000. *Akvaristika - teorie a praxe pro amatéry i profesionály, záliba a poznání*. 1. vyd. Brno: Jota. 301 s. ISBN 80-7217-124-0.

EVERS, H.-G., PINNEGAR, J. K., TAYLOR, M. I. 2019. Where are they all from? – sources and sustainability in the ornamental freshwater fish trade. *Journal of Fish Biology*, 94: 909-916.<https://doi.org/10.1111/jfb.13930>

FOOD AND AGRICULTURE ORGANIZATION OF THE UNITED NATIONS. 2020. The State of World Fisheries and Aquaculture. *Sustainability in action*. Rome, Italy: FAO. 206 s.<https://doi.org/10.4060/ca9229en>

FAULKES, Z. 2015. The global trade in crayfish as pets. *Crustacean Research*, 44: 75-92. [https://doi.org/10.18353/crustacea.44.0\\_75](https://doi.org/10.18353/crustacea.44.0_75)

FAWCETT, J., AYERS, D., QUIN, L. R. E., 2012. *Beginning XML*. 5th edition. Indianapolis, USA: John Wiley & Sons, Inc. 864 s. ISBN 978-1-118-16213-2.

GEEKSFORGEEKS. NET Framework Class Library (FCL). GeeksforGeeks | A computer science portal for geeks [online]. [cit. 2024-3-29]. Dostupné z: <https://www.geeksforgeeks.org/net-framework-class-library-fcl>

GRIFFITHS, I., ADAMS, M., 2003. *.NET Windows forms in a nutshell*. Sebastopol, USA: O'Reilly Media, Inc. 936 s. ISBN 978-0596003388.

GUTIÉRREZ-YURRITA, P. J. 2004. The use of the crayfish fauna in México: past, present… and future? *Freshwater Crayfish*, 14: 30-36.

HADFIELD, C. A., CLAYTON, L. A. 2011. Fish quarantine: current practices in public zoos and aquaria. *Journal of Zoo and Wildlife Medicine*, 42: 641-650. <https://doi.org/10.1638/2011-0034.1>

HASSAN, M. A. E.-A. H. 1999. Trichodiniasis in farmed freshwater tilapia in eastern Saudi Arabia. *Marine Scienes*, 10: 157-168.<https://doi.org/10.4197/MAR.10-1.11>

HARMS, C. A. 1996. Treatments for parasitic diseases of aquarium and ornamental fish. *Seminars in Avian and Exotic Pet Medicine*. 5: 54-63. [https://doi.org/10.1016/S1055-](https://doi.org/10.1016/S1055-937X(96)80018-1) [937X\(96\)80018-1](https://doi.org/10.1016/S1055-937X(96)80018-1)

HEJLSBERG, A., TORGERSEN, M., WILTAMUTH, S., GOLDE, P. 2008. *The C# programming language*. Boston, USA: Addison-Wesley Professional. 754 s. ISBN 978- 0321562999.

HENSEN, R. R., PLOEG, A., FOSSA, S. A., 2010. *Standard Names for Freshwater Fishes in the Ornamental Aquatic Industry*. 1st edition. Amersfoort, The Netherlands: Ornamental Fish International. 146 s. ISBN 978-9075352863.

HUBER, T. C. 2010. *Windows Presentation Foundation*. Dedham, USA: Galileo Press. 1244 s. ISBN 3836219565.

CHAPMAN, F. A., FITZ‐COY, S. A., THUNBERG, E. M., ADAMS, CH. M. 2007. United States of America trade in ornamental fish. *Journal of the World Aquaculture Society*, 28: 1-10[. https://doi.org/10.1111/j.1749-7345.1997.tb00955.x](https://doi.org/10.1111/j.1749-7345.1997.tb00955.x)

CHEVALLIER, F., BRIARD, O. 2000. Underwater methods for capturing sea animals with a view to aquariology. *Bulletin de l'Institut océanographique,* 20: 201-204.

CHUCHOLL, CH. 2015. Marbled crayfish gaining ground in Europe: the role of the pet trade as invasion pathway. In: *KAWAI*, T., FAULKES, Z., SCHOLTZ, G. (eds.) *Freshwater crayfish: A global overview*. Boca Raton, USA: CRC Press, p. 83- 114. ISBN 9780367737948.

JASSIM, F. K., AL-MUDHAFFAR, R. A., NAJIM, S. M. 2012. Some reproductive characters of the fantail goldfish *Carassius auratus auratus* females from rearing ponds in Basrah, Southern Iraq. *Iraqi Journal of Aquaculture*. 9: 83-94. <https://doi.org/10.58629/ijaq.v9i1.216>

JERIKHO, R. a kol. 2023. Foreign stingers: South American freshwater river stingrays *Potamotrygon* spp. established in Indonesia. *Scientific Reports*, 13: 7255. <https://doi.org/10.1038/s41598-023-34356-9>

JONES, M. a kol. 2022. How should we monitor welfare in the ornamental fish trade? *Reviews in Aquaculture*, 14: 770-790.<https://doi.org/10.1111/raq.12624>

KALOUS, L., PATOKA, J., KOPECKÝ, O. 2015. European hub for invaders: risk assessment of freshwater aquarium fishes exported from the Czech Republic. *Acta Ichthyologica et Piscatoria*, 45: 239-245[. https://doi.org/10.3750/AIP2015.45.3.03](https://doi.org/10.3750/AIP2015.45.3.03)

KOMIYAMA, T. a kol. 2009. An evolutionary origin and selection 66 process of goldfish. *Gene*., 430: 5-11.<https://doi.org/10.1016/j.gene.2008.10.019>

KRČEK, K. 2016. *Historie akvaristiky v českých zemích – část 1*. 1. vyd. Praha: Vydáno vlastním nákladem. 600 s. ISBN 80-86960-73-0.

KUKLINA, I., KOUBA, A., KOZÁK, P. 2013. Real-time monitoring of water quality using fish and crayfish as bio-indicators: a review. *Environmental Monitoring and Assessment*, 185: 5043-5053.<https://doi.org/10.1007/s10661-012-2924-2>

LIBERTY, J. 2005. *Programming C#: building. NET applications with C*. Sebastopol, USA: O'Reilly Media, Inc. 666 s. ISBN: 978-0596006990.

LIM, L. C., DHERT, P., SORGELOOS, P. 2003. Recent developments and improvements in ornamental fish packaging systems for air transport. *Aquaculture Research*, 34: 923-935. <https://doi.org/10.1046/j.1365-2109.2003.00946.x>

LINHART, O. a kol. 2002. The culture of the European catfish, *Silurus glanis*, in the Czech Republic and in France. *Aquatic Living Resources*, 15: 139-144. [https://doi.org/10.1016/S0990-7440\(02\)01153-1](https://doi.org/10.1016/S0990-7440(02)01153-1)

LIVENGOOD, E. J., CHAPMAN, F. A. 2007. The ornamental fish trade: an introduction with perspectives for responsible aquarium fish ownership. *University of Florida IFAS Extension,* FA124: 1-8.<https://doi.org/10.32473/edis-fa124-2007>

LÓPEZ-LÓPEZ, E., PAULO-MAYA, J. 2001. Changes in the fish assemblages in the upper río Ameca, México. *Journal of Freshwater Ecology*, 16: 179-187. <https://doi.org/10.1080/02705060.2001.9663803>

MACEDA-VEIGA, A., DOMÍNGUES-DOMÍNGUES, O., ESCRIBANO, J., LYONS, J. 2014. The aquarium hobby: can sinners become saints in freshwater fish conservation? *Fish and Fisheries*, 17: 860-874.<https://doi.org/10.1111/faf.12097>

MACVITTIE, L. A. 2006. *XAML in a Nutshell*. Sebastopol, USA: O'Reilly Media, Inc. ISBN: 978-0596526733.

MAHMOUD, B. S. M. a kol. 2004. Decontamination effect of electrolysed NaCl solutions on carp. *Letters in Applied Microbiology*, 39: 169-73. [https://doi.org/10.1111/j.1472-](https://doi.org/10.1111/j.1472-765X.2004.01557.x) [765X.2004.01557.x](https://doi.org/10.1111/j.1472-765X.2004.01557.x)

MELIA, P. 2009. Pretty in pink, but don't splash out on glofish. Breaking News Ireland - Latest World News Headlines - Independent.ie [online]. [cit. 2024-3-29]. Dostupné z: [https://www.independent.ie/irish-news/pretty-in-pink-but-dont-splash-out-on](https://www.independent.ie/irish-news/pretty-in-pink-but-dont-splash-out-on-glofish26544078.html)[glofish26544078.html](https://www.independent.ie/irish-news/pretty-in-pink-but-dont-splash-out-on-glofish26544078.html)

MICROSOFT. What is .NET Framework? [online]. [cit. 2024-03-30]. Dostupné z: <https://dotnet.microsoft.com/en-us/learn/dotnet/what-is-dotnet-framework>

MICROSOFT, 2023a. Model-View-ViewModel (MVVM) [online]. [cit. 2024-03-30]. Dostupné z:<https://learn.microsoft.com/cs-cz/dotnet/architecture/maui/mvvm>

MICROSOFT, 2023b. Data binding overview (WPF .NET) [online]. [cit. 2024-03-30]. Dostupné z: [https://learn.microsoft.com/en-us/dotnet/desktop/wpf/data/?view=netdesktop-](https://learn.microsoft.com/en-us/dotnet/desktop/wpf/data/?view=netdesktop-8.0)[8.0](https://learn.microsoft.com/en-us/dotnet/desktop/wpf/data/?view=netdesktop-8.0)

MICROSOFT, 2023c. Styles and templates (WPF .NET) [online]. [cit. 2024-03-30]. Dostupné z: [https://learn.microsoft.com/en-us/dotnet/desktop/wpf/controls/styles](https://learn.microsoft.com/en-us/dotnet/desktop/wpf/controls/styles-templates-overview?view=netdesktop-8.0)[templates-overview?view=netdesktop-8.0](https://learn.microsoft.com/en-us/dotnet/desktop/wpf/controls/styles-templates-overview?view=netdesktop-8.0)

MONTICINI, P. 2010. The ornamental fish trade: production and commerce of ornamental fish: technical-managerial and legislative aspects. Volume 102, *GLOBEFISH Research Programme*, Rome, Italy: FAO. 133 s. ISSN: 1014-9546.

MOUTINHO, S. 2022. Transgenic fish invades Brazilian streams. *Science*, 375: 704-705. <https://doi.org/10.1126/science.ada1331>

MÜLLER, L. 1856. *Aquarium: Belehrung und Anleitung solche anzulegen und zu unterhalten. Nebst Beschreibung der vorzüglichsten Thiere, Pflanzen, etc., welche sich für dieses eignen*. Leipzig, Germany: Ernst Schäfer. 53 s.

MYERS, G. S. 1965. Races of the Chinese paradise fish (*Macropodus*). *Tropical Fish Hobbyist*, 14: 48-49.

NASH, C. 2011. *The history of aquaculture*. 1st Edition. Hoboken, USA: Wiley-Blackwell. 244 s. ISBN 978-0-813-82163-4.

NATHAN, A. 2006. *Windows presentation foundation unleashed*. Carmel, USA: Sams Publishing PTG. 576 s. ISBN:9780132715621.

NAYLOR, R. L. a kol. 2021. A 20-year retrospective review of global aquaculture. *Nature*, 591: 551-563.<https://doi.org/10.1038/s41586-021-03308-6>

NG, T. H a kol. 2016. Molluscs for sale: assessment of freshwater gastropods and bivalves in the ornamental pet trade. *PloS One*, 11: e0161130. <https://doi.org/10.1371/journal.pone.0161130>

NOVÁK, J., KALOUS, L., PATOKA, J. 2020. Modern ornamental aquaculture in Europe: early history of freshwater fish imports. *Reviews in Aquaculture*, 12: 2042-2060. <https://doi.org/10.1111/raq.12421>

NOVÁK, J. a kol. 2022. Ornamental aquaculture significantly affected by the "Czech aquarium phenomenon". *Aquaculture*, 555: 738259. <https://doi.org/10.1016/j.aquaculture.2022.738259>

NOVÁK, J, FRYNTA, D., NOVÁKOVÁ, D., PATOKA, J. 2023. Social deprivation in maternal mouthbrooders *Tropheus* sp. "Caramba" (Teleostei: Cichlidae) decreases the success rate of reproduction and survival rate of fish fry. *Scientific Reports*, 13: 8284. <https://doi.org/10.1038/s41598-023-35467-z>

OGUTU-OHWAYO, R. 1990. The decline of the native fishes of lakes Victoria and Kyoga (East Africa) and the impact of introduced species, especially the Nile perch, Lates niloticus, and the Nile tilapia, Oreochromis niloticus. *Environmental Biology of Fishes*, 27: 81-96. <https://doi.org/10.1007/BF00001938>

OLAKUNLE, O. 2020. 7 Best C# IDE and editors for faster C sharp development. Dunebook - Web Design, programming & OpenSource Resources [online]. [cit. 2024-3- 29]. Dostupné z:<https://www.dunebook.com/best-c-sharp-ide-and-editors>

PADILLA, D. K., WILLIAMS, S. L. 2004. Beyond ballast water: aquarium and ornamental trades as sources of invasive species in aquatic ecosystems. *Frontiers in Ecology and the Environment*, 2: 131-138. [https://doi.org/10.1890/1540-](https://doi.org/10.1890/1540-9295(2004)002%5b0131:BBWAAO%5d2.0.CO;2) [9295\(2004\)002\[0131:BBWAAO\]2.0.CO;2](https://doi.org/10.1890/1540-9295(2004)002%5b0131:BBWAAO%5d2.0.CO;2)

PARISOT, T. J. 1958. Tuberculosis of fish. *Bacteriological Reviews*, 22: 240-245. <https://doi.org/10.1128/br.22.4.240-245.1958>

PATOKA, J., BLÁHA, M., KALOUS, L., KOUBA, A. 2017. Irresponsible vendors: Non‐ native, invasive and threatened animals offered for garden pond stocking. *Aquatic Conservation: Marine and Freshwater Ecosystems*, 27: 692-697. <https://doi.org/10.1002/aqc.2719>

PATOKA, J., KALOUS, L., KOPECKÝ, O. 2015. Imports of ornamental crayfish: the first decade from the Czech Republic's perspective. *Knowledge and Management of Aquatic Ecosystems*, 416: 4.<https://doi.org/10.1051/kmae/2014040>

PATOKA, J., KALOUS, L., BARTOŠ, L. 2019. Early ontogeny social deprivation modifies future agonistic behaviour in crayfish. *Scientific Reports*, 9: 4667. <https://doi.org/10.1038/s41598-019-41333-8>

PEAY, S. 2009. Invasive non-indigenous crayfish species in Europe: Recommendations on managing them. *Knowledge and Management of Aquatic Ecosystems*, 394-395: 3. <https://doi.org/10.1051/kmae/2010009>

PENRU, Y., GUASTALLI, A. R., ESPLUGAS, S., BAIG, S. 2012. Application of UV and UV/H2O2 to seawater: Disinfection and natural organic matter removal. *Journal of Photochemistry and Photobiology A: Chemistry*, 233: 40-45. <https://doi.org/10.1016/j.jphotochem.2012.02.017>

PEROUTKA, A. 1926. K dějinám rájovce. *Akvaristické Listy*, 4: 51-52.

PILLAY, T. V. R., KUTTY, M. N. 2005. *Aquaculture: Principles and Practices*. 2nd Edition. Oxford, UK: Blackwell Publishing. 640 s. ISBN 978-1405105323.

POSEL, P. 2003. Ekologické aspekty světové akvaristiky. České Budějovice. Disertační práce (Ph.D.). Jihočeská univerzita v Českých Budějovicích. Zemědělská fakulta. 99 s.

RAGHAVAN, R. a kol. 2013. Uncovering an obscure trade: Threatened freshwater fishes and the aquarium pet markets. *Biological Conservation*, 164: 158-169. <https://doi.org/10.1016/j.biocon.2013.04.019>

RAO, M. V., KUMAR, T. A., HAQ, M. B. 2013. Diseases in the aquarium fishes: Challenges and areas of concern: An overview. *International Journal of Environment*, 2: 127-146.<https://doi.org/10.3126/ije.v2i1.9216>

RASAL, K. D. a kol. 2016. Status of transgenic fish production with emphasis on development of food fishes and novel color varieties of ornamental fish: implication and future perspectives. *Journal of Fisheries Sciences*, 10: 52-65.

REID, G. M., CONTRERAS-MACBEATH, T., CSATÁDI, K. 2013. Global challenges in freshwater‐fish conservation related to public aquariums and the aquarium industry. *International Zoo Yearbook*, 47: 6-45.<https://doi.org/10.1111/izy.12020>

REJLKOVÁ, M., IQRAM, M. 2024. Endemic crabs from ancient Sulawesi lakes under double threat. *Oryx*, 58: 13-14. <https://doi.org/10.1017/S0030605323001242>

REUTER, F. 1911. *Die fremdländischen Zierfische in Wort und Bild : ein Atlas sämtlicher bisher bei uns eingeführten exotischen Zierfische*. Stuttgart, Germany: Fritz Lehmanns Verlag. 135 s.

ROßMÄßLER, E. A. 1857. *Das Süsswasser-Aquarium*. Lepzig, Germany: Mendelssohn.  $100 s$ .

SELLS, CH., GRIFFITHS, I. 2007. *Programming WPF: Building Windows UI with Windows Presentation Foundation*. Sebastopol, USA: O'Reilly Media, Inc. 871 s. ISBN: 978-0596510374.

SNEKSER, J. L., McROBERT, S. P., MURPHY, C. E., CLOTFELTER, E. D. 2006. Aggregation behavior in wildtype and transgenic zebrafish. *Ethology*, 112: 181-187. <https://doi.org/10.1111/j.1439-0310.2006.01139.x>

STÁTNÍ VETERINÁRNÍ SPRÁVA ČESKÉ REPUBLIKY. Přesuny ryb. Státní veterinární správa [online]. [cit. 2024-3-29]. Dostupné z: <https://www.svscr.cz/zdravizvirat/presuny-ryb>

SUBASINGHE, R. 2017. *World aquaculture 2015: a brief overview*. *Food and Agriculture Organization of the United Nations, Fisheries and Aquaculture Report*. Rome, Italy: FAO. 34 s. . ISBN 978-92-5-109830-1.

SWAIN, S. K., AIL, S. S., BAIRWA, M. K. 2021. Ornamental aquaculture An alternative avenue for livelihood support. *Indian Farming*, 70: 34-37.

TACON, A. G. J. 2020. Trends in Global Aquaculture and Aquafeed Production: 2000– 2017. *Reviews in Fisheries Science and Aquaculture*, 28: 43-56. <https://doi.org/10.1080/23308249.2019.1649634>

TLUSTY, M. 2002. The benefits and risks of aquacultural production for the aquarium trade. *Aquaculture*, 205: 203-219. [https://doi.org/10.1016/S0044-8486\(01\)00683-4](https://doi.org/10.1016/S0044-8486(01)00683-4)

TOUFIQUE, K. A., BELTON, B. 2014. Is aquaculture pro-poor? Empirical evidence of impacts on fish consumption in Bangladesh. *World Development*, 64: 609- 620. <https://doi.org/10.1016/j.worlddev.2014.06.035>

TROELSEN, A. W., JAPIKSE, P. 2022. *Pro C# 10 with. NET 6: Foundational Principles and Practices in Programming*. Berkeley, USA: Apress. 1640 s. https://doi.org/10.1007/978-1-4842-7869-7.

UNITED NATIONS. 2011. Aquaculture has potential to cut poverty, combat food insecurity – UN report. UN News. [online]. [cit. 2024-3-29]. Dostupné z: <https://news.un.org/en/story/2011/11/394442>

VRÁZ, E. S. 1901. *V zemi bílého slona*. Prague: Bursík & Kohout. 220 s.

WALSH, N. 1998. *A technical introduction to XML*. Sebastopol, CA: O'Reilly Media, Inc. 21 s.

WHITTINGTON, I. D., CHISHOLM, L. A. 2008. Diseases caused by Monogenea. In: EIRAS, J. C. (ed.) *Fish Diseases* (Vol 2.). Enfield, USA: Science Publishers, Inc., p. 697- 737. ISBN 9781578085286.

WHITTINGTON, R. J., CHONG, R. 2007. Global trade in ornamental fish from an Australian perspective: the case for revised import risk analysis and management strategies. *Preventive Veterinary Medicine*, 81: 92-116. <https://doi.org/10.1016/j.prevetmed.2007.04.007>

YUEN, S. 2017. *Mastering Windows Presentation Foundation*. Birmingham, UK: Packt Publishing Ltd. 636 s. ISBN: 978-1838643416.

YULIANA, E. a kol. 2021. Import, trade and culture of non-native ornamental crayfish in Java, Indonesia. *Management of Biological Invasions*, 12: 846-857. <https://doi.org/10.3391/mbi.2021.12.4.05>

## **8 Seznam obrázků, tabulek, grafů a zkratek**

#### **8.1 Seznam obrázků**

[Obrázek 1: Geneticky modifikované tetry černé \(Gymnocorymbus ternetzi\) prodávané na](#page-13-0)  akvarijním trhu v Indonésii v roce 2023. [.............................................................................14](#page-13-0) [Obrázek 2: Podíl jednotlivých skupin živočichů na produkci akvakultury v roce 2015.](#page-16-0) ....17 [Obrázek 3: Celkový počet druhů dovážených sladkovodních a brakických okrasných ryb v](#page-18-0)  [čase se zvýrazněnými důležitými událostmi, které významně ovlivnily okrasnou](#page-18-0)  [akvakulturu \(obě světové války, založení FedExu a optimalizace transportu carga, uvedení](#page-18-0)  [do provozu velkoobjemových nákladních letadel, konec studené války\)............................19](#page-18-0) [Obrázek 4: Srovnání Česka, Evropy a USA z hlediska důležitých událostí pro okrasnou](#page-20-0)  [akvakulturu v čase................................................................................................................21](#page-20-0) [Obrázek 5: 10 největších světových producentů sladkovodních okrasných ryb \(2014\),](#page-22-0)  [upraveno...............................................................................................................................23](#page-22-0) [Obrázek 6: Schéma procesu dovozu živočichů....................................................................25](#page-24-0) [Obrázek 7: Systém venkovních rybníčků a struh využívaných pro produkci akvarijních ryb](#page-25-0)  [a raků na ostrově Lombok v Indonésii.................................................................................26](#page-25-0) [Obrázek 8: Vývojový cyklus kožovce rybího: a\) Cysta ležící na dně; b\) Tomont; c\) Tomont](#page-27-0)  [s namnoženými tomity d\) Tomiti měnící se na volně pohyblivé theronty e\) Volně](#page-27-0)  [pohyblivý theront, vyhledávající hostitele; f\) Trofont přisedlý a parazitující na hostitelské](#page-27-0)  [rybě; g\) Kožovec opouštějící rybu a klesající na dno.](#page-27-0) .........................................................28 [Obrázek 9: Znázornění MVVM vzoru.................................................................................37](#page-36-0) Obrázek 10: Data binding [....................................................................................................39](#page-38-0) [Obrázek 11: Zdrojová vlastnost, implementace INotifyPropertyChanged..........................39](#page-38-1) Obrázek 12: OnPropertyChanged [........................................................................................40](#page-39-0) [Obrázek 13: Implementace stylu v XAML..........................................................................40](#page-39-1) [Obrázek 14: Zrušení použití defaultního stylu.....................................................................41](#page-40-0) [Obrázek 15: Doménový model plánovaných tříd](#page-46-0) ................................................................47 Obrázek 16: Logo aplikace MOFT [......................................................................................49](#page-48-0) [Obrázek 17: Struktura projektu ve Visual Studiu................................................................50](#page-49-0) [Obrázek 18: Vstupní metoda aplikace Application\\_Startup................................................51](#page-50-0) [Obrázek 19: Data trigger......................................................................................................52](#page-51-0) Obrázek 20: Nastavení vybraného akvária [..........................................................................53](#page-52-0) [Obrázek 21: Ukázka data bindingu......................................................................................54](#page-53-0) [Obrázek 22: Zdrojový soubor jazykového nastavení \(ukázka\)............................................54](#page-53-1) [Obrázek 23: Funkce GetRegisryValue sloužící k načtení hodnoty z registrů](#page-54-0) .....................55 [Obrázek 24: Hlavní okno aplikace po spuštění....................................................................57](#page-56-0) [Obrázek 25: Pohled pro vytvoření nového projektu](#page-57-0) ............................................................58 [Obrázek 26: Hlavní okno po otevření projektu....................................................................60](#page-59-0) [Obrázek 27: Formulář seznamu živočišných druhů.............................................................61](#page-60-0) [Obrázek 28: Záložka akvárium............................................................................................62](#page-61-0) Obrázek 29: Záložka Druhy [.................................................................................................63](#page-62-0) Obrázek 30: Záložka nemoci [...............................................................................................64](#page-63-0) Obrázek 31: Okno pro diagnostiku nemoci [.........................................................................65](#page-64-0) [Obrázek 32: Ukázka kódu pro uložení projektu](#page-65-0) ..................................................................66 [Obrázek 33: Ukázka kódu pro zápis dat akvária..................................................................67](#page-66-0) [Obrázek 34: Ukázka kódu pro zápis dat živočišného druhu................................................68](#page-67-0)

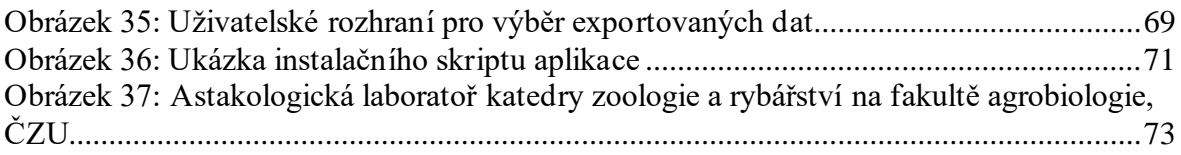

## **8.2 Seznam tabulek**

[Tabulka 1: Akvakulturou nejvíce produkované druhy ryb v roce 2017, upraveno](#page-17-0) .............18

## **8.3 Seznam použitých zkratek**

- UN United Nations
- FAO Food and Agriculture Organization of the United Nations
- GML Generalized Markup Language
- SGML Standard Generalized Markup Language
- CSV Comma Separated Variables
- HTML Hypertext Markup Language
- XML Extensible Markup Language
- XLSX Typ souboru Microsoft Excel
- API Application programming interface
- WPF Windows Presentation Foundation
- CLR Common Language Runtime
- FCL Framework Class Library